# **Drother MANUAL DO UTILIZADOR** MFC-8220

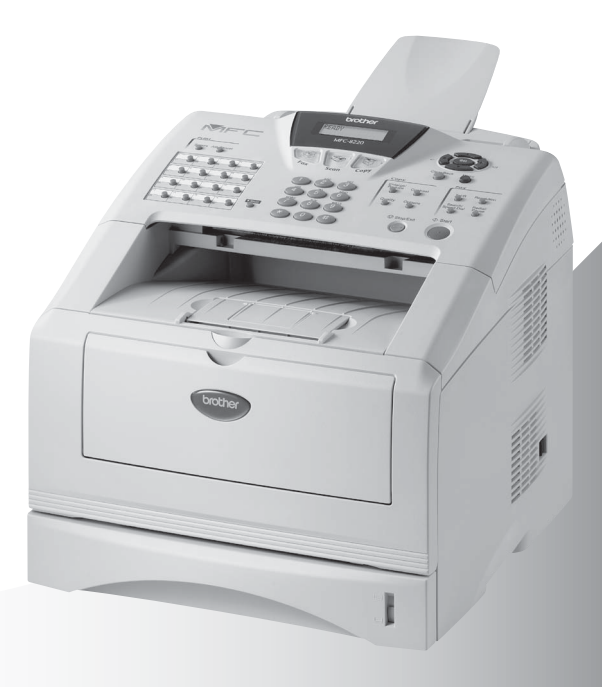

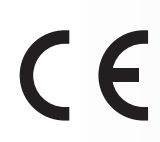

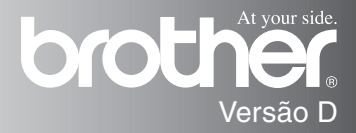

ESTE EQUIPAMENTO FOI CONCEBIDO PARA FUNCIONAR NUMA LINHA PSTN ANALÓGICA DE DOIS FIOS EQUIPADA COM O CONECTOR ADEQUADO.

# **AUTORIZAÇÃO**

A Brother adverte que este produto pode não funcionar correctamente num país além daquele onde foi originalmente comprado e não oferece quaisquer garantias caso este produto seja utilizado em linhas de telecomunicações públicas de outro país.

# **Compilação e Nota de Publicação**

Sob supervisão da Brother Industries Ltd., este manual foi compilado e publicado, com informações relativas às descrições e especificações dos produtos mais recentes.

O conteúdo deste manual e as especificações do produto estão sujeitas a alteração sem aviso prévio.

A Brother reserva-se o direito de efectuar alterações sem aviso prévio das especificações e materiais contidos nestes documentos e não é responsável por quaisquer danos (incluindo consequências) causados pela utilização dos materiais apresentados, incluindo mas não limitado a erros tipográficos e outros associados a esta publicação.

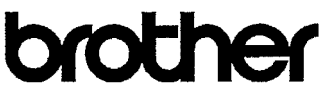

#### EC Declaration of Conformity under the R & TTE Directive

Manufacturer Brother Industries, Ltd. 15-1. Naeshiro-cho. Mizuho-ku. Nagoya 467-8561, Japan

Plant Brother Corporation (Asia) Ltd., Brother Buji Nan Ling Factory, Gold Garden Ind., Nan Ling Village. Buji, Rong Gang, Shenzhen, China

Brother Industries U.K. Ltd., Vauxhall Industrial Estate. Ruabon, Wrexham LL14 6HA, United Kingdom

Herewith declare that: Products description : Facsimile Machine Type : Group 3 Model Name  $:$  MFC-8220

are in conformity with provisions of the R & TTE Directive (1999/5/EC) and we declare compliance with the following standards:

> Safety: EN60950:2000 EMC : EN55022:1998 Class B EN55024:1998 EN61000-3-2:1995 + A14:2000 EN61000-3-3:1995

Year in which CE marking was First affixed : 2004

Issued by

: Brother Industries, Ltd.

Date : 22nd October 2003

 $\ddot{\phantom{a}}$ 

Place : Nagoya, Japan

Signature

Takesh's Meeda

Takashi Maeda Manager Quality Management Group Quality Management Dept. Information & Document Company

#### Declaração de Conformidade EC sob a Directiva R & TTE

Fabricante Brother Industries, Ltd. 15-1, Naeshiro-cho, Mizuho-ku, Nagoya 467-8561, Japão

Fábrica Brother Corporation (Asia) Ltd., Brother Buji Nan Ling Factory, Gold Garden Ind., Nan Ling Village, Buji, Rong Gang, Shenzhen, China

Brother Industries U.K. Ltd., Vauxhall Industrial Estate, Ruabon, Wrexham LL14 6HA, Reino Unido

Declara que:

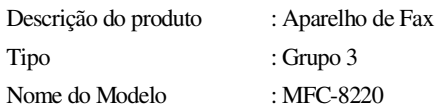

respeita as cláusulas da Directiva R & TTE (1999/5/EC) e declara compatibilidade com as seguintes normas:

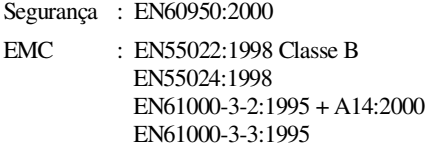

Ano em que o símbolo CE foi aplicado pela primeira vez: 2004

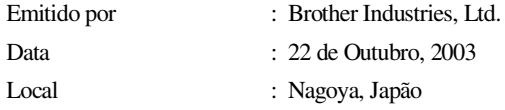

# **Medidas de segurança**

# **Como usar o MFC em segurança**

Guarde estas instruções para consulta posterior.

# A AVISO

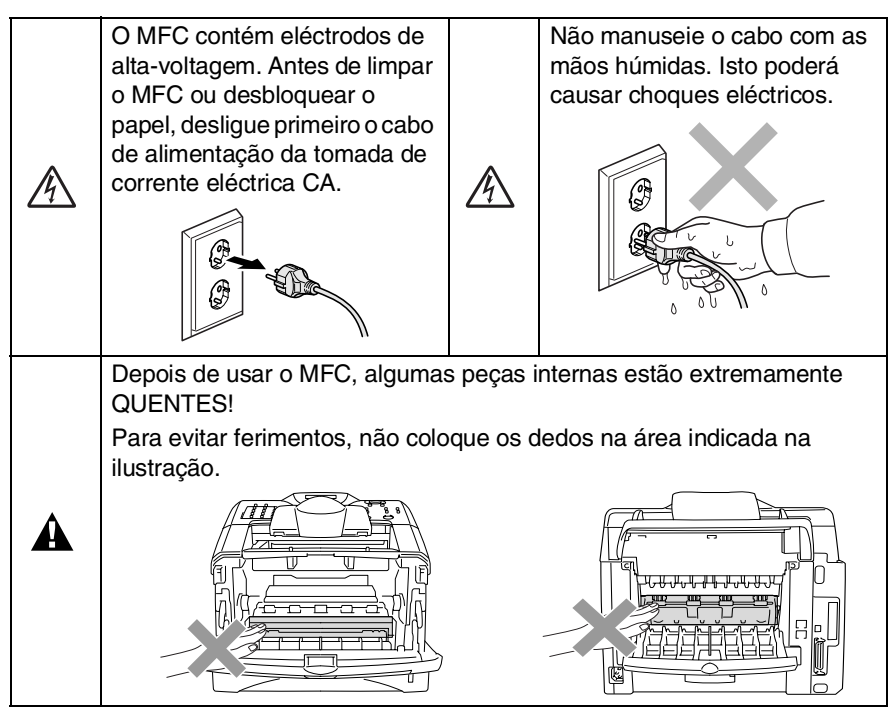

- Tenha o máxima cuidado durante a instalação ou modificação das linhas telefónicas. Nunca toque nos fios telefónicos ou terminais não isolados excepto quando a linha for desligada da tomada de parede. Nunca instale fios telefónicos durante uma tempestade eléctrica. Nunca instale uma tomada de telefone num local húmido.
- Este produto deve ser instalado perto de uma tomada facilmente acessível. Em caso de emergência, deve desligar o cabo da tomada de parede para desligar completamente o equipamento.

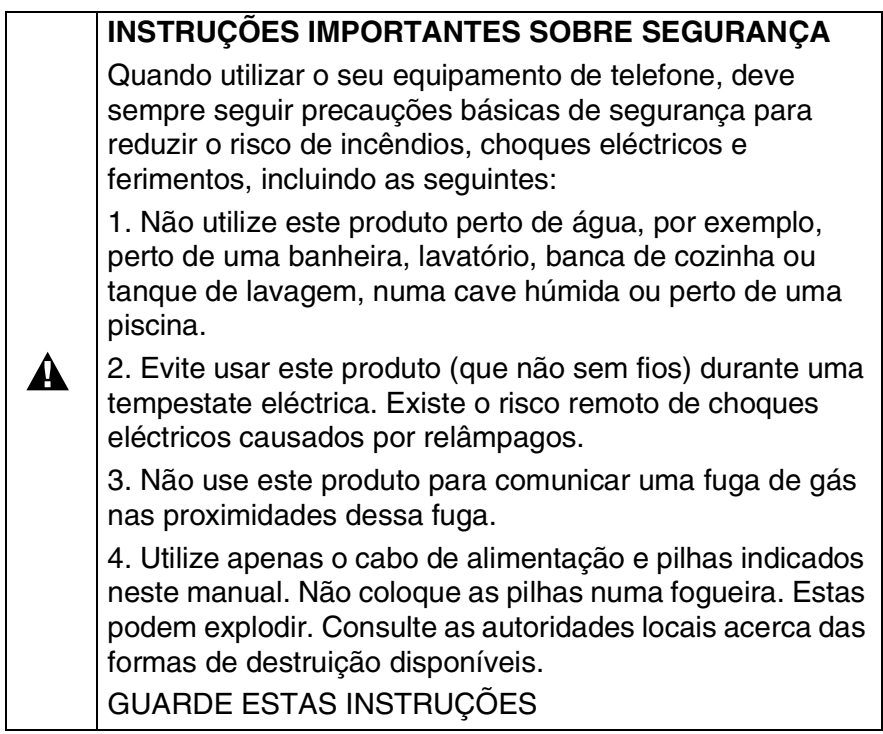

# **Escolher uma localização**

Coloque o MFC numa superfície plana e estável, não sujeita a vibrações ou choques, tal como uma secretária. Coloque o MFC perto de uma ficha telefónica de parede e uma tomada eléctrica CA, com ligação à terra. Escolha uma localização cuja temperatura oscile entre 10º e 32.5ºC.

## **Cuidado**

- Evite colocar o MFC numa área de grande movimento.
- Não o coloque perto de fontes de calor, ar condicionado, água, químicos ou refrigeradores.
- Não exponha o MFC directamente à luz do sol, calor, humidade ou pó em excesso.
- Não lique o MFC a fichas eléctricas controladas por interruptores ou temporizadores automáticos.
- Qualquer variação de energia pode eliminar informações da memória do MFC.
- Não lique o MFC a tomadas eléctricas no mesmo circuito que electrodomésticos ou outro equipamento que possa causar variações na fonte de alimentação.
- Evite fontes de interferência, tais como altifalantes ou unidades de suporte de telefones sem fios.

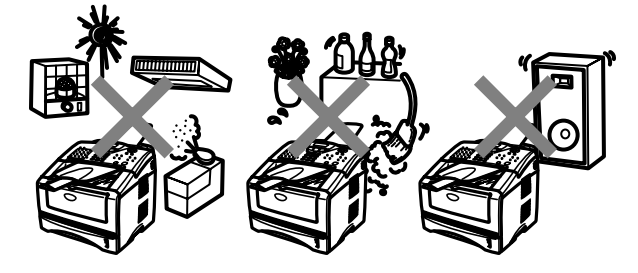

# **Guia de referência rápida**

# **Enviar faxes**

# **Transmissão automática**

*1* Se não acender a luz verde,

prima (**Fax**).

- *2* Insira o documento original com a face para baixo no ADF.
- *3* Introduza o número de fax usando tecla Um de toque, Marcação rápida, Busca ou o teclado de marcação.
- *4* Prima **Iniciar**.

# **Transmissão em tempo real**

Pode enviar faxes em tempo real.

*1* Se não acender a luz verde,

prima (**Fax**).

- 2 Insira o documento original com a face para baixo no ADF.
- *3* Prima **Menu**, **2**, **2**, **5**.
- 4 Prima  $\bullet$  ou  $\bullet$  para seleccionar Lig e depois prima **Set**.

—**OU**—

Apenas para a próxima  $transmiss$ ão, prima $\textcolor{red}{\bullet}$ ou para seleccionar Só próximo fax e depois prima **Set**.

*5* Apenas para o próximo fax,  $prima \rightarrow ou \rightarrow para$ seleccionar Próximo fax:Lig e depois prima **Set**.

*6* Prima **1** se pretender seleccionar mais opções e o LCD volta para o menu Conf.envio.

—**OU**—

- Prima **2** para enviar o fax.
- *7* Introduza o número de fax.
- *8* Prima **Iniciar**.

# **Receber faxes**

### **Seleccione o modo de recepção**

- *1* Prima **Menu**, **0**, **1**.
- 2 Prima  $\bullet$  ou **para** seleccionar Somente fax, Manual, Fax/Tel ou TAD externo e depois prima **Set**.

# **Memorizar números**

### **Memorizar números de Marcação de um toque**

- *1* Prima **Menu**, **2**, **3**, **1**.
- *2* Prima a tecla de um toque na qual deseja memorizar o número.
- *3* Introduza um número (até 20 dígitos) e depois prima **Set**.
- *4* Introduza um nome (ou deixe em branco) e prima **Set**.
- *5* Prima **Parar/Sair**.

### **Memorizar números de marcação rápida**

- *1* Prima **Menu**, **2**, **3**, **2**.
- *2* Introduza um número de três dígitos de marcação rápida e depois prima **Set**.
- *3* Introduza um número (até 20 dígitos) e depois prima **Set**.
- *4* Introduza um nome (ou deixe em branco) e prima **Set**.
- *5* Prima **Parar/Sair**.

# **Operações de marcação**

### **Marcação de um toque / Marcação rápida**

*1* Se não acender a luz verde,

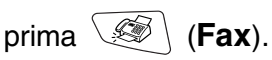

- *2* Coloque o documento original com a face para baixo no ADF.
- *3* Prima a tecla de um toque do número que pretende marcar

### —**OU**—

Prima **Busca/Marc Rápida**, prima **#**, e depois prima o número de três dígitos de marcação rápida.

*4* Prima **Iniciar**.

# **Utilizar Busca**

*1* Se não acender a luz verde,

prima (**Fax**).

*2* Prima **Busca/Marc Rápida** e depois introduza a primeira letra do nome que procura.

ï

- **3** Prima  $\bigcirc$  ou  $\bigcirc$  para procurar na memória.
- *4* Prima **Iniciar**.

# **Criar cópias Cópia única**

- *1* Prima (**Copiar**) para acender a luz verde.
- *2* Insira o documento original com a face para baixo no ADF.
- *3* Prima **Iniciar**.

# **Organizar cópias múltiplas**

- *1* Prima (**Copiar**) para acender a luz verde.
- *2* Insira o documento original com a face para baixo no ADF.
- *3* Utilize o teclado de marcação para introduzir o número de cópias que pretende (até 99).
- **4** Prima **Opções** e  $\bullet$  ou para seleccionar Empil/ord. e depois prima **Set**.
- **5** Prima  $\bullet$  ou  $\bullet$  para seleccionar Ordem (ou Pilha) e depois prima **Set**.

 $\mathbf{I}$ 

*6* Prima **Iniciar**.

# **Índice**

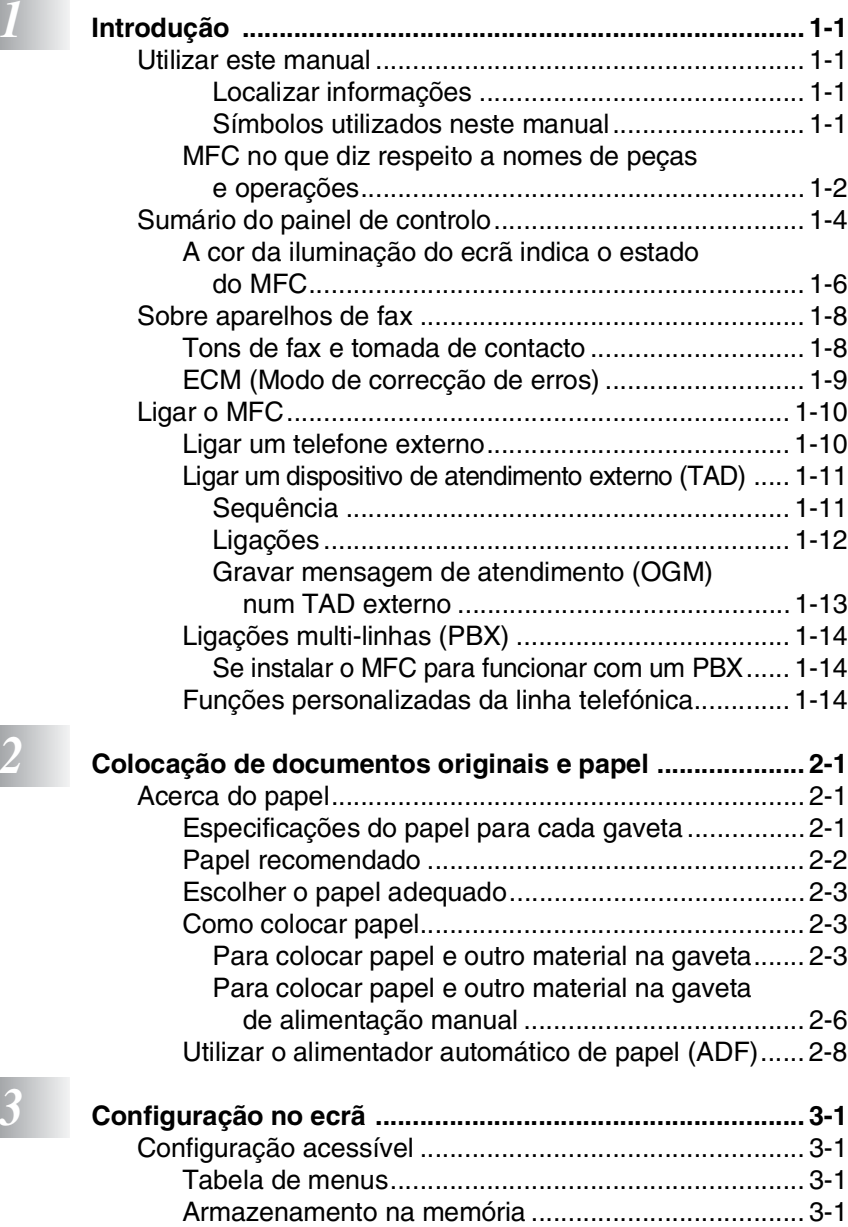

[Teclas de navegação ....................................................... 3-2](#page-39-0)

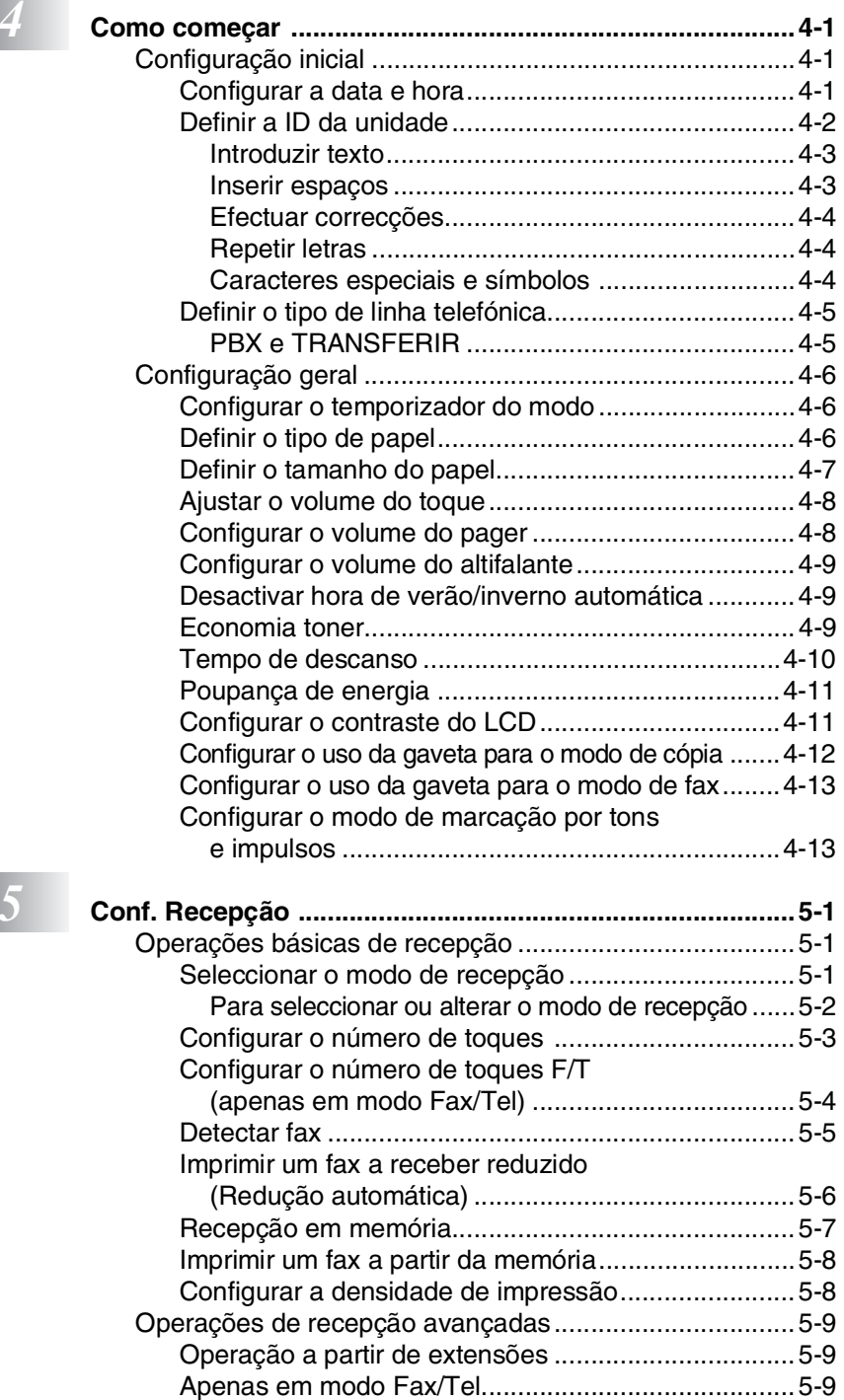

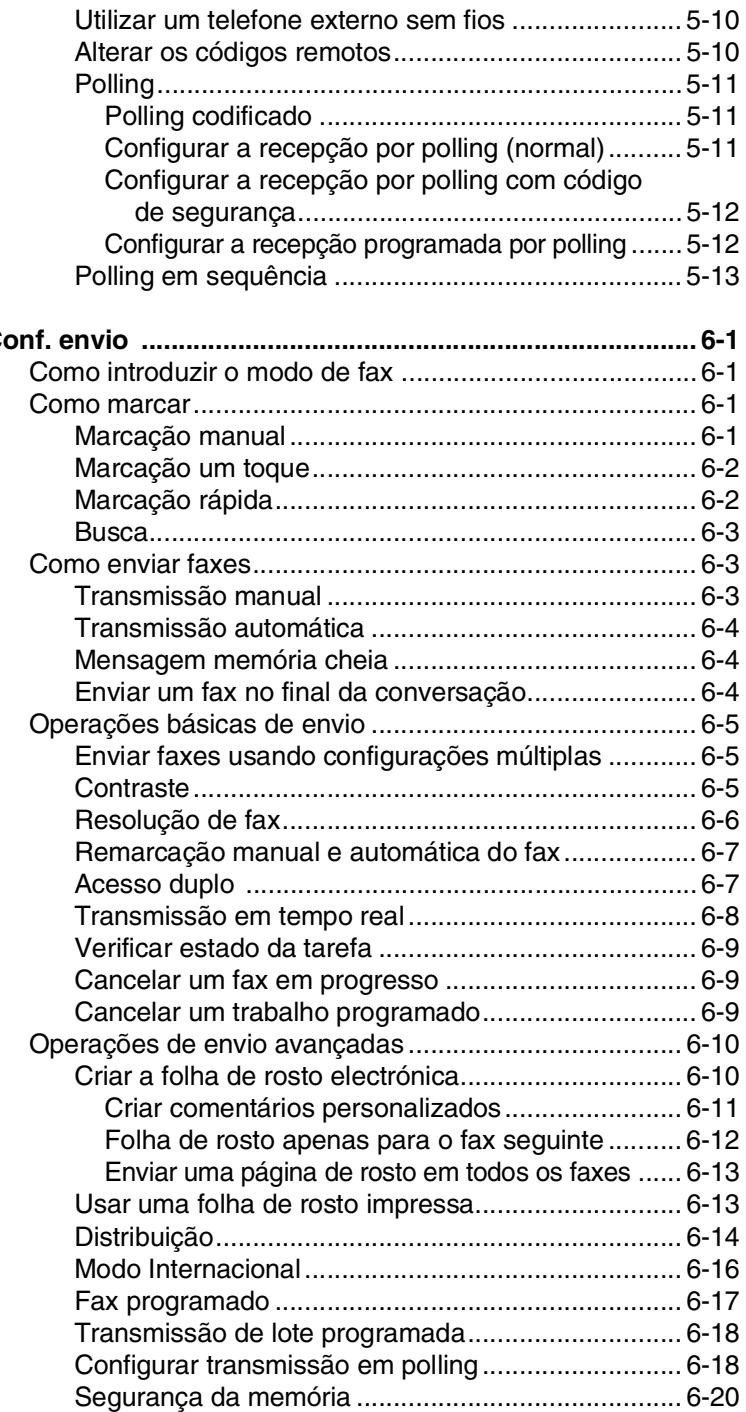

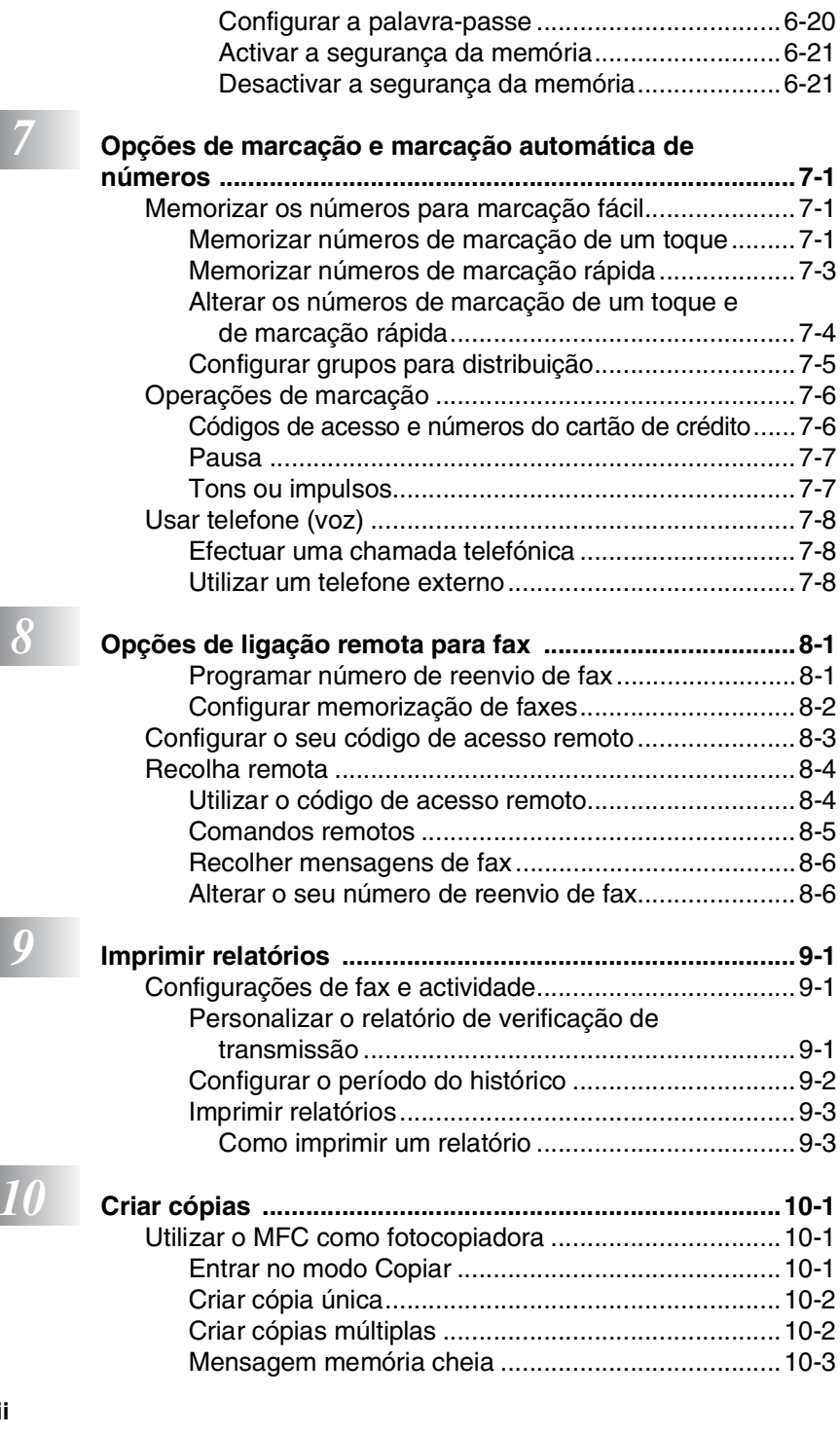

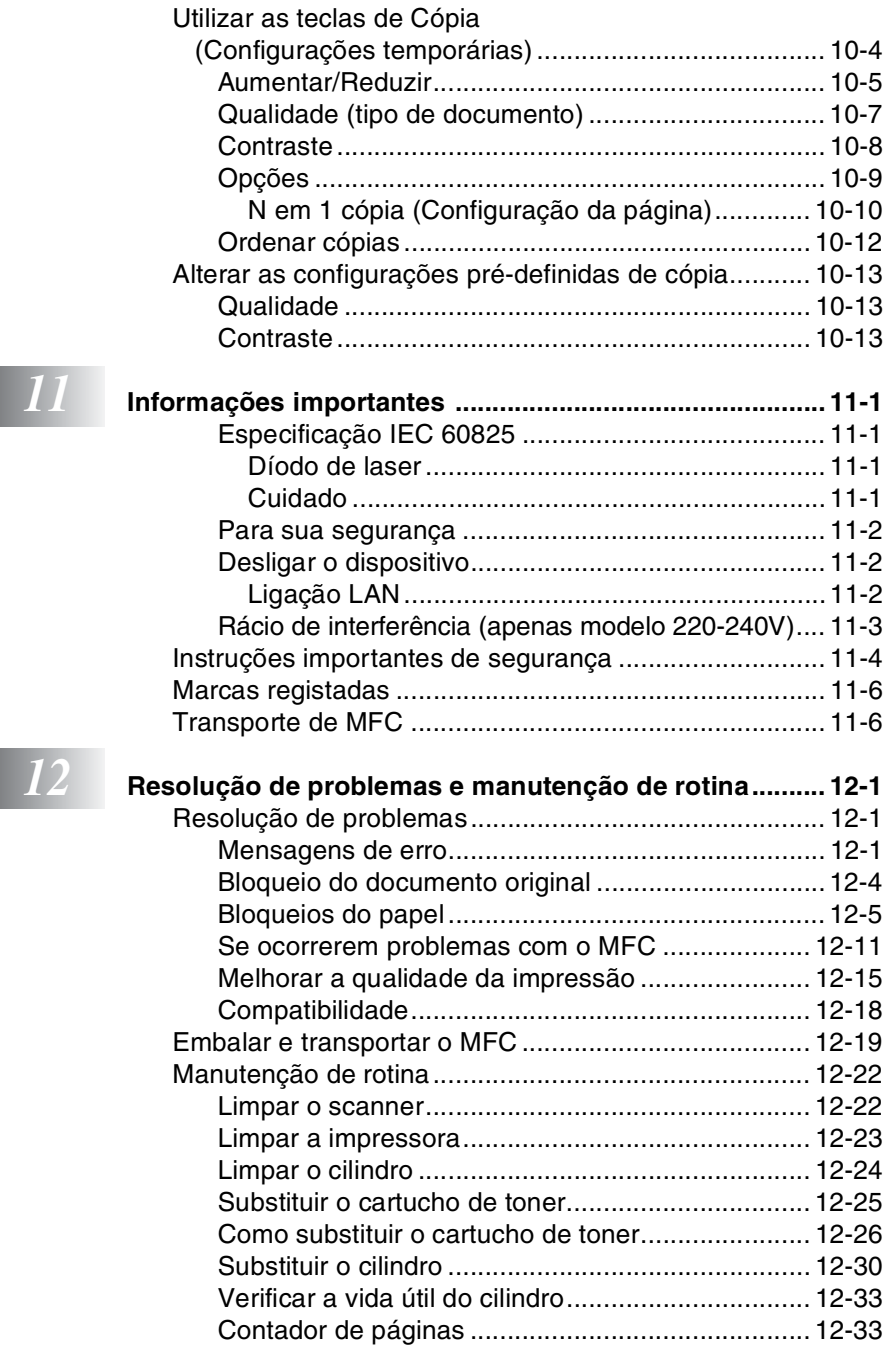

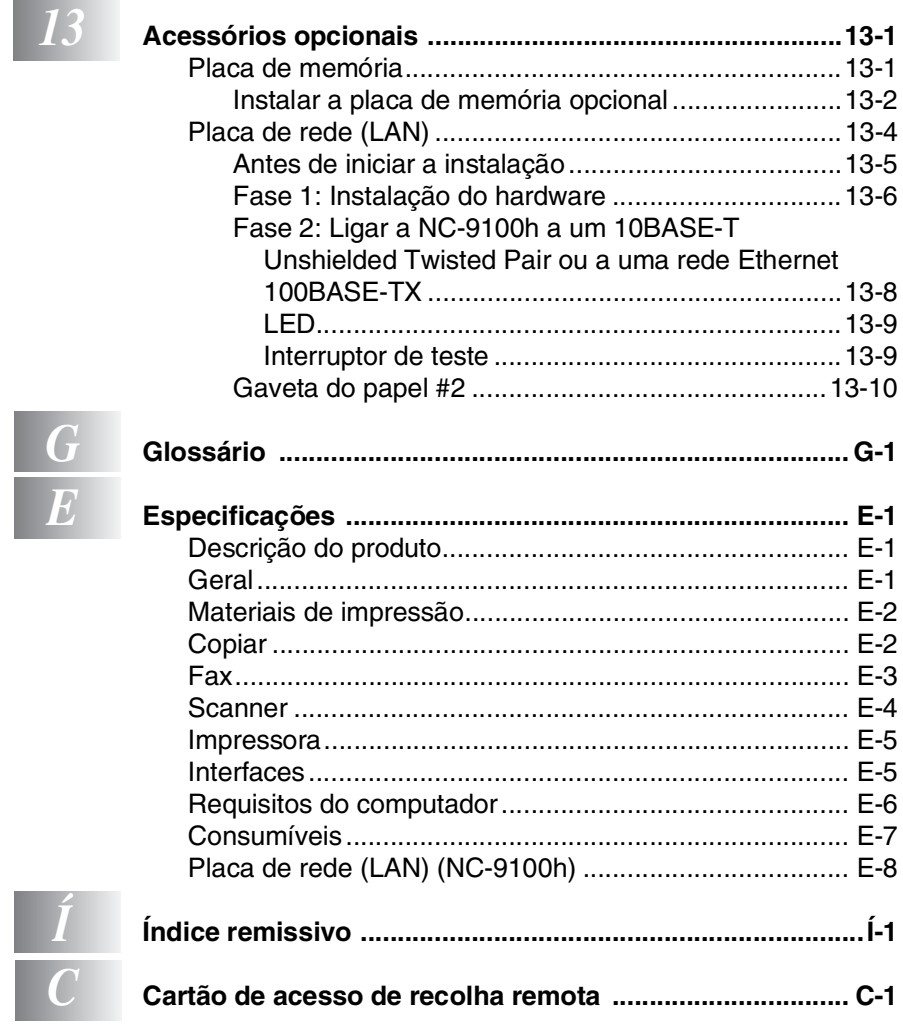

# <span id="page-15-0"></span>*1* **Introdução**

# <span id="page-15-1"></span>**Utilizar este manual**

Parabéns por ter adquirido um Centro Multi-Funções Brother (MFC). O seu MFC-8220 é de fácil utilização, com instruções no ecrã LCD para o ajudar a programá-lo. Pode tirar o máximo partido das funcionalidades do MFC se ler este guia.

# <span id="page-15-2"></span>**Localizar informações**

Todos os cabeçalhos e sub-cabeçalhos dos capítulos estão incluídos no Índice. Poderá encontrar qualquer informação sobre uma determinada função ou operação consultando o Índice no final deste manual.

### <span id="page-15-3"></span>**Símbolos utilizados neste manual**

Em todo o manual foram incluídos símbolos especiais que chamam a sua atenção para alertas importantes, notas e acções. Para facilitar a compreensão e ajudá-lo a premir as teclas correctas, foram usados tipos de letras especiais e adicionadas algumas das mensagens apresentadas pelo LCD.

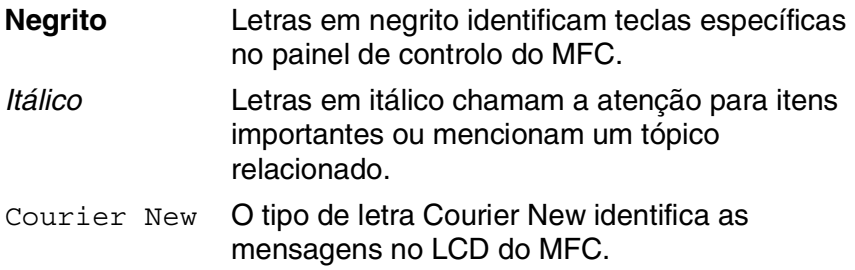

Os avisos indicam-lhe o que fazer para evitar possíveis ferimentos.

Cuidados especificam procedimentos que deve seguir ou evitar para evitar possíveis danos no aparelho.

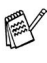

**As notas indicam o que fazer se ocorrerem determinadas** situações ou oferecem sugestões sobre o progresso de uma determinada operação com outras funções.

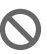

Configuração incorrecta alerta-o para dispositivos e operações não compatíveis com o MFC.

# <span id="page-16-0"></span>**MFC no que diz respeito a nomes de peças e operações**

#### ■ Vista frontal

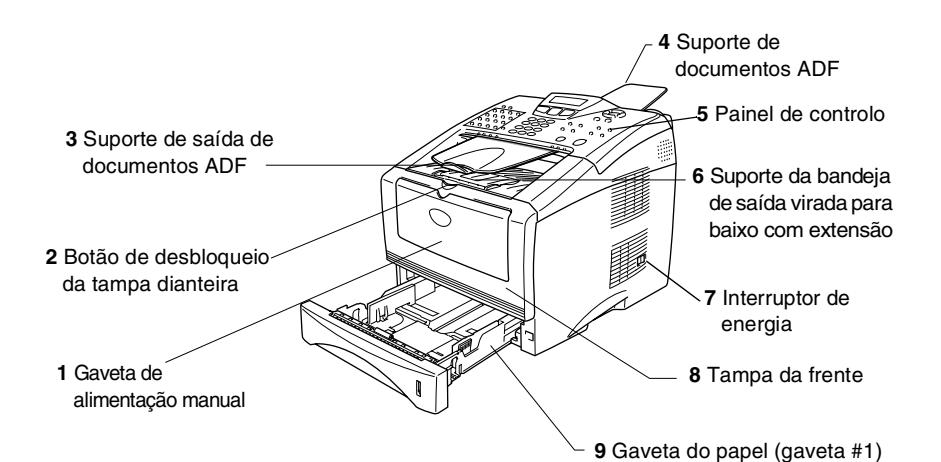

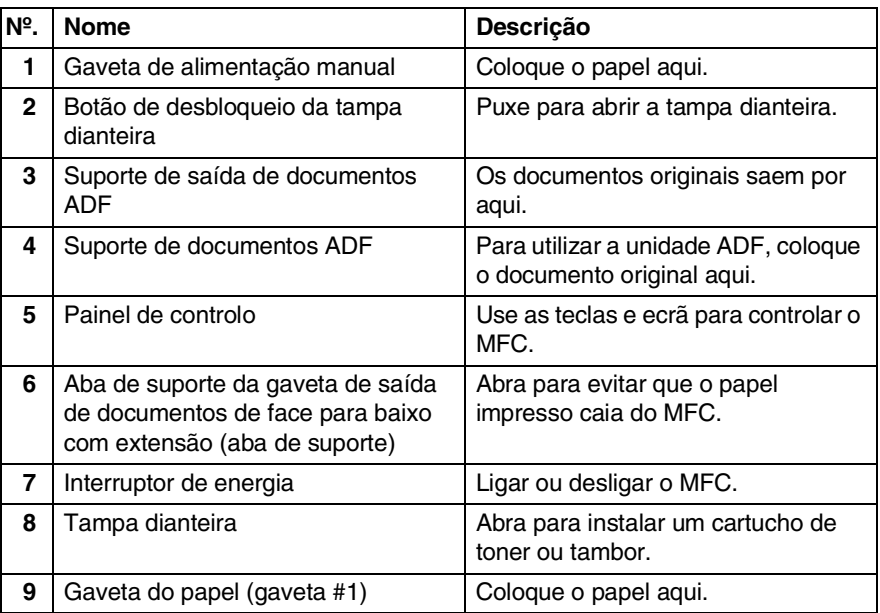

### ■ Vista posterior

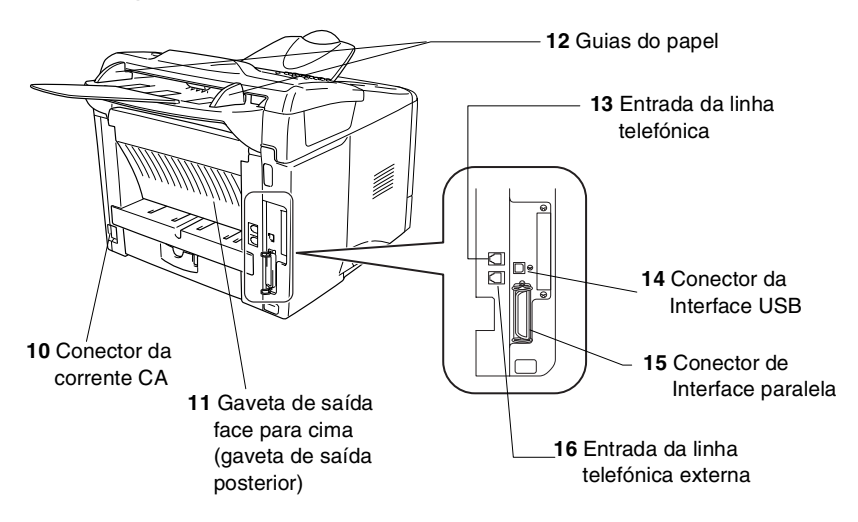

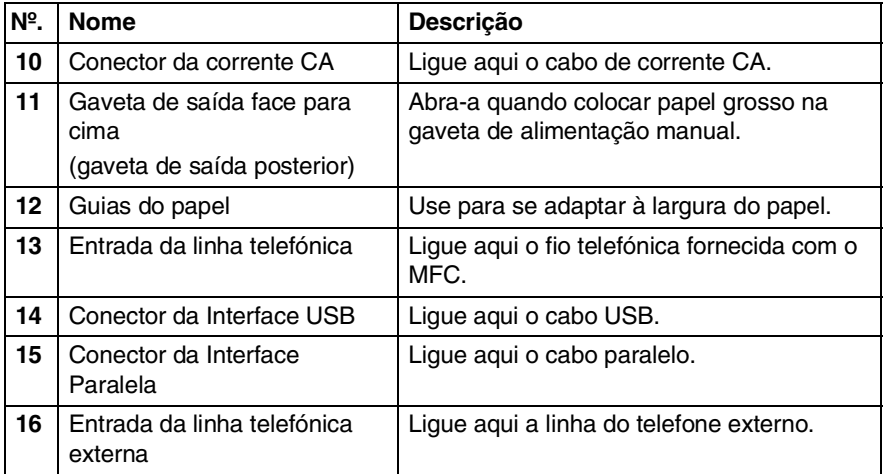

# <span id="page-18-0"></span>**Sumário do painel de controlo**

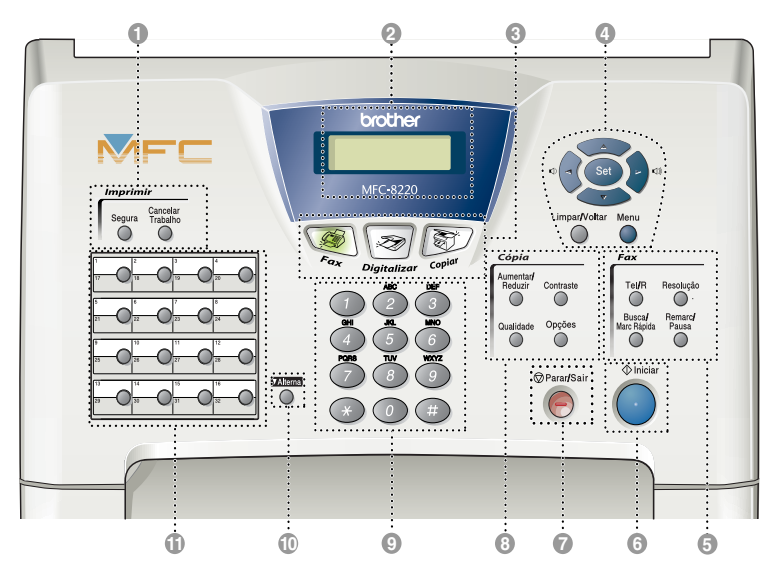

#### 1 **Teclas de impressão:**

#### **Segura**

Permite-lhe imprimir dados guardados na memória introduzindo a sua palavra-chave de quatro dígitos.

#### **Cancelar Trabalho**

Elimina os dados da memória da impressora.

#### 2 **LCD (Ecrã de cristais líquidos)**

Apresenta as mensagens no ecrã para o ajudar a configurar e usar o MFC. O LCD muda de cor dependendo do estado do MFC.

#### 3 **Teclas de modo:**

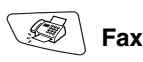

Permite-lhe aceder ao modo Fax.

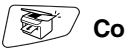

 **Copiar**

Permite-lhe aceder ao modo Copiar.

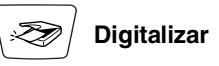

Permite-lhe aceder ao modo Digitalizar.

(Consulte o Manual do Utilizador do Software no CD-ROM.)

#### 4 **Teclas de navegação:**

#### **Menu**

Permite-lhe aceder ao Menu para programação.

#### **Set**

Permite-lhe guardar as configurações no MFC.

#### **Limpar/Voltar**

Elimina os dados introduzidos ou permite-lhe sair do menu premindo repetidamente.

# $\Box$ )  $\Box$  ou  $\Box$   $\Box$

Prima para se mover para a frente ou para trás para seleccionar uma opção do menu.

Quando usar altifalante ou ouvir o toque, pode premir esta tecla para ajustar o volume no modo de fax.

#### $\bigcirc$  ou  $\bigcirc$

Prima para navegar pelos menus e opções.

Além disso, pode utilizar estas teclas para efectuar uma pesquisa numérica dos nomes nos números memorizados no modo de fax.

#### 5 **Teclas de fax e telefone:**

#### **Tel/R**

Esta tecla é usada para conversas telefónicas depois de atender no telefone externo em pseudo-toque F/T, etc. Para além disso, use esta tecla para aceder a uma linha externa e/ou para voltar a contactar a operadora ou para transferir a chamada para outra extensão quando ligado a um PABX.

#### **Resolução**

Permite configurar a resolução quando pretender enviar um fax.

#### **Busca/Marc Rápida**

Permite-lhe procurar números armazenados na memória de marcação. Também lhe permite marcar números memorizados premindo **#** e um número de três dígitos.

#### **Remarc/Pausa**

Marca o último número marcado. Também insere uma pausa em números de marcação automática.

# **6 Iniciar**

Permite-lhe enviar faxes, fazer cópias ou digitalizações.

*<u>Parar/Sair</u>* Parar/Sair

Interrompe um fax, cópia e cancela uma operação ou permite sair do menu.

8 **Teclas de cópia (Configuração temporária):**

#### **Aumentar/Reduzir**

Permite-lhe reduzir ou ampliar cópias dependendo do rácio que seleccione.

#### **Contraste**

Permite-lhe fazer uma cópia mais clara ou mais escura do que o documento original.

#### **Qualidade**

Permite-lhe seleccionar a qualidade da cópia para o seu tipo de documento original.

#### **Opções**

Pode seleccionar rápida e facilmente configurações temporárias para copiar.

#### 9 **Teclado de marcação**

Use estas teclas para marcar números de telefone ou fax e como teclado para introduzir informação no MFC.

A tecla **#** permite-lhe alterar temporariamente o modo de marcação durante uma chamada telefónica de Impulso para Tons.

#### 0 **Alterna**

Para aceder às entradas da memória 17 a 32 nas teclas de toque único mantendo premida a tecla Alterna.

#### **A Teclas de marcação um toque**

Estas 16 teclas permitem-lhe aceder aos 32 números de telefone previamente memorizados.

# <span id="page-20-0"></span>**A cor da iluminação do ecrã indica o estado do MFC**

A iluminação do LCD muda de cor dependendo do estado do MFC.

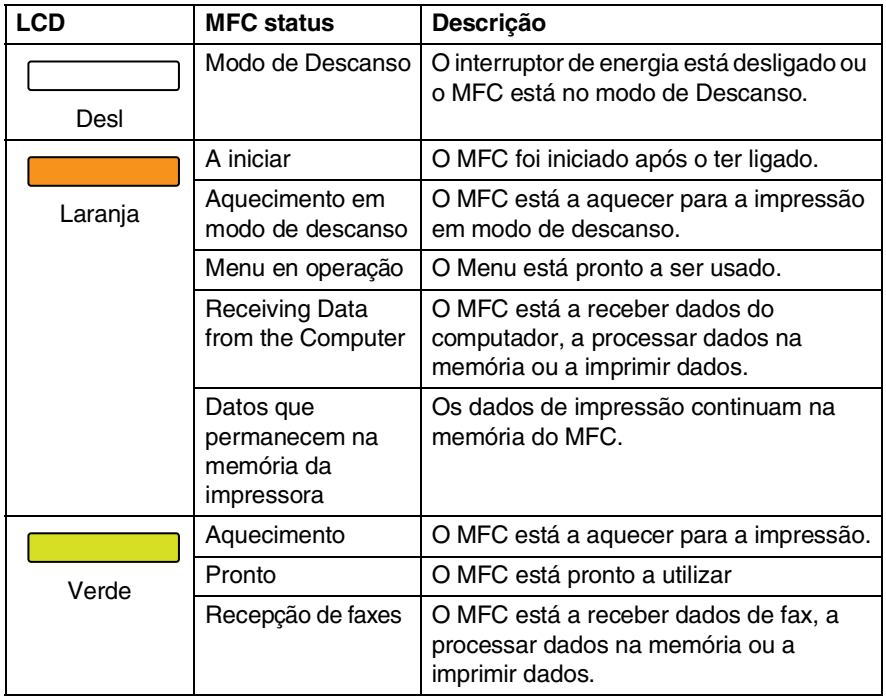

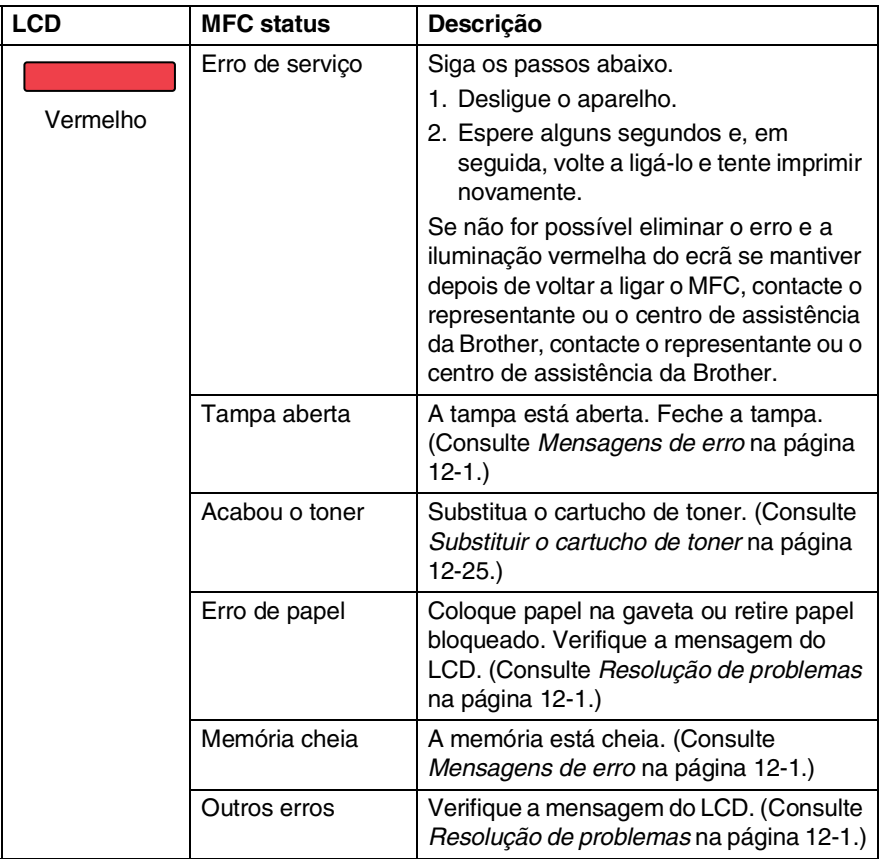

# <span id="page-22-0"></span>**Sobre aparelhos de fax**

# <span id="page-22-1"></span>**Tons de fax e tomada de contacto**

Quando alguém envia um fax, o MFC envia sinais de chamada de fax (sinais CNG). Estes sinais são sinais intermitentes e suaves em cada 4 segundos. Poderá ouvi-los depois de marcar e premir **Iniciar** e continuam durante cerca de 60 segundos após a marcação. Durante este período, o aparelho emissor deve iniciar o contacto com o aparelho receptor.

Cada vez que usar os procedimentos automáticos para enviar um fax, está a enviar sinais CNG através da linha telefónica. Depressa aprenderá a ouvir estes sinais suaves cada vez que atender um telefone na linha do fax para saber se está a receber uma mensagem de fax.

O fax receptor responde com sinais de recepção de fax – sons altos e estridentes. O fax receptor emite os sons durante cerca de 40 segundos através da linha telefónica e o LCD indica Recebendo.

Se o MFC estiver configurado para modo Somente Fax, responde a todas as chamadas automaticamente com sinais de recepção de fax. Se o interlocutor desligar, o MFC continua a enviar "sinais" durante cerca de 40 segundos. O LCD continua a indicação Recebendo. Para cancelar a recepção, prima **Parar/Sair**.

A "tomada de contacto" do fax é o período durante o qual os sinais CNG do fax emissor e os sinais do fax receptor se sobrepõem. Isto deve decorrer durante, pelo menos, 2 a 4 segundos, para que ambos os faxes compreendam como o outro está a enviar ou a receber o fax. A tomada de contacto não pode ter início até atender a chamada. Os sinais CNG duram apenas 60 segundos após a marcação do número. Assim, é importante para o fax receptor atender a chamada no menor número de toques possível.

Quando possuir um dispositivo de atendimento automático externo (TAD) na linha de fax, o TAD determina o número de toques antes de atender a chamada. Preste particular atenção neste capítulo às instruções para ligação do TAD. (Consulte *[Ligar um dispositivo de atendimento](#page-25-0)  externo (TAD)* [na página 1-11](#page-25-0).)

# <span id="page-23-0"></span>**ECM (Modo de correcção de erros)**

O modo de correcção de erros (ECM) é o método pelo qual o MFC verifica uma transmissão de fax enquanto decorre. Se o MFC detectar erros durante a transmissão do fax, reenvia a(s) página(s) do documento que apresentem erros. As transmissões ECM são apenas possíveis entre aparelhos que possuam ambos a esta função. Neste caso, pode enviar e receber mensagens de fax continuamente analisadas pelo MFC.

O MFC deve possuir memória suficiente para usar esta função.

# <span id="page-24-0"></span>**Ligar o MFC**

# <span id="page-24-1"></span>**Ligar um telefone externo**

Apesar do MFC não estar equipado com auscultador, pode ligar um telefone independente (ou dispositivo de atendimento automático) directamente ao MFC como indicado no esquema abaixo.

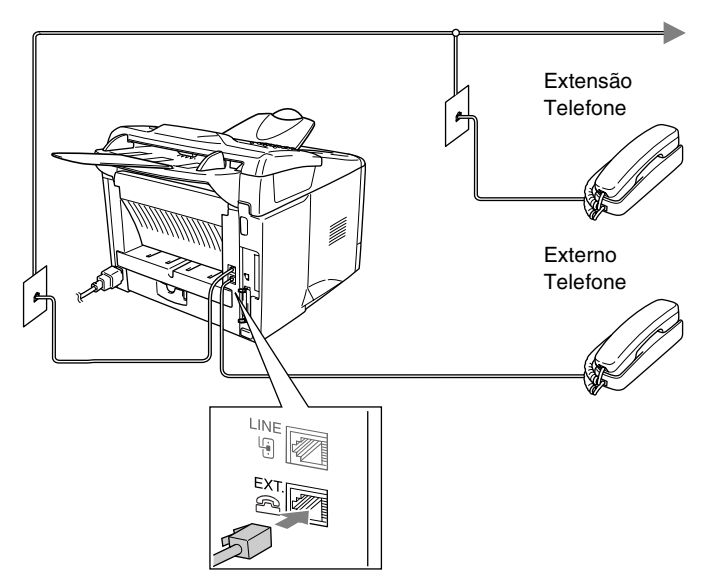

Sempre que este telefone (ou TAD) for usado, o LCD indica Telefone.

# <span id="page-25-0"></span>**Ligar um dispositivo de atendimento externo (TAD)**

# <span id="page-25-1"></span>**Sequência**

Pode pretender ligar um dispositivo de atendimento automático. No entanto, quando ligar um TAD **externo** à mesma linha telefónica do MFC, o TAD atende as todas chamadas e o MFC "aguarda" pelos sinais de fax (CNG). Se os detectar, o MFC atende a chamada e recebe o fax. Se não detectar os sinais CNG, o MFC deixa o TAD reproduzir a mensagem de atendimento para que o interlocutor possa deixar uma mensagem.

O TAD deve atender nos quatro toques (a configuração recomendada é dois toques). O MFC não detecta sinais CNG até o TAD atender a chamada. Com quatro toques, existem apenas 8–10 segundos de sinais CNG para a tomada de contacto do fax. Siga cuidadosamente as instruções deste manual para gravar a mensagem de atendimento. Não é aconselhável usar a função de poupança (economizador) no dispositivo de atendimento externo, se exceder cinco toques.

Se não receber todos os seus faxes, reduza o número de toques do TAD externo.

**Não ligue o TAD a qualquer outro ponto na mesma linha telefónica.**

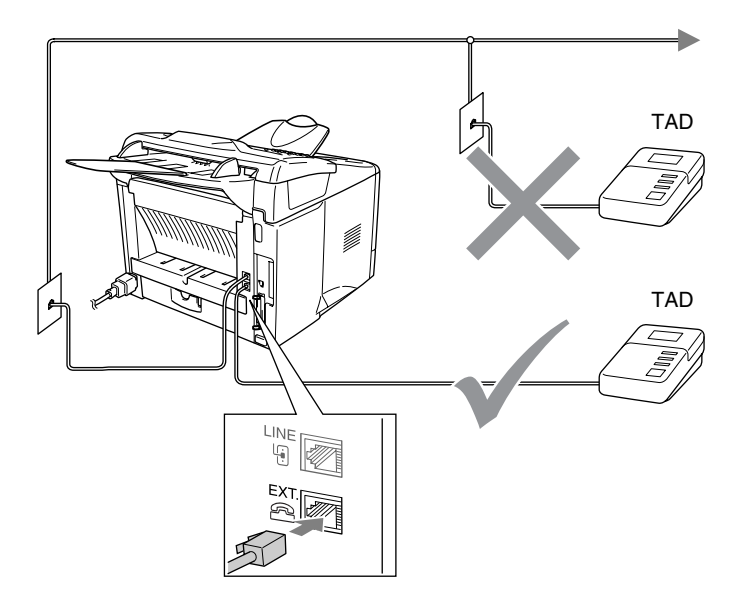

### <span id="page-26-0"></span>**Ligações**

O TAD externo deve ser ligado tal como indicado em cima.

- *1* Configure o TAD externo para um ou dois toques. (O valor do número de toques do MFC não se aplica.)
- *2* Grave a mensagem de atendimento no TAD externo.
- *3* Configure o TAD para atender chamadas.
- *4* Configure o modo de recepção para TAD externo. (Consulte *[Seleccionar o modo de recepção](#page-67-3)* na página 5-1.)

### <span id="page-27-0"></span>**Gravar mensagem de atendimento (OGM) num TAD externo**

O tempo é vital durante a gravação da mensagem. A mensagem define o modo de recepção manual e automático de faxes.

- *1* Grave 5 segundos de silêncio no início da mensagem. (Isto permite ao MFC detectar tons de fax CNG para transmissões automáticas antes de pararem.)
- *2* Limite a duração da mensagem a 20 segundos.
- *3* Termine a mensagem de 20 segundos indicando o código de activação remoto para as pessoas que desejem enviar faxes manuais. Por exemplo:

*"Depois do sinal, deixe a sua mensagem ou envie um fax manualmente premindo 51 e Iniciar."*

É aconselhável começar a OGM com um silêncio de 5 segundos porque o MFC não detecta tons de fax com ruídos ou vozes. Pode tentar omitir esta pausa, mas se o MFC não receber correctamente, deve voltar a gravar a OGM para incluir a pausa.

# <span id="page-28-0"></span>**Ligações multi-linhas (PBX)**

A maioria dos escritórios utiliza um sistema de central telefónica. Embora seja relativamente simples ligar o MFC a um sistema de teclas ou PBX (posto privado de comutação), aconselhamos vivamente a contactar a empresa que instalou o sistema telefónico para solicitar a ligação do MFC. É aconselhável reservar uma linha diferente para o MFC. Pode deixar o aparelho em modo Somente Fax para receber faxes a qualquer altura do dia ou da noite.

Se o MFC for ligado a um sistema multi-linhas, peça à pessoa que o instalar para ligar a unidade à última linha do sistema. Deste modo, a unidade não é activada sempre que receber uma chamada telefónica.

Como todas as unidades de fax, este MFC deve ser ligado através de um sistema de fio duplo. Se a sua linha possuir mais de dois fios, não é possível a ligação correcta do MFC.

### <span id="page-28-1"></span>**Se instalar o MFC para funcionar com um PBX**

- *1* Não garantimos que a unidade funcione correctamente com PBX em todas as situações. Quaisquer problemas devem ser comunicados à empresa que gere o PBX.
- *2* Se todas as mensagens a receber forem atendidas por uma operadora, é aconselhável configurar o modo de recepção para Manual. Todas as chamadas a receber deverão ser inicialmente consideradas chamadas telefónicas.

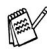

Se instalar o MFC para funcionar com o PBX deve configurar Conf.Linha Tel para PBX (**Menu**, **0**, **4**).

# <span id="page-28-2"></span>**Funções personalizadas da linha telefónica**

Se utilizar numa única linha telefónica as funções Correio de voz, Chamada em espera, Chamada em espera/Identificação de chamadas, Identificação de chamadas Ringmaster, um sistema de atendimento, sistema de alerta ou outra função personalizada, poderão ocorrer problemas com o funcionamento do MFC. (Consulte *[Funções personalizadas numa linha única](#page-148-0)* na página [12-12](#page-148-0).)

# <span id="page-29-0"></span>*2* **Colocação de documentos originais e papel**

# <span id="page-29-1"></span>**Acerca do papel**

# <span id="page-29-2"></span>**Especificações do papel para cada gaveta**

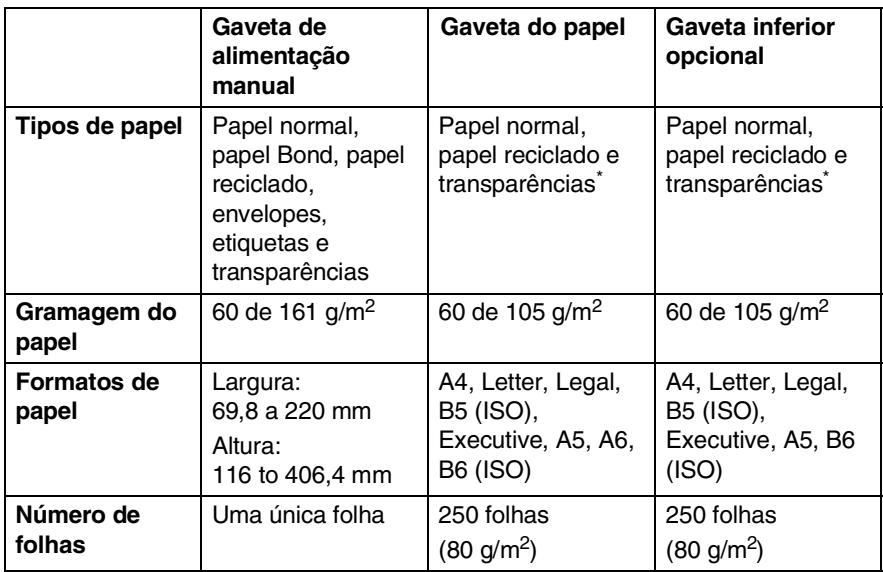

#### \* Até 10 folhas

Quando imprimir transparências, remova cada uma da gaveta de saída face para baixo depois de sair do MFC.

# <span id="page-30-0"></span>**Papel recomendado**

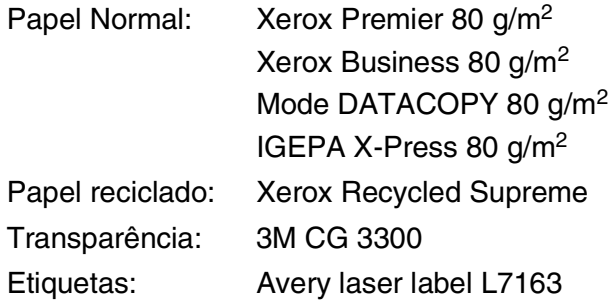

- Antes de adquirir uma grande quantidade de papel, experimente algum para se certificar de que é adequado.
- Utilize papel destinado a cópias normais.
- Utilize papel de 75 a 90 g/m<sup>2</sup>.
- Utilize papel neutro. Não utilize papel ácido ou alcalino.
- Utilize papel de granulado largo.
- Utilize papel com uma percentagem de humidade de cerca de 5%.

### **Cu i dad o**

Não utilize papel de impressoras a jacto de tinta. Pode bloquear e danificar o seu MFC.

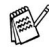

A qualidade da impressão depende do tipo e marca do papel. Visite <http://solutions.brother.com> e consulte as recomendações mais recentes do papel que pode ser usado com MFC-8220.

# <span id="page-31-0"></span>**Escolher o papel adequado**

Recomendamos que experimente o papel (especialmente formatos e tipos especiais) no MFC antes de adquirir grandes quantidades.

- Evite colocar folhas de etiquetas que já tenham sido usadas parcialmente ou pode danificar o MFC.
- Evite utilizar papel plastificado como, por exemplo, papel revestido a vinil.
- Evite utilizar papel já impresso ou muito texturado ou papel com cabeçalhos em relevo.

Para uma melhor impressão, utilize o tipo de papel recomendado, especialmente para papel normal e transparências. Para mais informações sobre as especificações de papel, contacte o representante autorizado mais próximo ou o local onde adquiriu o MFC.

- Utilize etiquetas ou transparências que sejam destinadas a utilização em impressoras *laser*.
- Para obter a melhor qualidade de impressão, recomendamos que utilize papel de granulado largo.
- Se estiver a utilizar papel especial e tiver problemas na alimentação de papel a partir da gaveta, tente novamente utilizando a gaveta de alimentação manual.
- Pode utilizar papel reciclado neste MFC.

# <span id="page-31-1"></span>**Como colocar papel**

### <span id="page-31-2"></span>**Para colocar papel e outro material na gaveta**

*1* Remova completamente a gaveta de papel do MFC.

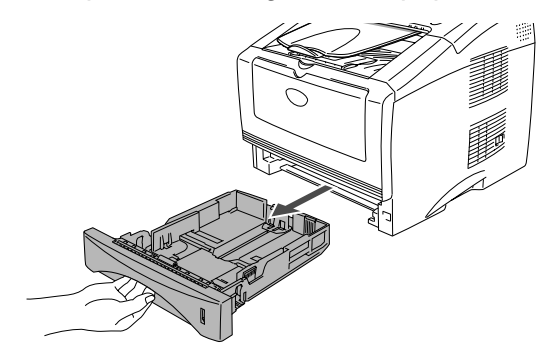

*2* Premindo o manípulo de desbloqueio das guias de papel, deslize os ajustadores para adaptar ao formato de papel. Verifique se as guias estão bem encaixadas nas ranhuras.

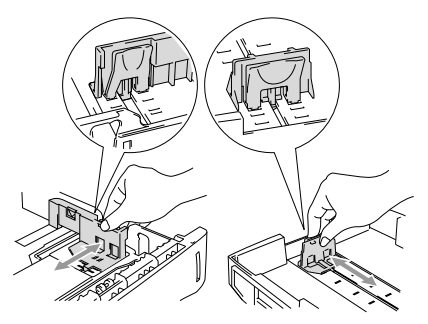

Para papel de tamanho Legal, prima o botão de desbloqueio das guias universais e puxe a parte de trás da gaveta de papel.

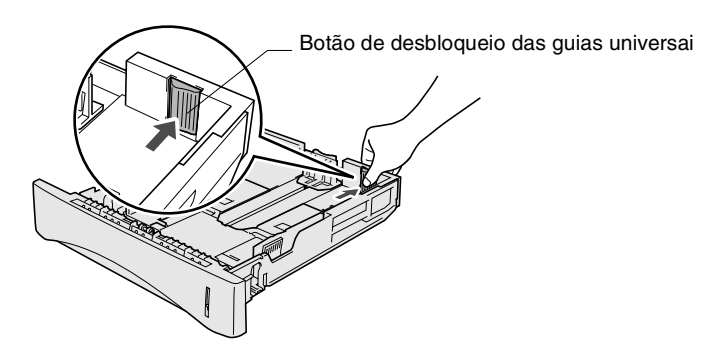

- *3* Folheie as páginas para evitar bloqueios ou introduções incorrectas.
- *4* Coloque papel na gaveta do papel.

Verifique se o papel está direito na gaveta, abaixo da marca máxima de papel e as guias de papel estão ajustadas à resma de papel.

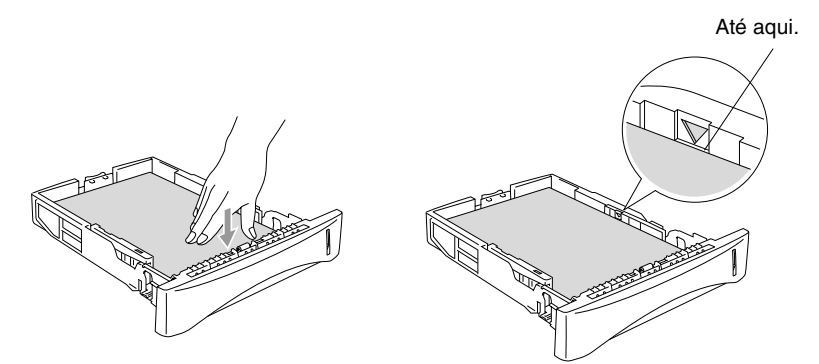

*5* Coloque novamente a gaveta no MFC e abra a aba de suporte antes de usar o MFC.

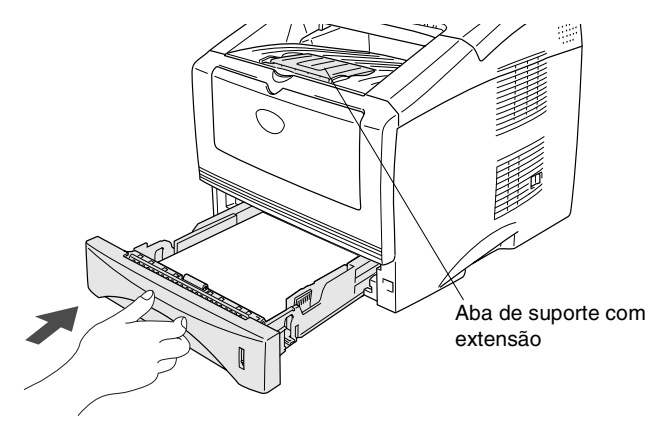

Quando colocar papel na gaveta, lembre-se do sequinte:

- A face a ser impressa tem de estar voltada para baixo.
- Coloque em primeiro lugar a extremidade principal (parte superior do papel) e empurre-a suavemente na gaveta.
- Para copiar ou receber faxes em papel de formato Legal, abra também a extensão da aba de suporte.

#### <span id="page-34-0"></span>**Para colocar papel e outro material na gaveta de alimentação manual**

- Quando imprimir envelopes e etiquetas só deve utilizar a gaveta de alimentação manual.
- *1* Abra a gaveta de alimentação manual. Faça deslizar as guias do papel para se ajustarem ao tamanho do papel.

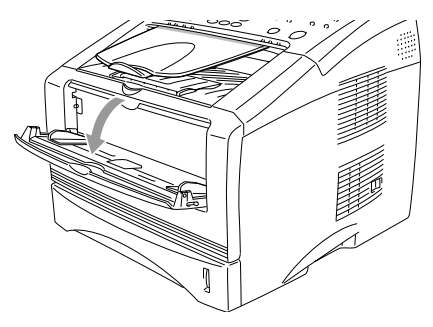

*2* Utilizando as duas mãos, coloque papel na gaveta de alimentação manual até que a parte da frente do papel toque no rolo do alimentador de papel. Mantenha o papel nesta posição até que o MFC puxe automaticamente uma parte do papel e o solte.

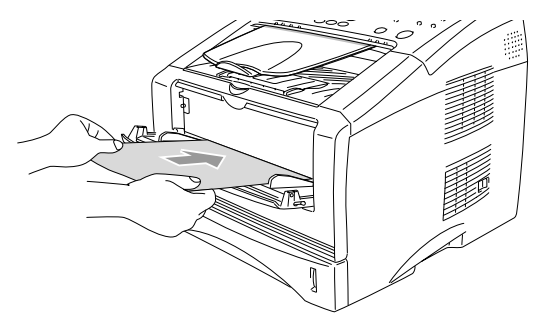

Quando colocar papel na gaveta de alimentação manual, lembre-se do seguinte:

- O lado a ser impresso tem de estar voltado para cima.
- Coloque em primeiro lugar a extremidade principal (parte superior do papel) e empurre-a suavemente na gaveta.
- Certifique-se de que o papel está direito e na posição correcta na gaveta de alimentação manual. Se não estiver, o papel pode não ser puxado da forma correcta, o que resulta numa impressão de má qualidade ou num bloqueio do papel.
- Não coloque mais de uma folha de papel ou envelope na gaveta de alimentação manual de cada vez, ou pode bloquear o papel.
## **Utilizar o alimentador automático de papel (ADF)**

Pode enviar faxes, copiar e digitalizar partir do ADF (alimentador automático de documentos).

- Verifique se a tinta nos documentos originais está completamente seca.
- Os documentos originais a enviar têm de ser de 148 a 216 mm da largura e de 100 a 356 mm de comprimento.
- Verifique se os documentos originais são colocados com a **face para baixo**, **e o topo em primeiro lugar**.
- Ajuste as quias do papel para a largura dos documentos originais.

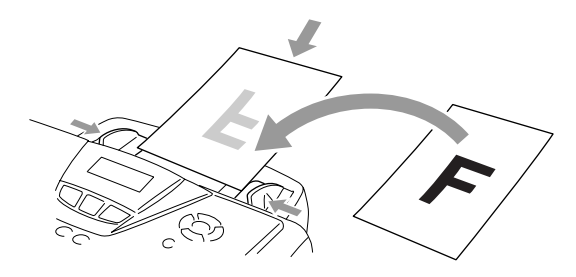

- O ADF pode ter até 30 páginas e alimenta cada folha individualmente. Utilize papel normal (75 g/m2).
- Folheie sempre as páginas antes de as colocar no alimentador:

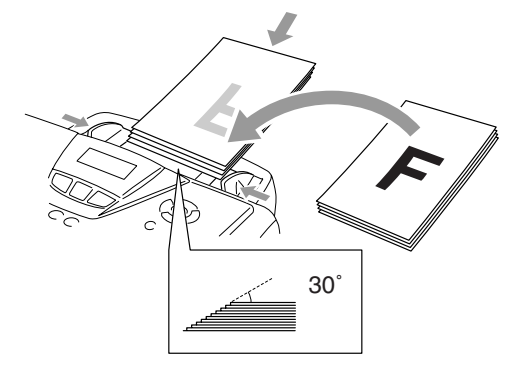

- **NÃO** use papel enrolado, amarrotado, dobrado, rasgado, agrafado, com agrafos, clipes, colado ou com fita-cola. **NÃO** utilize cartão, papel de jornal ou tecido.
	- **NÃO** puxe o documento original enquanto este estiver a ser utilizado.

## *3* **Configuração no ecrã**

## **Configuração acessível**

O MFC foi concebido para fácil utilização sendo a programação feita usando o ecrã LCD e as teclas de navegação. A configuração ajuda-o a tirar o máximo partido de todas as opções de menu disponíveis no MFC.

Sendo que pode efectuar toda a programação no LCD, criámos instruções visuais detalhadas para o ajudar a configurar o MFC. Tudo o que deve fazer é seguir as instruções que o ajudam em todas as selecções dos menus e opções de configuração.

#### **Tabela de menus**

É possível configurar o MFC sem recorrer ao Guia do utilizador. Mas para o ajudar a compreender as opções dos menus e as opções dos programadas do MFC, use a tabela de menus na página [3-4.](#page-41-0)

Pode programar o MFC , premindo **Menu** seguido dos números do menu.

Por exemplo, para configurar Resol de Fax para Fina: **Prima Menu, 2, 2, 2 e ou para seleccionar Fina.** Prima **Set**.

#### **Armazenamento na memória**

Se ocorrer uma falha na fonte de alimentação, a configuração dos menus é salvaguardada porque está permanentemente memorizada. As configurações temporárias (tais como modo Internacional e outras) serão eliminadas. Poderá também ser necessário reiniciar a data e hora.

## **Teclas de navegação**

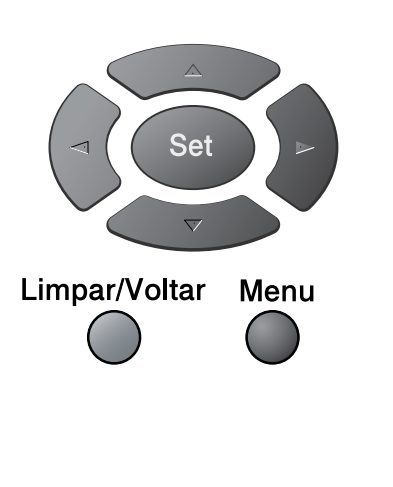

Menu Set

Limpar/Voltar

 $\bigcirc$ 

 $\bigodot$ 

 $\big\}$  .

**O** Parar/Sair

- \*Aceder ao menu
- \*Ir para o próximo nível de menu
	- \*Aceitar opção

\*Sair do menu premindo repetidamente

- \*Ir para o nível anterior de menu
- $\Delta$ \*Percorrer o actual nível de  $\overline{r}$ menu

\*Ir para o nível anterior de menu

\*Ir para o próximo nível de menu

\*Sair do menu

Pode aceder ao modo de menu, premindo **Menu**.

Quando entrar no menu, pode percorrer o LCD.

- Prima **1** para menu Configuração geral —**OU**—
- Prima **2** para menu Fax
- —**OU**—
- Prima **3** para menu Copiar

—**OU**—

Prima **4** para menu Impressora —**OU**—

- Prima **5** para menu Impr. relat.
- —**OU**—

Prima **6** para menu LAN

(Apenas se estiver instalada uma placa LAN opcional (NC-9100h))

—**OU**—

Prima **0** para menu Configuração inicial —**OU**—

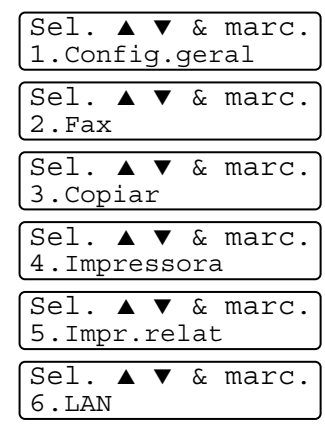

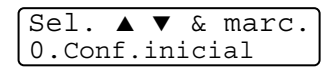

Pode mover-se mais rapidamente em cada nível de menu, premindo a seta da direcção na qual se pretende mover.  $\bullet$  ou  $\bullet$ .

Seleccione uma opção premindo **Set** quando a opção surgir no LCD.

Depois, o LCD indica o nível de menu seguinte.

Prima  $\bullet$  ou  $\bullet$  para passar para a próxima opção de menu. Prima **Set**.

Quando seleccionar uma opção, o LCD indica Aceite.

Use **ext** para se mover para trás se passar pelas opções que pretender ou para poupar movimentos.

A actual configuração é sempre a opção com " $\star$ ".

<span id="page-41-0"></span>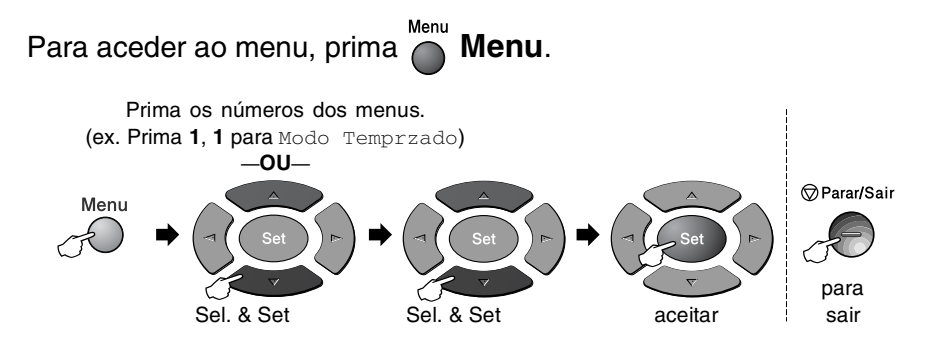

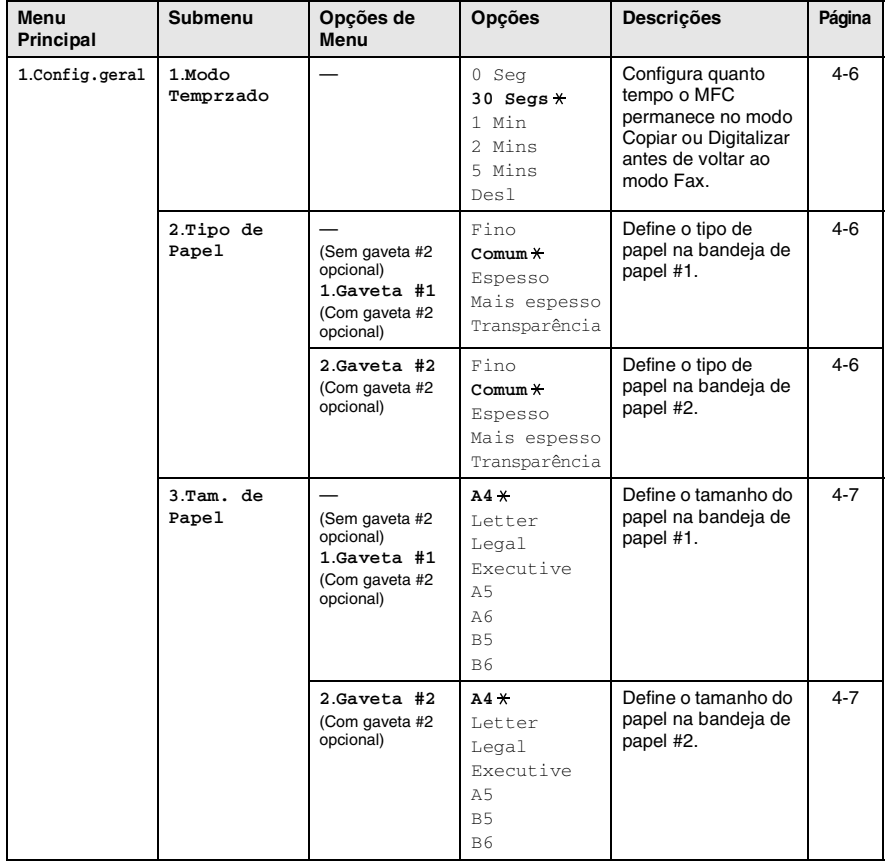

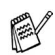

 $\mathbb{R}$  Os valores da fábrica são indicados a Negrito com  $\ast$ .

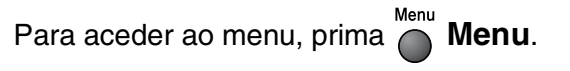

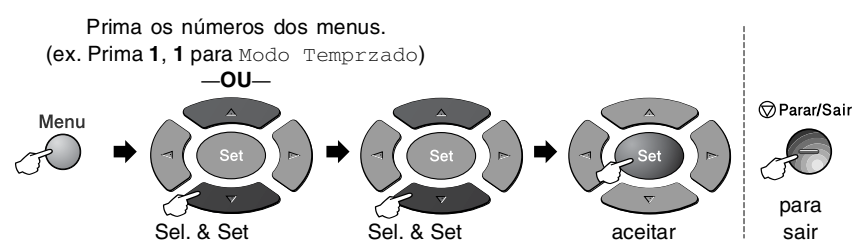

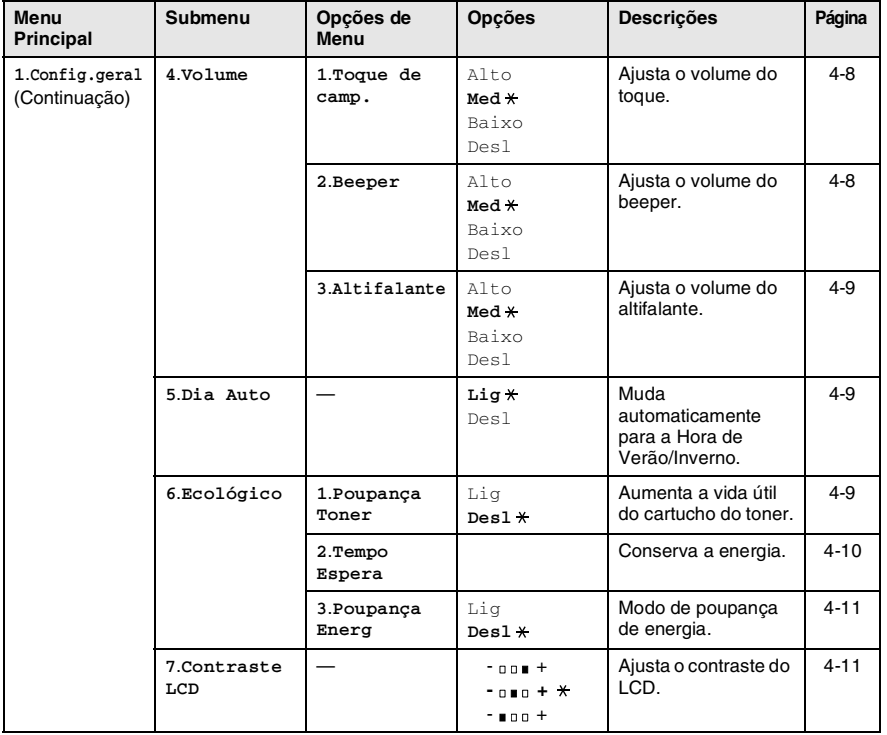

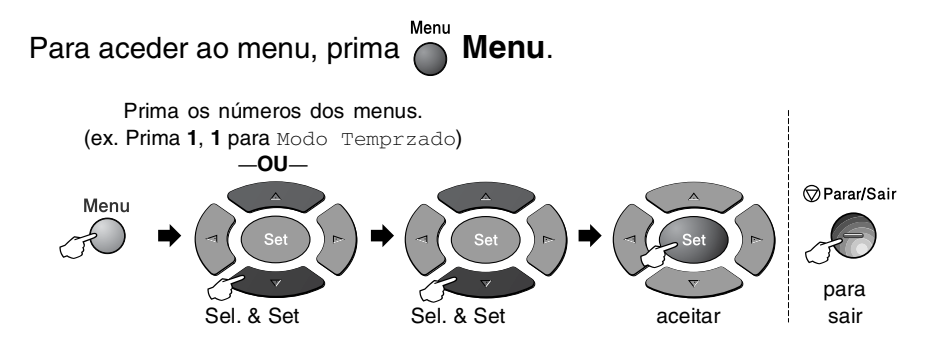

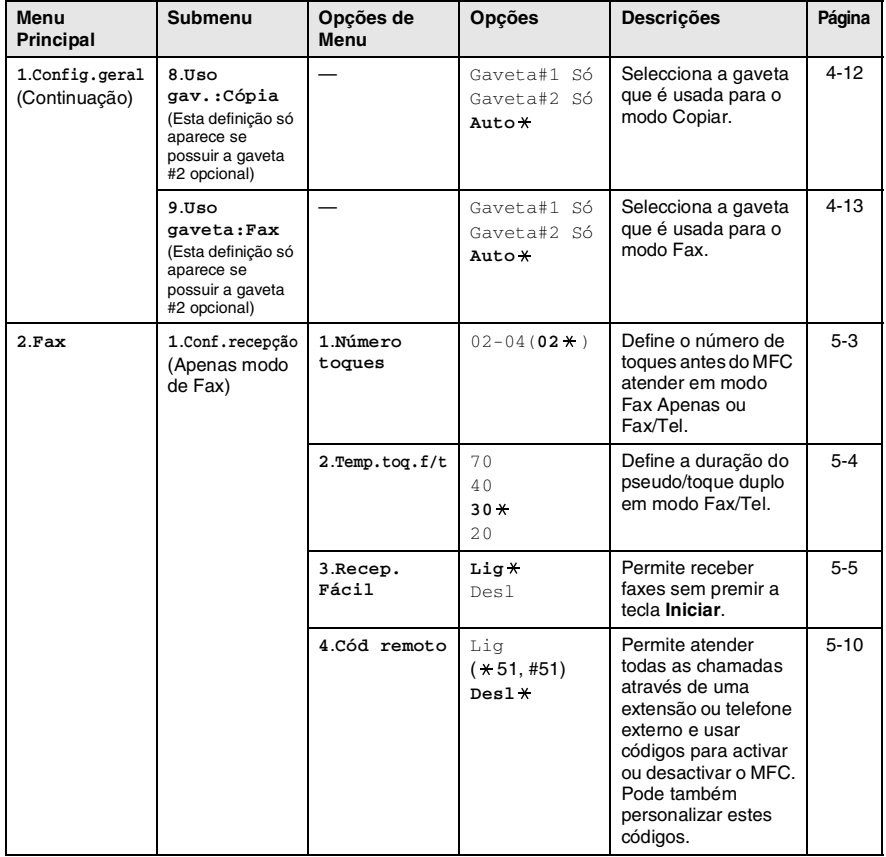

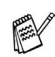

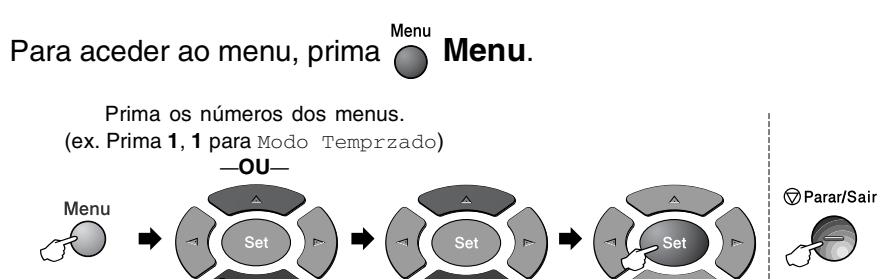

para Sel. & Set Sel. & Set sair

aceitar

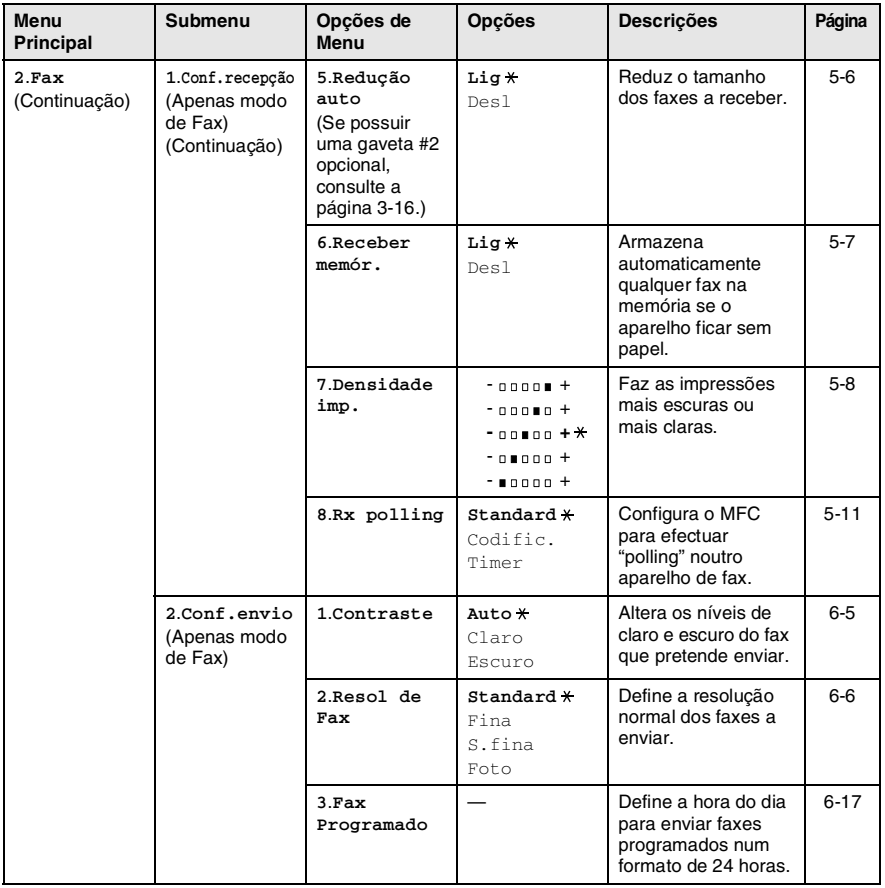

Os valores da fábrica são indicados a Negrito com  $\overline{\ast}$ .

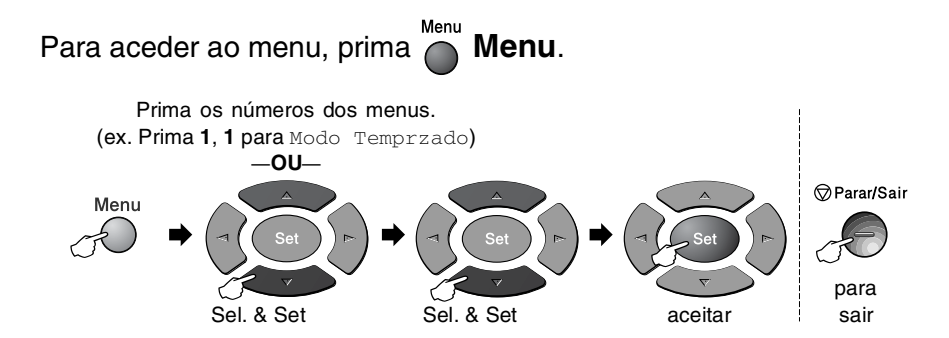

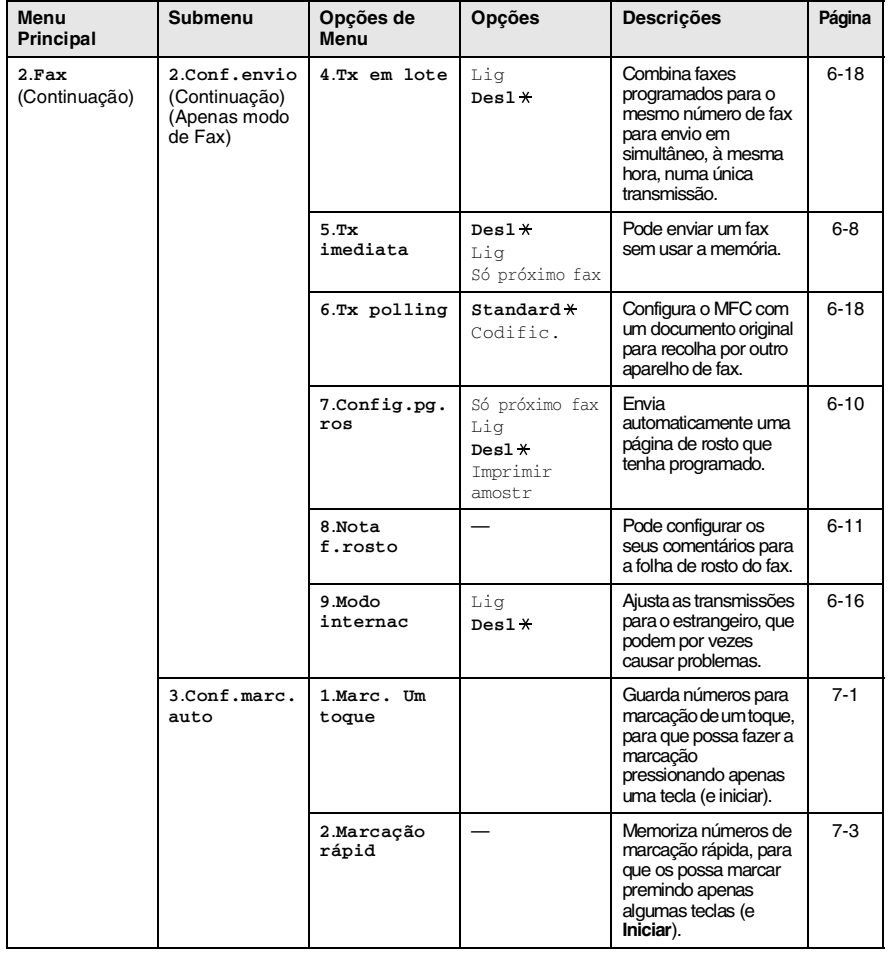

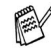

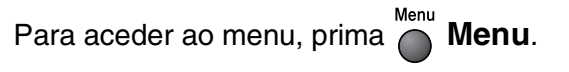

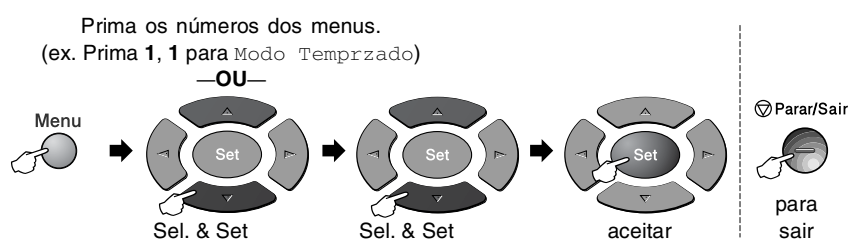

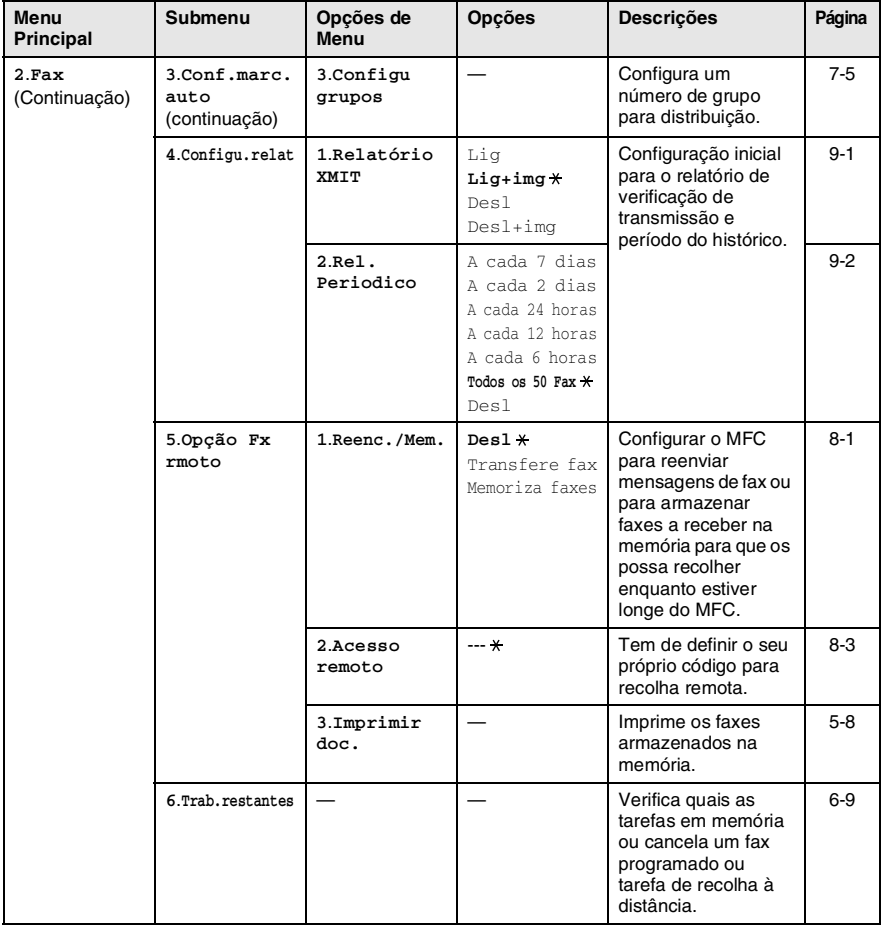

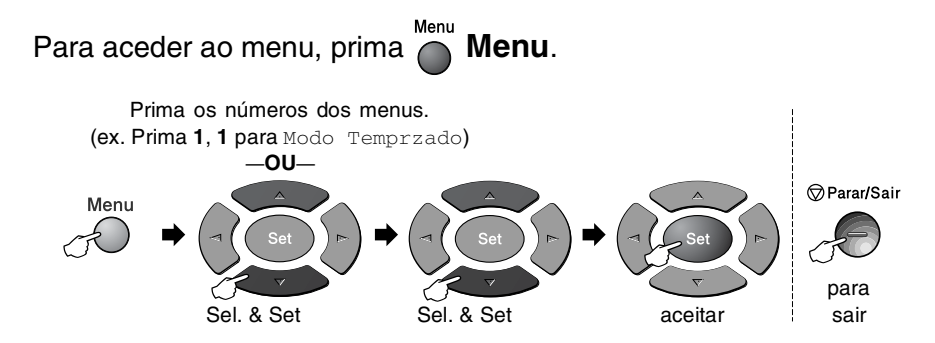

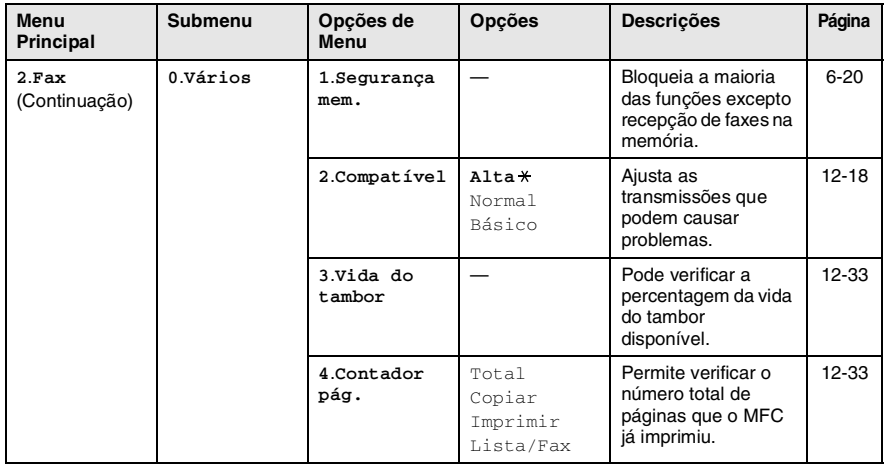

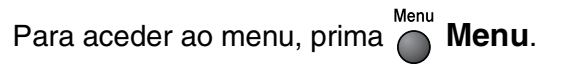

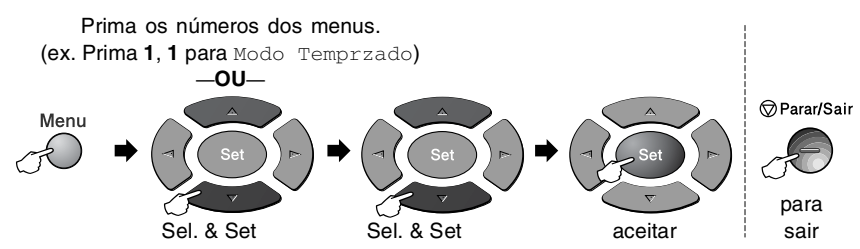

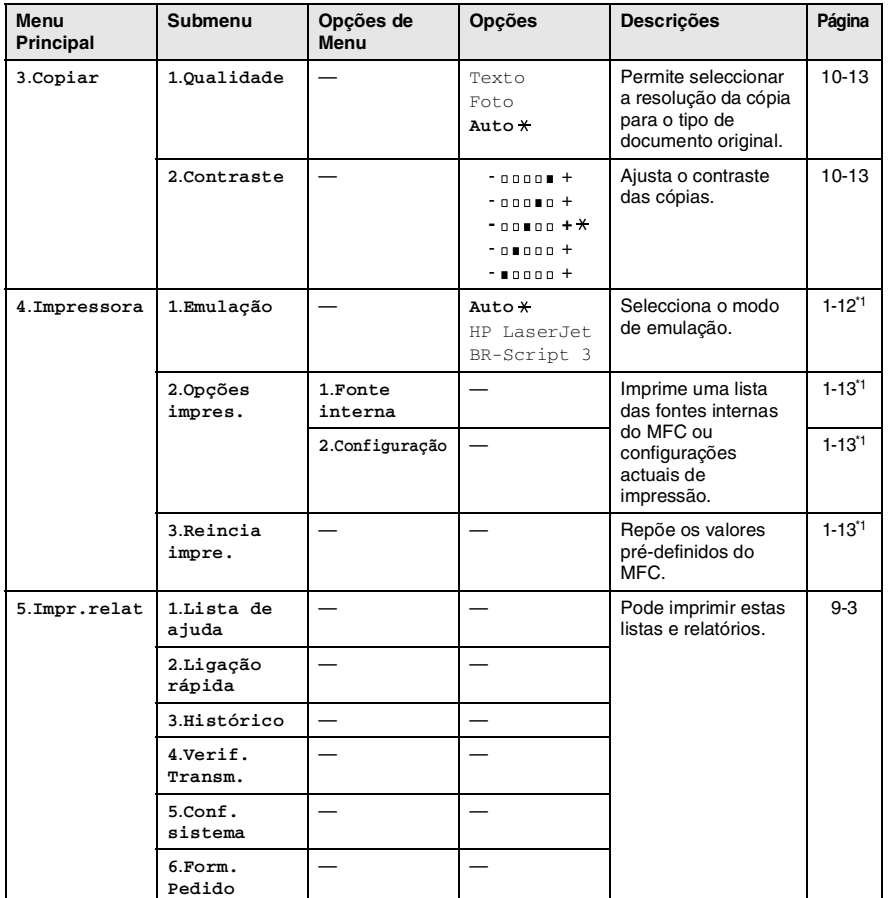

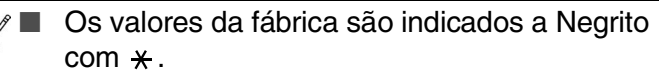

■ \*1 Consulte o Manual do utilizador do software no CD-ROM.

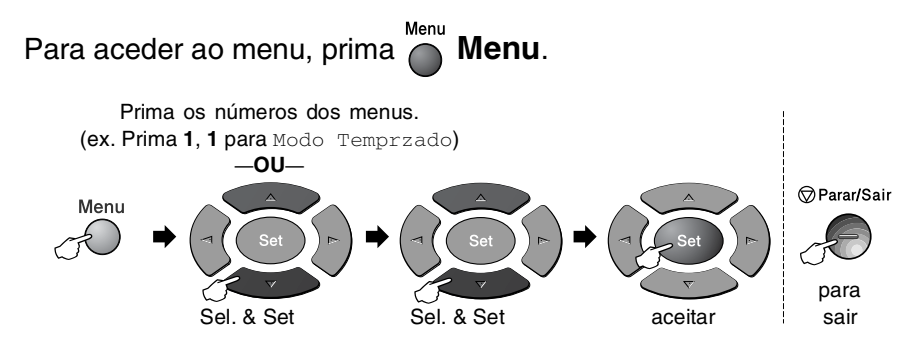

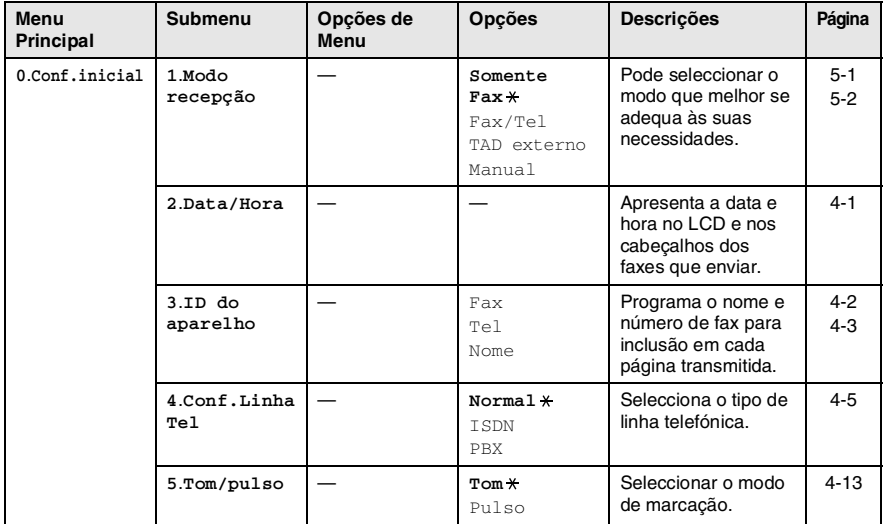

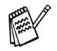

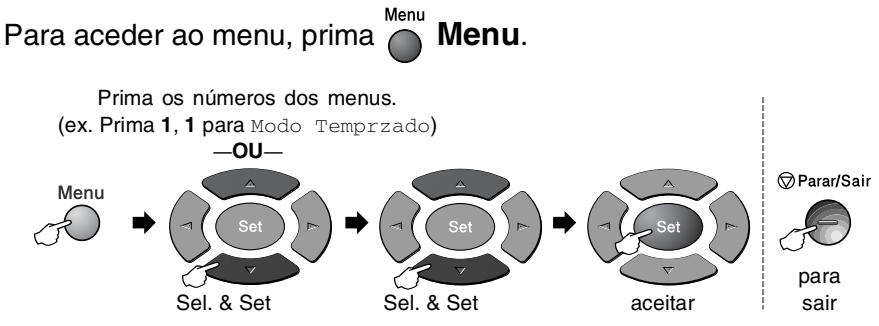

Se estiver instalada uma placa LAN opcional (NC-9100h), o LCD mostra o seguinte menu LAN.

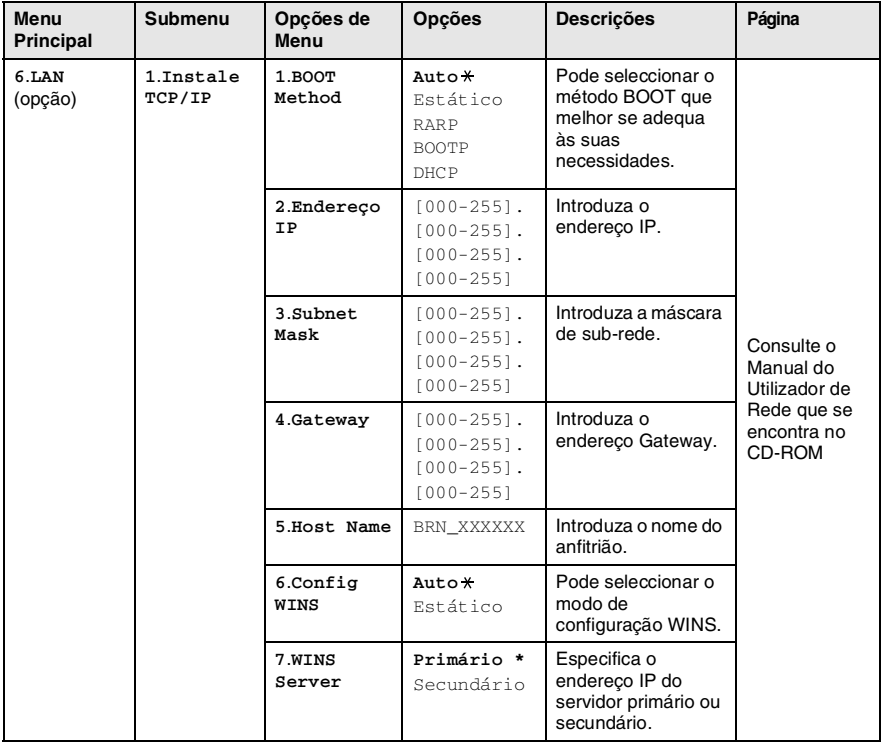

Os valores da fábrica são indicados a Negrito com  $\overline{\ast}$ .

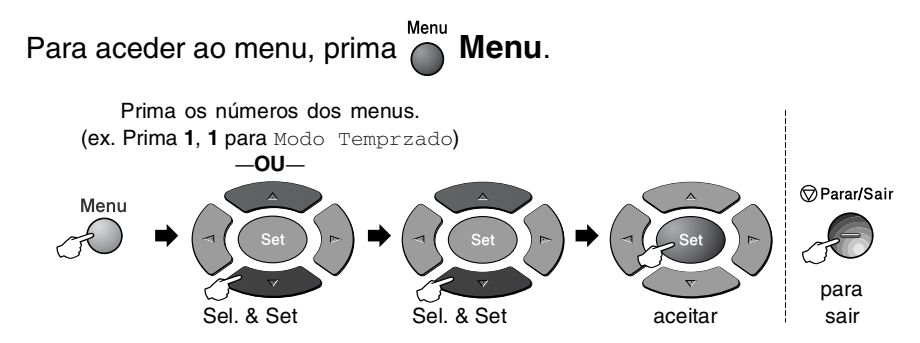

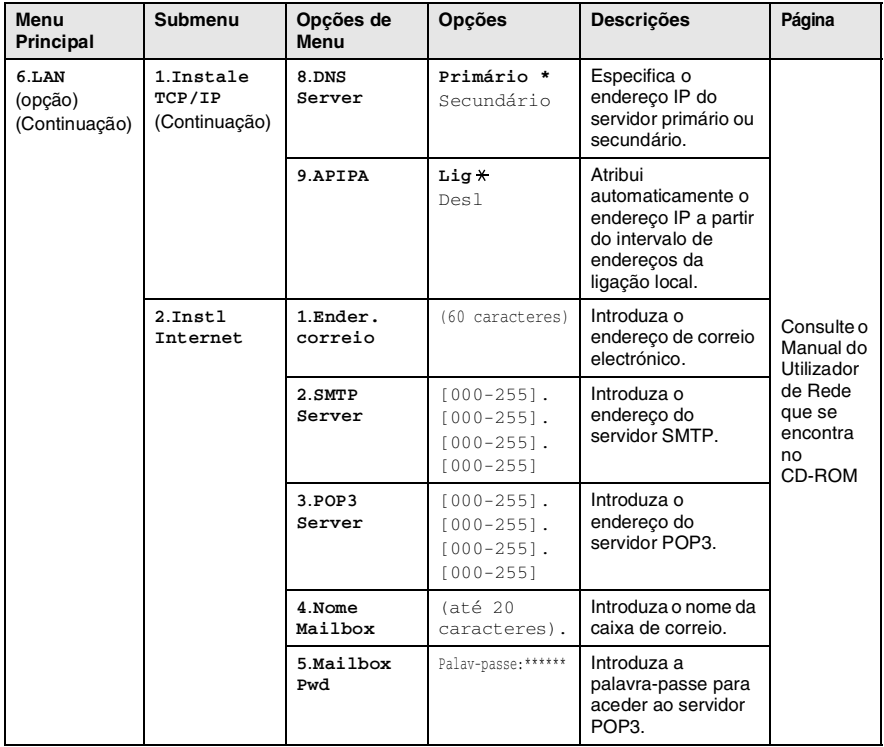

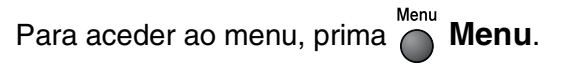

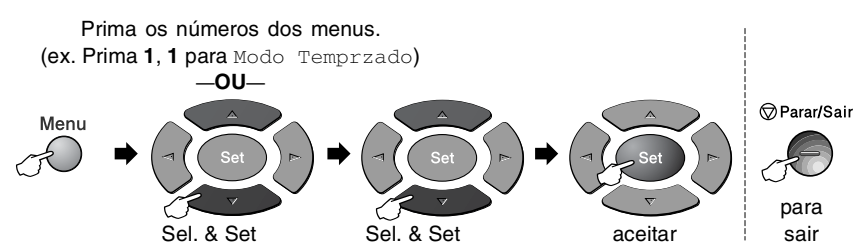

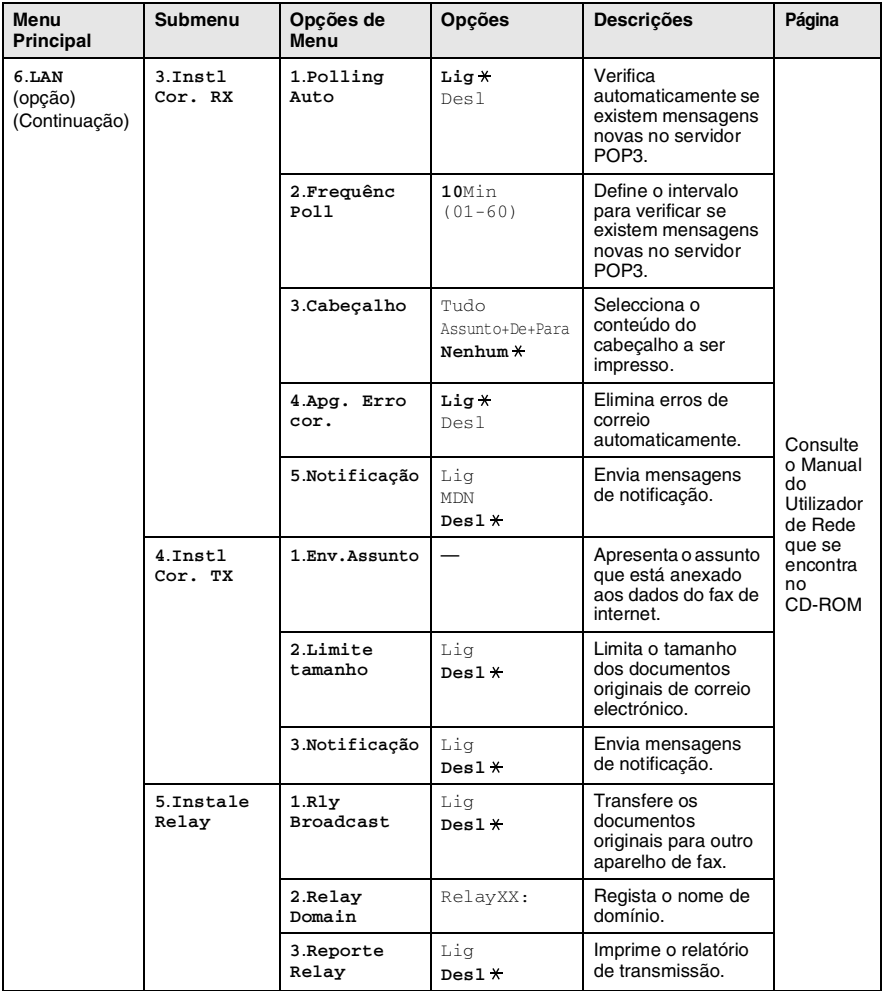

Os valores da fábrica são indicados a Negrito com  $\overline{\ast}$ .

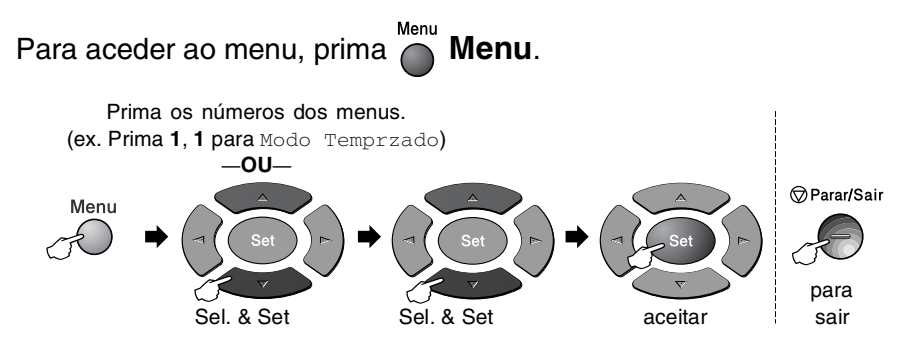

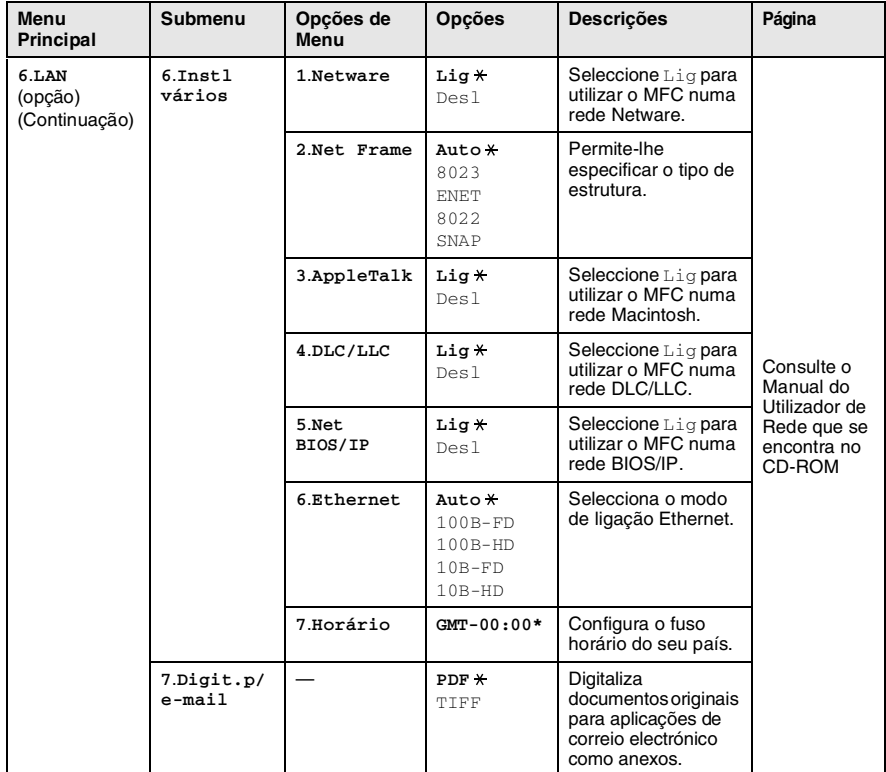

#### <span id="page-53-0"></span>Com gaveta #2 de papel opcional

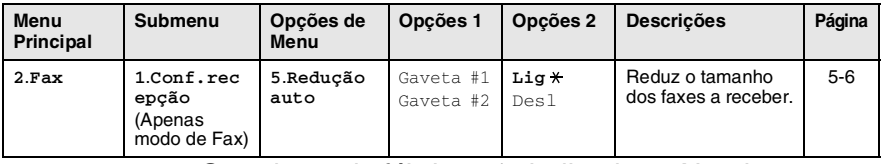

 $\mathbb{R}$  Os valores da fábrica são indicados a Negrito com  $\ast$ .

## *4* **Como começar**

# **Configuração inicial**

### <span id="page-54-0"></span>**Configurar a data e hora**

O MFC apresenta a data e hora e se configurar a identificação da Unidade, imprime-as em cada fax que enviar. Se ocorrer uma falha de energia, poderá ser necessário reiniciar a data e hora. Todas as outras configurações não serão afectadas.

*1* Prima **Menu**, **0**, **2**.

*2* Introduza os últimos dois dígitos do ano.

Conf.inicial 2.Data/Hora

Prima **Set**.

*3* Introduza os dois dígitos do mês.

Prima **Set**.

(Por exemplo, introduza 09 para Setembro ou 10 para Outubro.)

*4* Introduza os dois dígitos do dia. Prima **Set**.

(Por exemplo, introduza 06 para 6.)

*5* Introduza a hora em formato de 24 horas.

Prima **Set**.

(Por exemplo, introduza 15:25 para 03:25 PM.)

*6* Prima **Parar/Sair**.

O LCD apresenta a data e hora sempre que o MFC estiver em modo de espera.

### <span id="page-55-0"></span>**Definir a ID da unidade**

Deve memorizar o seu nome ou nome da empresa e número de fax a imprimir em todos os faxes que enviar.

É importante introduzir os números de fax e de telefone "s" em formato internacional, ou seja, de acordo com a seguinte sequência exacta:

- O caracter "+" (mais) (premindo a tecla  $\star$ )
- O código do seu País (p.ex. "44" para Reino Unido, "351" para Portugal)
- O código local menos qualquer "0" à frente ("9" para Espanha)
- Um espaço
- O seu número exacto, usando espaços para facilitar a leitura se necessário.

Por exemplo, se o aparelho for instalado no Reino Unido, e a mesma linha for usada para atender chamadas de voz e fax e o seu número de telefone nacional é 0161 -444 5555. Assim, deve configurar os números de telefone e fax da unidade como: +44 161 444 5555.

*1* Prima **Menu**, **0**, **3**.

- Conf.inicial 3.ID do aparelho
- *2* Introduza o número de fax (até 20 dígitos).

Prima **Set**.

*3* Introduza o número de telefone (até 20 dígitos). Prima **Set**.

(Se o número de telefone e de fax for o mesmo, introduza novamente o mesmo número).

- 
- O número de telefone introduzido é usado apenas para as funções de folha de rosto. (Consulte *[Criar a folha de rosto](#page-89-0)  electrónica* [na página 6-10](#page-89-0).)
	- Não é possível usar hífens.

<span id="page-56-1"></span>*4* Use o teclado de marcação para introduzir o nome (até 20 caracteres).

Prima **Set**.

(Consulte *[Introduzir texto](#page-56-1)* na página 4-3.)

*5* Prima **Parar/Sair**.

O LCD apresenta a data e hora.

Se a Identificação do aparelho já tiver sido programada, o LCD pede para premir **1** para alterar ou **2** para sair sem alterações.

#### <span id="page-56-0"></span>**Introduzir texto**

Quando estiver a definir certas selecções de menu, tais como a ID de estação, pode ser necessário introduzir texto no MFC. A maioria das teclas apresentam três ou quatro letras na superfície. As teclas para **0**, **#** e não apresentam letras porque são usadas para caracteres especiais.

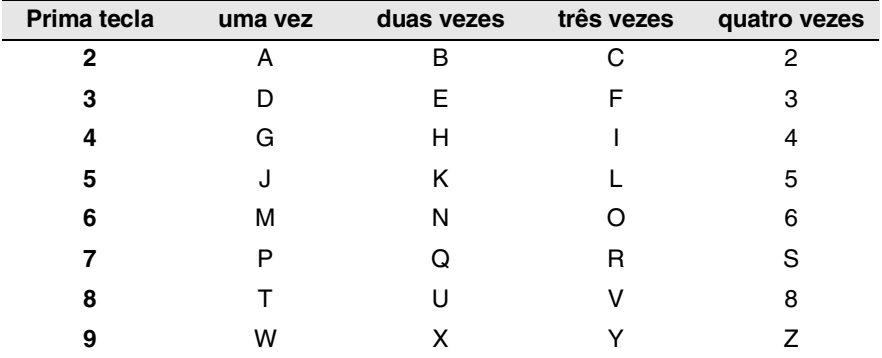

Premindo repetidamente a tecla apropriada, pode aceder ao caracter que pretende.

#### **Inserir espaços**

Para introduzir um espaço num número de fax, prima  $\triangleright$  uma vez entre números. Para introduzir um espaço num nome, prima duas vezes entre caracteres.

#### **Efectuar correcções**

Se introduzir uma letra incorrectamente e pretender alterá-la, prima para mover o cursor para debaixo da letra incorrecta. Depois prima **Limpar/Voltar**. A letra por cima do cursor é eliminada. Reintroduza o caracter correcto.

#### **Repetir letras**

Se for necessário introduzir um caracter associado à mesma tecla como caracter anterior, prima  $\Omega$  para mover o cursor para a direita antes de premir a tecla novamente.

#### **Caracteres especiais e símbolos**

Prima  $\star$ , # ou 0 e, em seguida, prima  $\odot$  ou para mover o cursor sob o caracter especial ou símbolo que deseja. Depois prima **Set** para o seleccionar.

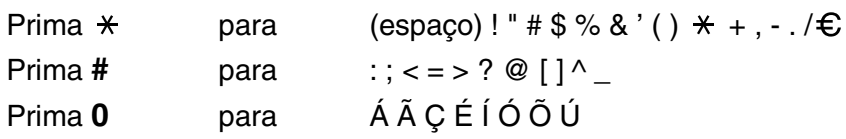

### <span id="page-58-0"></span>**Definir o tipo de linha telefónica**

Se estiver a ligar este MFC a um PBX ou PABX, necessita de trocar o tipo de linha telefónica para PBX, seguindo estes passos.

> Conf.inicial 4.Conf.Linha Tel

- *1* Prima **Menu**, **0**, **4**.
- 2 Prima  $\bullet$  ou  $\bullet$  para seleccionar ISDN, PBX (ou Normal). Prima **Set**.
- *3* Prima **Parar/Sair**.

#### **PBX e TRANSFERIR**

Originalmente, o MFC está configurado para ser ligado com linhas PSTN (rede telefónica pública comutada). No entanto, muitos escritórios usam um sistema central telefónico ou posto particular de comutação automática (PABX). O seu MFC pode ser ligado à maioria dos tipos de PABX. A função de remarcação do MFC permite apenas efectuar remarcações temporizadas (TBR). TBR funciona com a maioria dos sistemas PABX, permitindo-lhe ter acesso a uma linha externa ou transferir chamadas para outra extensão. A função apenas pode ser usada quando a tecla **Tel/R** for premida.

Pode programar um toque de tecla **Tel/R** como parte de um número memorizado numa localização de marcação rápida ou um toque. Quando programar o número de um toque ou de marcação rápida (função 2-3-1 ou 2-3-2), prima **Tel/R** primeiro (o ecrã indica "!") e depois introduza o número de telefone. Neste caso, não é necessário premir **Tel/R** sempre que marcar usando uma localização um toque ou marcação rápida. (Consulte *[Memorizar os números para marcação fácil](#page-101-1)* na [página 7-1.](#page-101-1))

# **Configuração geral**

## <span id="page-59-0"></span>**Configurar o temporizador do modo**

O MFC possui teclas de modo temporário no painel de controlo: Fax, Copiar e Digitalizar. Pode alterar o número de segundos ou minutos que o MFC demora a voltar para o modo Fax depois da última operação de cópia ou digitalização. Se seleccionar Desl, o MFC permanece no modo que foi usado por último.

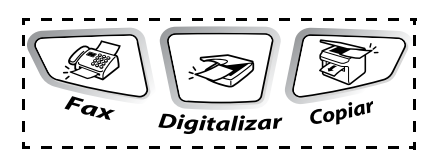

- *1* Prima **Menu**, **1**, **1**.
- 2 Prima  $\bullet$  ou  $\bullet$  para seleccionar
	- 0 Seg, 30 Segs, 1 Min, 2 Mins,
	- 5 Mins ou Desl.
- *3* Prima **Set**.
- *4* Prima **Parar/Sair**

## <span id="page-59-1"></span>**Definir o tipo de papel**

Para obter os melhores resultados de impressão, configure o MFC para o tipo de papel que pretende usar.

*1* Prima **Menu**, **1**, **2**.

—**OU**—

Se possuir a gaveta de papel opcional, prima **Menu**, **1**, **2**, **1** para definir o tipo de papel para Gaveta Config.geral 2.Tipo de Papel

Config.geral 1.Modo Temprzado

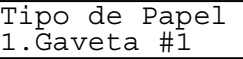

#1 ou **Menu**, **1**, **2**, **2** para definir o tipo de papel para Gaveta #2.

- **2** Prima  $\bullet$  ou  $\bullet$  para seleccionar Fino, Comum, Espesso, Mais espesso ou Transparência.
- *3* Prima **Set**.
- *4* Prima **Parar/Sair**.
	- $\mathscr S$  Só pode seleccionar  $\mathtt{Transpar}\hat{e}$ ncia quando A4, Letter ou Legal está seleccionado em **Menu**, **1**, **3** para a gaveta #1 e gaveta #2.

### <span id="page-60-0"></span>**Definir o tamanho do papel**

Pode usar os seguintes oito tipos de papel para cópia: A4, letter, legal, executive, A5, A6, B5 e B6 e três formatos de papel para imprimir faxes: A4, letter e legal. Quando altera o tamanho do papel no MFC, tem de alterar a definição de tamanho de papel na mesma altura para que o MFC possa ajustar um fax a receber ou uma cópia reduzida à página.

*1* Prima **Menu**, **1**, **3**.

—**OU**—

Se possuir a gaveta de papel opcional, prima **Menu**, **1**, **3**, **1** para definir o tamanho de papel para

Config.geral 3.Tam. de Papel

Tam. de Papel 1.Gaveta #1

Gaveta #1 ou **Menu**, **1**, **3**, **2** para definir o tamanho de papel para Gaveta #2.

**2** Prima  $\bullet$  ou  $\bullet$  para seleccionar A4, Letter, Legal, Executive, A5, A6, B5 ou B6.

Prima **Set**.

- *3* Prima **Parar/Sair**.
	- Se estiver a utilizar a gaveta de papel opcional, o formato A6 não está disponível.
	- Se seleccionar Transparência em Menu, 1, 2, só pode seleccionar A4, Letter ou Legal.

### **Ajustar o volume do toque**

Pode desactivar Desl ou pode seleccionar o nível do volume.

- *1* Prima **Menu**, **1**, **4**, **1**.
- **2** Prima  $\bullet$  ou  $\bullet$  para seleccionar (Baixo, Med, Alto ou Desl). Prima **Set**.
- *3* Prima **Parar/Sair**.

—**OU**—

Pode ajustar o volume do toque quando o MFC se encontrar em modo de espera (não utilizado).

No modo Fax,  $\circled{)}$  prima  $\circled{}$  ou  $\circled{)}$  para ajustar o nível do volume. Sempre que premir estas teclas, o MFC toca para que possa ouvir a configuração activa quando apresentada no LCD. O volume altera-se com cada pressão de teclas. A nova configuração é usada até a alterar de novo.

## <span id="page-61-0"></span>**Configurar o volume do pager**

Pode alterar o volume do beeper. A configuração pré-definida é Med. Quando o beeper for activado, o MFC emite um som sempre que premir uma tecla ou ocorrer um erro e no final da recepção ou envio de um fax.

- *1* Prima **Menu**, **1**, **4**, **2**.
- 2 Prima  $\bullet$  ou  $\bullet$  para seleccionar a sua opção (Baixo, Med, Alto ou Desl).

Prima **Set**.

*3* Prima **Parar/Sair**.

Volume 2.Beeper

Volume

1.Toque de camp.

#### <span id="page-62-0"></span>**Configurar o volume do altifalante**

Pode ajustar o volume do altifalante de uma via do MFC.

- *1* Prima **Menu**, **1**, **4**, **3**.
- 2 Prima  $\bullet$  ou  $\bullet$  para seleccionar (Baixo, Med, Alto ou Desl). Prima **Set**.
- *3* Prima **Parar/Sair**.

#### <span id="page-62-1"></span>**Desactivar hora de verão/inverno automática**

Pode configurar o MFC para passar automaticamente para a hora de verão/inverno automática. A unidade avança uma hora na primavera e recua uma hora no outono. Configure o dia e hora correctos na definição Data/Hora. A configuração pré-definida é Lig.

- *1* Prima **Menu**, **1**, **5**.
- 2 Prima  $\bullet$  ou  $\bullet$  para seleccionar Lig (ou Desl.). Prima **Set**.
	-
- *3* Prima **Parar/Sair**.

#### <span id="page-62-2"></span>**Economia toner**

Pode conservar o toner usando esta função. Quando configurar economia toner para Lig, a impressão será mais clara. A configuração pré-definida é Desl.

- *1* Prima **Menu**, **6**, **4**, **1**.
- 2 Prima  $\bullet$  ou  $\bullet$  para seleccionar Lig (ou Desl.).
- *3* Prima **Set**.
- *4* Prima **Parar/Sair**.

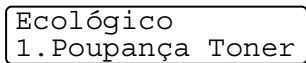

Config.geral

5.Dia Auto

Volume 3.Altifalante

## <span id="page-63-0"></span>**Tempo de descanso**

A configuração do tempo de descanso permite reduzir o consumo de energia desactivando o fusível no interior do MFC, durante o modo de espera. Pode seleccionar a duração do período de espera (de 00 a 99 minutos) antes do MFC entrar em modo de descanso. O temporizador reinicia automaticamente quando o MFC receber um fax ou dados de PC ou criar uma cópia. O valor predefinido de fábrica é 05 minutos. Durante o modo de descanso do MFC, o LCD indica Em espera. Quando tentar imprimir ou copiar em modo de descanso, ocorrerá um pequeno intervalo enquanto o fusível aquece até à temperatura de funcionamento.

- *1* Prima **Menu**, **1**, **6**, **2**.
- *2* Use o teclado de marcação para introduzir o tempo durante o qual o MFC fica em espera até entrar em modo de descanso (00 a 99).
- *3* Prima **Set**.
- *4* Prima **Parar/Sair**.
	- Se desejar desactivar o modo de descanço, prima **Segura** e **Cancelar Trabalho** simultaneamente e  $\rightarrow$  ou para seleccionar Desl na fase 2.
		- Se o MFC estiver em modo de descanco quando mudar a hora de descanço, a nova configuração é activada da próxima vex que o MFC copiar, imprimir ou for reiniciado.

### <span id="page-64-0"></span>**Poupança de energia**

Configurar o modo Poupança de energia reduz o consumo de energia. Se o Modo Poupança de Energia for configurado para Lig, quando o MFC estiver em espera entra automaticamente em modo de poupança de energia após 10 minutos. O MFC não indicará a data e hora neste estado.

- *1* Prima **Menu**, **1**, **6**, **3**.
- 2 Prima  $\bullet$  ou  $\bullet$  para seleccionar Lig (ou Desl).

Ecológico 3.Poupança Energ

- *3* Prima **Set** quando o ecrã apresentar a sua selecção.
- *4* Prima **Parar/Sair**.

### <span id="page-64-1"></span>**Configurar o contraste do LCD**

Pode alterar o contraste para que o LCD fique mais claro ou mais escuro.

- *1* Prima **Menu**, **1**, **7**.
- 2 Prima **para aumentar o** contraste.

—**OU**—

Prima para diminuir o contraste.

Prima **Set**.

*3* Prima **Parar/Sair**.

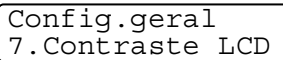

### <span id="page-65-0"></span>**Configurar o uso da gaveta para o modo de cópia**

Se o MFC não possuir a gaveta #2 opcional, pode saltar esta configuração. A configuração pré-definida de Auto permite que o \*<sup>1</sup> do seu MFC scolha a gaveta #2 opcional quando acaba o papel na gaveta #1 ou \*2 quando o tamanho do documento se adequa melhor ao papel na gaveta #2.

- *1* Prima **Menu**, **1**, **8**.
- 2 Prima  $\bullet$  ou  $\bullet$  para seleccionar Gaveta#1 Só, Gaveta#2 Só ou Auto.

Config.geral 8.Uso gav.:Cópia

- *3* Prima **Set**.
- *4* Prima **Parar/Sair**.

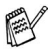

- \*1 As cópias são automaticamente imprimidas a partir da gaveta #2 apenas se a configuração de tamanho do papel da gaveta #2 for a mesma da gaveta #1.
- \*2 As cópias são automaticamente imprimidas através da gaveta #2 se a configuração de tamanho do papel da gaveta #2 for diferente da gaveta #1 e se o tamanho do papel for mais adequado ao documento original digitalizado.

#### <span id="page-66-0"></span>**Configurar o uso da gaveta para o modo de fax**

Se o MFC não possuir a gaveta #2 opcional, pode saltar esta configuração. A configuração pré-definida de Auto permite que o MFC escolha a gaveta #2 opcional quando acaba o papel na gaveta #1 e quando o tamanho do documento se adequa melhor ao papel na gaveta #2.

- *1* Prima **Menu**, **1**, **9**.
- 2 Prima  $\bullet$  ou  $\bullet$  para seleccionar Gaveta#1 Só, Gaveta#2 Só ou  $\Delta$ uto.
- *3* Prima **Set**.
- *4* Prima **Parar/Sair**.

Se activar auto reduction, os faxes a receber são imprimidos através da gaveta configurada para Auto Reduction. ([Consulte](#page-72-0)  *[Imprimir um fax a receber reduzido \(Redução automática\)](#page-72-0)* na [página 5-6.](#page-72-0))

#### <span id="page-66-1"></span>**Configurar o modo de marcação por tons e impulsos**

O MFC vem definido para o serviço de marcação por tons (multi-frequência). Se tiver o serviço de marcação por pulsos (rotativa), necessita de alterar o modo de marcação.

- *1* Prima **Menu**, **0**, **5**.
- 2 Prima  $\bullet$  ou  $\bullet$  para seleccionar Pulso (ou Tom).

Prima **Set**.

*3* Prima **Parar/Sair**.

Config.geral 9.Uso gaveta:Fax

Conf.inicial 5.Tom/pulso

## *5* **Conf. Recepção**

## **Operações básicas de recepção**

#### <span id="page-67-0"></span>**Seleccionar o modo de recepção**

Existem quatro modos de recepção diferentes MFC. Pode seleccionar o modo que melhor se adequa às suas necessidades.

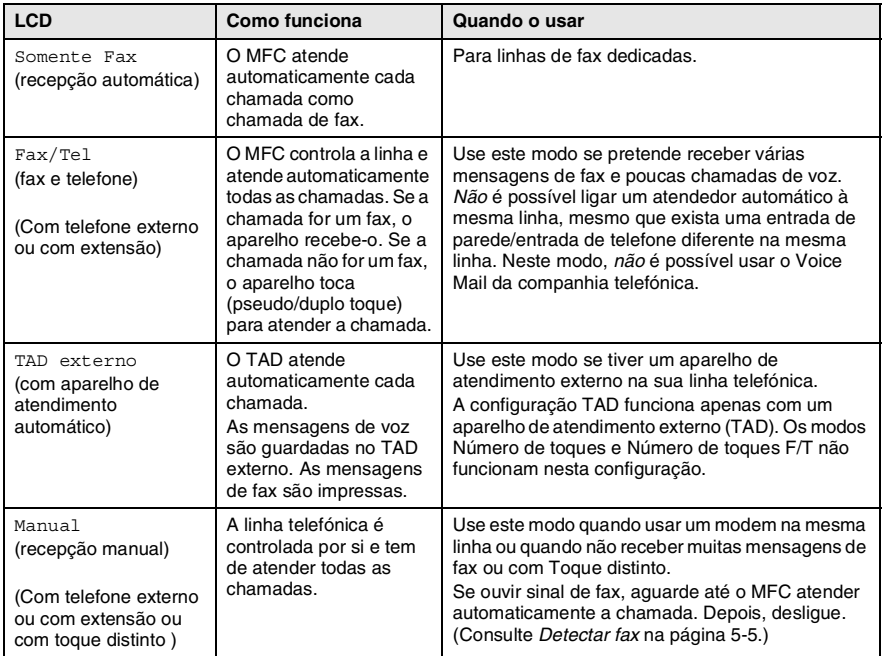

#### <span id="page-68-0"></span>**Para seleccionar ou alterar o modo de recepção**

*1* Prima **Menu**, **0**, **1**.

Conf.inicial 1.Modo recepção

- 2 Prima  $\bullet$  ou  $\bullet$  para seleccionar Somente Fax, Fax/Tel, TAD externo ou Manual. Prima **Set**.
- *3* Prima **Parar/Sair**.

Se alterar o modo de recepção durante outra operação, o ecrã volta para essa operação.

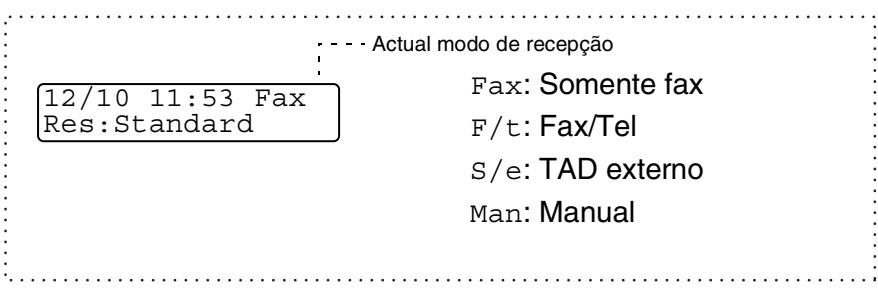

### <span id="page-69-0"></span>**Configurar o número de toques**

A configuração Número de toques determina o número de vezes que o MFC toca antes de atender em modo Somente Fax ou Fax/Tel. Se possuir uma extensão ou atendedor automático na mesma linha que o MFC configure o Número de Toques para 4. (Consulte *Detectar fax* [na página 5-5](#page-71-1) e *[Operação a partir de](#page-75-0)  extensões* [na página 5-9](#page-75-0).)

*1* Se não acender a luz verde, prima (**Fax**).

Conf.recepção 1.Número toques

- *2* Prima **Menu**, **2**, **1**, **1**.
- $3$  Prima  $\bullet$  ou  $\bullet$  para seleccionar o número de toques antes do MFC atender (02-04).

Prima **Set**.

*4* Prima **Parar/Sair**.

#### <span id="page-70-0"></span>**Configurar o número de toques F/T (apenas em modo Fax/Tel)**

Se configurar o modo de recepção para Fax/Tel, deve decidir durante quanto tempo o MFC toca com o pseudo/duplo toque especial para indicar mensagem de *voz*. (Se a chamada for um fax, o MFC imprime-o.)

Este toque pesudo/duplo é emitido após o toque inicial da companhia de telefones. Apenas o MFC toca (durante 20, 30, 40 ou 70 segundos). Nenhum outro telefone na mesma linha toca com o pseudo/duplo toque. No entanto, pode atender a chamada em qualquer extensão (numa ficha de parede diferente) ou na mesma da linha do MFC. (Consulte *[Operação a partir de extensões](#page-75-0)* na [página 5-9](#page-75-0).)

*1* Se não acender a luz verde, prima (**Fax**).

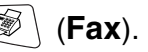

- *2* Prima **Menu**, **2**, **1**, **2**.
- $3$  Prima  $\bigcirc$  ou  $\bigcirc$  para seleccionar durante quanto tempo o MFC toca para indicar chamada de voz. Prima **Set**.

Conf.recepção 2.Temp.toq.f/t

*4* Prima **Parar/Sair**.

Mesmo se o interlocutor desligar durante o pseudo/duplo toque, o MFC continua a tocar durante o tempo definido.

#### <span id="page-71-1"></span><span id="page-71-0"></span>**Detectar fax**

Quando utilizar esta função, não necessita de premir **Iniciar** ou código de recepção de fax **5 1** quando atende uma chamada de fax. Seleccionar Lig permite ao MFC receber automaticamente faxes, mesmo se levantar o auscultador de um telefone externo ou extensão. Quando o ecrã apresentar a palavra Recebendo ou quando ouvir "ruídos" através do auscultador de uma extensão ligada a outra ficha de parede, pouse o auscultador e o MFC cumpre a sua função. Seleccionar Desl significa que tem de activar o MFC levantando o auscultador do telefone externo ou extensão e, em seguida, premir **Iniciar** no MFC—**OU**—premindo **51** se não estiver perto do MFC. (Consulte *[Operação a partir de extensões](#page-75-0)* na [página 5-9.](#page-75-0))

Se configurar a função para Lig mas o MFC não efectuar automaticamente a ligação do fax quando levantar o auscultador externo ou de uma extensão, prima o código de activação remoto **51**.

Se enviar faxes de um computador na mesma linha telefónica e o MFC as interceptar, configurar Detectar fax para Desl.

- *1* Se não acender a luz verde, prima (**Fax**).
- 
- *2* Prima **Menu**, **2**, **1**, **3**.
- $3$  Use  $\bigcirc$  ou  $\hookrightarrow$  para seleccionar Lig (ou Desl). Prima **Set**.

Conf.recepção 3.Recep. Fácil

*4* Prima **Parar/Sair**.
#### **Imprimir um fax a receber reduzido (Redução automática)**

Se seleccionar Lig, o MFC reduz automaticamente cada página do documento a receber para que caiba numa página letter, legal ou A4, independentemente do tamanho do documento original. O MFC calcula o rácio de redução usando o tamanho do documento original e a sua configuração do tamanho do papel (**Menu**, **1**, **3**).

- *1* Se não acender a luz verde, prima (**Fax**).
- *2* Prima **Menu**, **2**, **1**, **5**.

Conf.recepção 5.Redução auto

- *3* Se possuir uma gaveta #2 de papel opcional, prima  $\bullet$  ou  $\bullet$  para seleccionar Gaveta #1 ou Gaveta #2. Prima **Set**.
- *4* Use  $\bullet$  ou  $\bullet$  para seleccionar Lig (ou Desl).

Prima **Set**.

- *5* Prima **Parar/Sair**.
- Se receber faxes divididos em duas páginas, active esta configuração. Mas se o documento original for demasiado longo, o MFC pode imprimi-lo em duas páginas.

## **Recepção em memória**

Assim que acabar o papel de fax durante a recepção de um fax, o ecrã indica Verifique papel; coloque algum papel na gaveta. Consulte *[Como colocar papel](#page-31-0)* na página 2-3

#### **Se a Recepção na memória estiver configurada para Lig nesta altura...**

O aparelho continua a receber o fax, embora as restantes páginas sejam armazenadas em memória, se disponível. Faxes posteriores serão também armazenados na memória até a memória ficar cheia. A partir daí nenhuma chamada de fax será automaticamente atendida. Para imprimir todos os dados, coloque papel na gaveta do papel.

#### **Se a Recepção na memória estiver configurada para Desl. nesta altura...**

O aparelho continua a receber o fax, embora as restantes páginas sejam armazenadas em memória, em função da memória disponível. Chamadas de fax posteriores não serão automaticamente atendidas até colocar papel na gaveta. Para imprimir as últimas páginas recebidas, coloque papel na gaveta.

*1* Se não acender a luz verde, prima (**Fax**).

- *2* Prima **Menu**, **2**, **1**, **6**.
- $3$  Use  $\bullet$  ou  $\bullet$  para seleccionar Lig (ou Desl). Prima **Set**.

Conf.recepção 6.Receber memór.

*4* Prima **Parar/Sair**.

#### **Imprimir um fax a partir da memória**

Se seleccionar Armazenamento de fax (**Menu**, **2**, **5**, **1**), ainda pode imprimir um fax a partir da memória quando estiver junto do MFC. (Consulte *[Configurar memorização de faxes](#page-110-0)* na página 8-2.)

- *1* Prima **Menu**, **2**, **5**, **3**.
- *2* Prima **Iniciar**.
- *3* Depois de imprimir, press **Parar/Sair**.

# **Configurar a densidade de impressão**

Pode ajustar a densidade da impressão, tornando as páginas mais claras ou mais escuras.

- *1* Se não acender a luz verde, prima (**Fax**).
- *2* Prima **Menu**, **2**, **1**, **7**.
- 3 Prima **para tornar a impressão** mais escura.

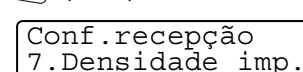

—**OU**—

Prima **para tornar a impressão mais clara.** 

Prima **Set**.

*4* Prima **Parar/Sair**.

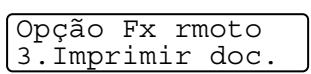

# **Operações de recepção avançadas**

# **Operação a partir de extensões**

Se atender uma chamada de fax numa extensão, ou num telefone externo ligado à ficha correcta no aparelho, pode usar o MFC para atender a chamada usando o código de activação remoto. Quando premir o código de activação remoto **51**, o MFC inicia a recepção do fax.

(Consulte *Detectar fax* [na página 5-5](#page-71-0).)

Se o MFC atender uma chamada de voz e for emitido o pseudo/duplo toque para controlo, use o código de desactivação **# 51** para atender a chamada numa extensão. (Consulte *[Configurar o número de toques](#page-70-0)  [F/T \(apenas em modo Fax/Tel\)](#page-70-0)* na página 5-4.)

Se atender uma chamada e não estiver ninguém em linha, parta do princípio que está a receber um fax manual.

- Se usar uma extensão (ligada a uma entrada telefónica diferente), prima **51**, aguarde pelos sinais de recepção de fax ("ruídos") e pouse o auscultador.
- Se usar um telefone externo (ligado à ficha correcta), prima  $\star$  51 e aguarde até o telefone ser desligado (o LCD apresenta Recebendo).

O seu interlocutor tem que premir **Iniciar** para enviar o fax.

### **Apenas em modo Fax/Tel**

Quando o MFC está em modo Fax/Tel, utiliza o número de toques F/T (pseudo/double toque) para o alertar para uma chamada de voz.

Levante o auscultador do telefone externo e prima **Tel/R** para atender a chamada.

Se estiver perto de uma extensão, deve levantar o auscultador durante o número de toques F/T e premir **# 51** entre os duplos-toques. Se não houver ninguém na linha, ou se alguém desejar enviar-lhe um fax, envie a chamada para o MFC premindo **51**.

### **Utilizar um telefone externo sem fios**

Se ligar o seu telefone sem fios à entrada correcta do MFC e se habitualmente levar consigo o telefone para outro local, é mais fácil atender chamadas durante o número de toques. Em Fax/Tel, se deixar o MFC atender primeiro, tem de ir até ao MFC para que possa premir **Tel/R** para transferir a chamada para o telefone sem fios.

#### **Alterar os códigos remotos**

Os códigos remotos poderão não funcionar em alguns sistemas telefónicos. O código de activação remota pré-definido é **51**. O código de desactivação pré-definido é **# 51**.

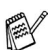

Se ocorrerem problemas de ligação quando aceder ao TAD externo remotamente, tente alterar o código de activação remota e o código de desactivação para outros três dígitos (tais como **###** and **999**).

*1* Se não acender a luz verde, prima (**Fax**).

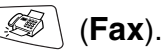

Conf.recepção 4.Cód remoto

- *2* Prima **Menu**, **2**, **1**, **4**.
- **3** Prima  $\bullet$  ou  $\bullet$  para seleccionar Lig (ou Desl).

Prima **Set**.

- *4* Introduza um novo Código de activação remoto. Prima **Set**.
- *5* Introduza um novo Código de desactivação remoto. Prima **Set**.
- *6* Prima **Parar/Sair**.

# **Polling**

Polling é o processo de recolha de faxes de outro aparelho de fax. Pode usar o MFC para efectuar "polling" noutros aparelhos ou alguém pode usar esta função no seu MFC.

Todos os que estiverem envolvidos na operação de "polling" devem configurar as suas unidades para tal. Quando alguém usar "polling" no seu MFC para receber um fax, pagam a chamada. Se for a sua vez de efectuar "polling" noutra unidade para receber um fax, as despesas são por sua conta.

Alguns aparelhos não permitem usar a função Polling.

#### **Polling codificado**

O polling codificado é um método de evitar que os documentos "caiam nas mãos erradas" enquanto o MFC estiver configurado para polling. Esta função funciona apenas noutro aparelho de fax Brother. Qualquer pessoa que efectue o "polling" para receber um fax tem de introduzir o código de segurança de polling.

#### **Configurar a recepção por polling (normal)**

A recepção por polling ocorre quando se ligar a outro aparelho para recolher faxes.

- *1* Se não acender a luz verde, prima (**Fax**).
	-

Conf.recepção 8.Rx polling

- *2* Prima **Menu**, **2**, **1**, **8**.
- $3$  Prima  $\sim$  ou  $\sim$  para seleccionar Standard.

Prima **Set**.

*4* Introduza o número de fax no qual pretende efectuar o polling. Prima **Iniciar**.

#### **Configurar a recepção por polling com código de segurança**

Deve certificar-se se está a usar o mesmo código de segurança que a outra parte.

- *1* Se não acender a luz verde, prima (**Fax**).
- *2* Prima **Menu**, **2**, **1**, **8**.
- $3$  Prima  $\rightarrow$  ou  $\rightarrow$  para seleccionar Codific.

Prima **Set**.

*4* Introduza um código de segurança de quatro dígitos.

Este é igual ao código de segurança do aparelho no qual efectuar "polling".

- *5* Prima **Set**.
- *6* Introduza o número de fax no qual pretende efectuar o polling.
- *7* Prima **Iniciar**.

#### **Configurar a recepção programada por polling**

Pode configurar o MFC para começar a efectuar a recepção por polling numa data posterior.

- *1* Se não acender a luz verde, prima (**Fax**).
- *2* Prima **Menu**, **2**, **1**, **8**.
- **3** Prima  $\rightarrow$  ou  $\rightarrow$  para seleccionar Timer.

Prima **Set**.

- *4* O ecrã pede para introduzir a hora na qual deseja iniciar o "polling".
- *5* Introduza a hora (formato de 24 horas) na qual pretende iniciar o "polling".

Por exemplo, introduza 21:45 para 9:45 PM.

- *6* Prima **Set**.
- *7* Introduza o número de fax no qual pretende efectuar o polling, Prima **Iniciar**.
	- O MFC efectua a chamada de "polling" na hora definida.

Pode configurar apenas um polling programado.

Conf.recepção 8.Rx polling

Conf.recepção 8.Rx polling

# **Polling em sequência**

O MFC pode solicitar documentos originais de várias unidades de fax durante uma única operação. Pode especificar vários destinos na Fase 5. Depois, é impresso um relatório de polling em sequência.

- *1* Se não acender a luz verde, prima (**Fax**).
- *2* Prima **Menu**, **2**, **1**, **8**.
- 3 Prima ou para escolher Standard, Codific. ou Timer.

Conf.recepção 8.Rx polling

Prima **Set** quando o ecrã apresentar a definição que deseja.

- *4* Se seleccionar Standard, vá para a Fase 5.
	- Se seleccionar Codific., introduza um número de quarto dígitos e prima **Set**. Depois, vá para a fase 5.
	- $\blacksquare$  Se seleccionar  $\tt Timer$ , introduza a hora (em formato de 24 horas) na qual deseja iniciar o "polling" e prima **Set**. Depois, vá para a fase 5.
- *5* Especifique os aparelhos de destino (até 382) nos quais deseja efectuar o "polling" usando Um toque, Rápida, um Grupo (consulte *[Configurar grupos para distribuição](#page-105-0)* na página 7-5), ou teclado de marcação. Deve premir **Set** entre cada entrada.

#### *6* Prima **Iniciar**.

O MFC contacta cada número ou grupo para efectuar "polling" num documento original.

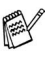

Prima **Parar/Sair** enquanto o MFC está a efectuar a marcação para cancelar o processo de polling.

Para cancelar todas as tarefas de "polling" em sequência, prima **Menu**, **2**, **6**. (Consulte *[Cancelar um trabalho programado](#page-88-0)* na [página 6-9.](#page-88-0))

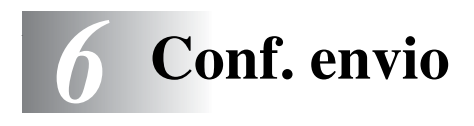

# **Como introduzir o modo de fax**

Antes de enviar faxes, certifique-se de que (**Fax**) está iluminado a verde. Caso contrário, prima (**Fax**) para aceder ao modo de fax. A configuração predefinida é fax.

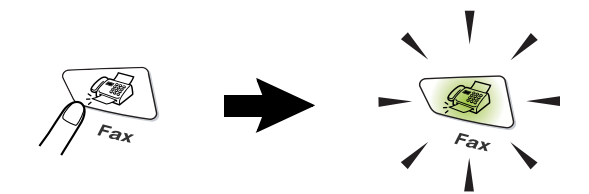

# <span id="page-80-0"></span>**Como marcar**

Existem quatro métodos de marcação.

# **Marcação manual**

Prima todos os dígitos do telefone ou número de fax.

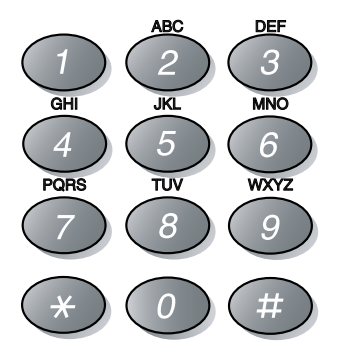

#### <span id="page-81-2"></span><span id="page-81-0"></span>**Marcação um toque**

Prima a tecla de um toque da entrada que deseja usar para efectuar a marcação. (Consulte *[Memorizar números de marcação de um](#page-101-0)  toque* [na página 7-1.](#page-101-0))

Para marcar números de um toque de 17 a 32, mantenha premido **Alterna** enquanto prime a tecla de um toque.

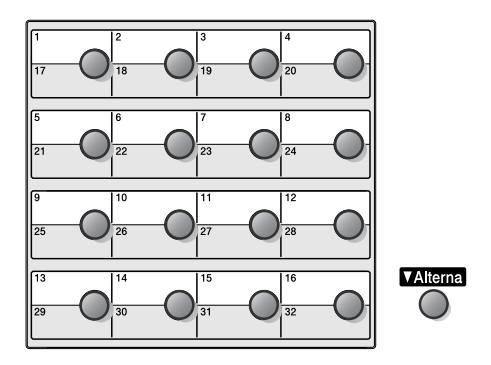

# <span id="page-81-1"></span>**Marcação rápida**

Prima **Busca/Marc Rápida**, **#**, e depois prima o número de três dígitos de marcação rápida. (Consulte *[Memorizar números de](#page-103-0)  [marcação rápida](#page-103-0)* na página 7-3.)

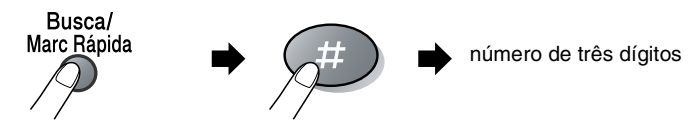

#### **Busca**

Pode procurar nomes armazenados nas memórias de um toque e marcação rápida. Prima **Busca/Marc Rápida** e as teclas de navegação para procurar. (Consulte *[Memorizar números de](#page-101-0)  [marcação de um toque](#page-101-0)* na página 7-1 e *[Memorizar números de](#page-103-0)  [marcação rápida](#page-103-0)* na página 7-3.)

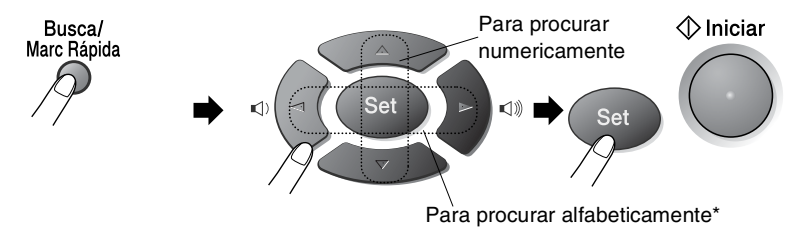

\* Para procurar alfabeticamente, pode utilizar o teclado de marcação para introduzir a primeira letra do nome que procura.

# **Como enviar faxes**

# **Transmissão manual**

A transmissão manual permite-lhe ouvir o tom de marcação, toque e tons de recepção de fax enquanto envia o fax.

- *1* Se não acender a luz verde, prima (**Fax**). Insira o documento original com a face para baixo no ADF.
- *2* Levante o auscultador do telefone externo e ouça o sinal de marcação.
- *3* No telefone externo, marque o número de fax que deseja contactar.
- *4* Quando ouvir o tom de fax, prima **Iniciar**.
- *5* Pouse o auscultador do telefone externo.

## **Transmissão automática**

#### **É o modo mais fácil de enviar um fax.**

- *1* Se não acender a luz verde, prima (**Fax**). Insira o documento original com a face para baixo no ADF.
- *2* Introduza o número de fax utilizando o teclado de marcação, um toque, marcação rápida ou busca. (Consulte *[Marcação um toque](#page-81-0)* na página 6-2 e *[Marcação rápida](#page-81-1)* [na página 6-2.](#page-81-1))
- *3* Prima **Definição**.

### **Mensagem memória cheia**

Se receber uma mensagem de Memória Cheia enquanto digitaliza a primeira página, prima **Parar/Sair** para cancelar o fax. Se receber a mensagem Memória Cheia durante a digitalização de uma página seguinte, tem como opções premir **Iniciar** para transmitir as páginas digitalizadas até aí ou premir **Parar/Sair** para cancelar a operação.

#### **Enviar um fax no final da conversação**

No final da conversação, pode enviar um fax ao interlocutor antes de ambos desligarem.

- *1* Peça ao seu interlocutor para aguardar os tons de fax ("ruídos") e depois prima **Iniciar** antes de desligar.
- *2* Se não acender a luz verde, prima (**Fax**). Insira o documento original com a face para baixo no ADF. Prima **Iniciar**.
- *3* Volte a pousar o auscultador externo.

# **Operações básicas de envio**

# **Enviar faxes usando configurações múltiplas**

Quando enviar um fax, pode seleccionar qualquer combinação destas configurações: folha de rosto, contraste, resolução, modo internacional, temporizador de fax programado, transmissão em "polling" ou transmissão em tempo real. Após a aceitação de cada configuração, o LCD pergunta se pretende introduzir mais configurações:

Prima **1** para seleccionar configurações adicionais. O LCD volta para o menu Conf.envio.

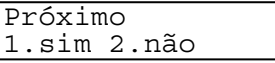

Conf.envio 1.Contraste

—**OU**—

Prima **2** se concluir a selecção de configurações e vá para a fase seguinte.

# **Contraste**

Se o documento for muito claro ou muito escuro, pode ser necessário ajustar o contraste.

Utilize Claro para enviar um documento claro.

Utilize Escuro para enviar um documento escuro.

- *1* Se não acender a luz verde, prima (**Fax**). Insira o documento original com a face para baixo no ADF.
- *2* Prima **Menu**, **2**, **2**, **1**.
- $3$  Prima  $\sim$  ou  $\sim$  para seleccionar Auto, Claro ou Escuro.

Prima **Set**.

*4* Prima **1** se pretender seleccionar mais opções e o LCD volta para o menu Conf.envio.

—**OU**—

Prima **2** se concluiu a selecção de configurações para esta página e vá para a fase 5.

- *5* Introduza um número de fax.
- *6* Prima **Iniciar**.

### **Resolução de fax**

Quando colocar um documento no ADF, pode usar a tecla de **Resolução** para alterar temporariamente a configuração (apenas

para este fax). Se não acender a luz verde, prima (**Fax**).

Prima repetidamente **Resolução** até o LCD apresentar a configuração pretendida.

—**OU**—

Pode alterar a configuração pré-definida.

- *1* Se não acender a luz verde, prima (**Fax**).
- *2* Prima **Menu**, **2**, **2**, **2**.
- **3** Prima  $\bullet$  ou  $\bullet$  para seleccionar a resolução pretendida.

Prima **Set**.

- *4* Prima **Parar/Sair**.
- Standard: Adequada para a maioria dos documentos. Fina: Adequada para letras pequenas, transmissão ligeiramente mais lenta que a resolução Standard. S.fina: Adequada para letras ou gravuras pequenas, transmissão mais lenta que a resolução Fina. Foto: Use quando o documento original apresentar vários tons de cinzento. Implica o tempo de transmissão mais demorado.

Conf.envio 2.Resol de Fax

## **Remarcação manual e automática do fax**

Se enviar um fax manualmente e a linha estiver ocupada, prima **Remarc/Pausa** e depois prima **Iniciar** para tentar de novo. Se pretender efectuar uma segunda chamada para o último número marcado, poupe tempo premindo **Remarc/Pausa** e **Iniciar**.

**Remarc/Pausa** funciona apenas se marcar com o painel de controlo. *Se enviar um fax automaticamente* e a linha estiver ocupada, o MFC remarca automaticamente três vezes com intervalos de cinco minutos.

# **Acesso duplo**

Pode marcar um número e enviar o fax para a memória—mesmo quando o MFC estiver a receber, enviar ou a imprimir um fax na memória. O LCD indica o número da nova tarefa.

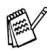

Se receber uma mensagem de Memória Cheia enquanto digitaliza a primeira página, prima **Parar/Sair** para cancelar a digitalização. Se receber a mensagem Memória Cheia durante a digitalização de uma página seguinte, pode premir **Iniciar** para transmitir as páginas digitalizadas até aí ou premir **Parar/Sair** para cancelar a operação.

- *1* Se não acender a luz verde, prima (**Fax**). Insira o documento original com a face para baixo no ADF.
- *2* Introduza o número de fax.
- *3* Prima **Iniciar** para enviar o fax.

O MFC inicia a leitura da primeira página e o LCD indica o número da tarefa (#XXX) do fax. Pode repetir as fases 1 a 3 para o fax seguinte.

## **Transmissão em tempo real**

Quando enviar um fax, o MFC digitaliza os documentos originais para a memória antes de enviar. Assim que a linha telefónica estiver livre, o MFC efectua a marcação e envia o fax.

Se a memória ficar cheia, o MFC envia o documento original em tempo real (mesmo que Tx imediata esteja configurado para Desl).

Por vezes, pode pretender enviar imediatamente um documento original importante sem esperar pela transmissão da memória. Pode configurar Tx imediata para Lig para todos os documentos originais ou apenas o próximo fax.

> Conf.envio 5.Tx imediata

- *1* Se não acender a luz verde, prima (**Fax**). Insira o documento original com a face para baixo no ADF.
- *2* Prima **Menu**, **2**, **2**, **5**.
- *3* Para alterar a configuração predefinida, prima $\sim$  ou  $\sim$ para seleccionar Lig (ou Desl). Prima **Set**.

Vá para a fase 5.

—**OU**—

Apenas para transmissão do próximo fax, prima  $\implies$  ou para seleccionar Só próximo fax.

Prima **Set**.

**4** Prima **ou com** para seleccionar Próximo fax:Lig (ou Próximo fax:Desl).

Prima **Set**.

*5* Prima **1** se pretender seleccionar mais opções e o LCD volta para o menu Conf.envio.

—**OU**—

Prima **2** quando terminar a selecção de configurações.

- *6* Introduza o número de fax.
- *7* Prima **Iniciar** para enviar o fax.

# <span id="page-88-1"></span>**Verificar estado da tarefa**

Verifique quais os trabalhos na memória aguardando envio. (Se não existirem tarefas, o LCD indica Sem trab. Esper.)

- *1* Prima **Menu**, **2**, **6**.
- *2* Se tiver mais do que uma tarefa à espera, prima  $\bullet$  ou  $\bullet$  para percorrer a lista.
- *3* Prima **Parar/Sair**.

# **Cancelar um fax em progresso**

Se desejar cancelar um fax enquanto o MFC o está a digitalizar, marcar ou a enviar, prima **Parar/Sair**.

# <span id="page-88-2"></span><span id="page-88-0"></span>**Cancelar um trabalho programado**

Pode cancelar um trabalho de fax que esteja armazenado e em espera na memória. (Consulte *[Verificar estado da tarefa](#page-88-1)* na página [6-9](#page-88-1).)

*1* Prima **Menu**, **2**, **6**.

Fax 6.Trab.restantes

Quaisquer trabalhos em espera são indicados no LCD.

2 Se existir mais de uma tarefa em espera, prima  $\bullet$  ou  $\bullet$ para seleccionar o trabalho que deseja cancelar. Prima **Set**.

—**OU**—

Se existir apenas um trabalho em espera, vá para a fase 3.

*3* Prima **1** para cancelar.

Para cancelar outro trabalho, volte para a fase 2.

—**OU**—

Prima **2** para sair sem cancelar.

*4* Prima **Parar/Sair**.

Fax 6.Trab.restantes

# **Operações de envio avançadas**

# **Criar a folha de rosto electrónica**

A folha de rosto é criada no aparelho do destinatário. A folha de rosto inclui o nome armazenado na memória de toque único ou marcação rápida. Se marcar o número manualmente, o nome fica em branco.

A olha de rosto indica a ID da unidade e o número de páginas enviadas. (Consulte *[Definir a ID da unidade](#page-55-0)* na página 4-2.) Se tiver a folha de rosto configurada para Lig (**Menu**, **2**, **2**, **7**), o número de páginas é deixado em branco.

Pode seleccionar um comentário para incluir na folha de rosto.

- 1.Coment. Desat.
- 2.Favor ligar
- 3.Urgente
- 4.Confidencial

Em vez de usar um dos comentários pré-definidos, pode introduzir até duas mensagens personalizadas, cada uma com um máximo de 27 caracteres de comprimento. Use a tabela na página [4-3](#page-56-0) para o ajudar a introduzir caracteres.

(Consulte *[Criar comentários personalizados](#page-90-0)* na página 6-11.)

- 5. (Definido pelo Utilizador)
- 6. (Definido pelo Utilizador)

A maior parte das configurações Conf.envio são temporárias para permitir fazer alterações em cada fax que envia. No entanto, quando configura folha de rosto e comentários na folha de rosto, está a alterar as configurações pré-definidas para que fiquem disponíveis durante o envio de faxes.

#### <span id="page-90-0"></span>**Criar comentários personalizados**

Pode configurar até dois comentários personalizados.

- *1* Se não acender a luz verde, prima (**Fax**).
- *2* Prima **Menu**, **2**, **2**, **8**.
- **3** Prima  $\bullet$  ou  $\bullet$  para seleccionar 5 ou 6 para o seu comentário. Prima **Set**.
- *4* Use o teclado de marcação para introduzir um comentário personalizado.

Prima **Set**.

(Consulte *[Introduzir texto](#page-56-0)* na página 4-3.)

*5* Prima **1** se pretender seleccionar mais opções e o LCD volta para o menu Conf.envio.

—**OU**—

Prima **2** para sair.

Conf.envio 8.Nota f.rosto

#### **Folha de rosto apenas para o fax seguinte**

Esta função não funciona sem configurar a ID da Unidade em primeiro lugar. Certifique-se de que foi configurada. ([Consulte](#page-55-0)  *[Definir a ID da unidade](#page-55-0)* na página 4-2.) Se desejar enviar uma folha de rosto apenas num determinado fax, esta folha inclui o número de páginas do documento original.

- *1* Se não acender a luz verde, prima (**Fax**). Insira o documento original com a face para baixo no ADF.
- *2* Prima **Menu**, **2**, **2**, **7**.
- *3* Quando o LCD apresenta Só próximo fax. Prima **Set**.
- **4** Prima **ou com** para seleccionar Próximo fax:Lig (ou Próximo fax:Desl).

Conf.envio 7.Config.pg.ros

Prima **Set**.

**5** Prima  $\bullet$  ou  $\bullet$  para seleccionar um dos comentários definidos ou um personalizado.

Prima **Set**.

*6* Introduza dois dígitos para indicar o número de páginas a enviar.

Prima **Set**.

(Por exemplo, prima **0**, **2** para duas páginas ou introduza **0 0** para deixar o número de páginas em branco. Se cometer um erro, prima co para voltar atrás e reintroduzir o número de páginas.)

*7* Prima **1** se pretender seleccionar mais opções e o LCD volta para o menu Conf.envio.

—**OU**—

Prima **2** quando terminar a selecção de configurações.

- *8* Introduza o número de fax que pretende contactar.
- *9* Prima **Iniciar**.

#### **Enviar uma página de rosto em todos os faxes**

Esta função não funciona sem a ID da unidade. Certifique-se de que foi configurada antes de continuar. (Consulte *[Definir a ID da unidade](#page-55-0)* [na página 4-2.](#page-55-0))

Pode configurar o MFC para enviar uma folha de rosto sempre que enviar um fax. O número de páginas no fax não é incluído quando usar esta configuração.

- *1* Se não acender a luz verde, prima (**Fax**).
- *2* Prima **Menu**, **2**, **2**, **7**.

Conf.envio 7.Config.pg.ros

**3** Prima  $\rightarrow$  ou  $\rightarrow$  para seleccionar Lig.

Prima **Set**.

**4** Se seleccionou Lig, prima  $\bullet$  ou  $\bullet$  para seleccionar um dos comentários pré-definidos ou personalizados.

Prima **Set**.

*5* Prima **1** se pretender seleccionar mais opções e o LCD volta para o menu Conf.envio.

—**OU**—

Prima **2** quando terminar a selecção de configurações.

# **Usar uma folha de rosto impressa**

Se preferir usar uma folha de rosto impressa onde possa escrever, pode imprimir uma amostra e depois anexá-la ao fax.

- *1* Se não acender a luz verde, prima (**Fax**).
- *2* Prima **Menu**, **2**, **2**, **7**.
- $3$  Prima  $\bullet$  ou  $\bullet$  para seleccionar Imprimir amostr. Prima **Set**.

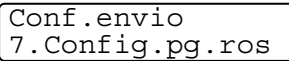

- *4* Prima **Iniciar**. O MFC imprime uma cópia da página de rosto.
- *5* Prima **Parar/Sair**.

# **Distribuição**

Distribuição é quando o mesmo fax é automaticamente enviado para vários números de fax. Com a tecla **Set**, pode incluir grupos, números de um toque ou de marcação rápida e até 50 números marcados manualmente. Se não utilizar nenhum dos números para grupos, códigos de acesso ou números de cartões de crédito, pode distribuir faxes para 382 números diferentes, no máximo. No entanto, a memória disponível varia em função dos tipos de trabalhos memorizados e o número de entradas usadas para distribuição. Se distribuir para mais do que o número máximo de entradas disponível, não poderá configurar as transmissões usando acesso duplo e fax programado.

Para incluir números de um toque ou marcação rápida e números marcados manualmente na mesma transmissão, prima **Set** entre cada número. Use **Busca/Marc Rápida** para facilitar a selecção dos números.

(Consulte *[Configurar grupos para distribuição](#page-105-0)* na página 7-5.) Depois da distribuição terminada, é imprimido um Relatório de Distribuição para lhe dar conhecimento dos resultados.

- Introduza a longa sequência de números como normalmente, mas lembre-se que cada número de um toque e marcação rápida conta como uma entrada, limitando o número de localizações que pode usar.
- Se a memória estiver cheia, prima **Parar/Sair** para interromper a tarefa ou, se digitalizou mais do que uma página, prima **Iniciar** para enviar a parte do documento na memória.
	- *1* Se não acender a luz verde, prima (**Fax**). Insira o documento original com a face para baixo no ADF.
	- *2* Introduza um número usando a tecla de Um toque, Marcação rápida, Busca, Número de grupo ou marcação manual utilizando o teclado de marcação.

(Exemplo: número de grupo)

*3* Quando o LCD apresentar o número de fax ou o nome do interlocutor, prima **Set**.

O próximo número é pedido.

- *4* Introduza o próximo número. (Exemplo: número de marcação rápida)
- *5* Quando o LCD apresentar o número de fax ou o nome do interlocutor, prima **Set**.
- *6* Introduza outro número de fax. (Exemplo: marcação manual, usando o teclado de marcação.)
- *7* Prima **Iniciar**.

### **Modo Internacional**

Se tiver dificuldades em enviar um fax para o estrangeiro devido a interferências na linha telefónica, é aconselhável activar o modo Internacional. Depois de enviar um fax usando esta função, a função desactiva-se por si própria.

- *1* Se não acender a luz verde, prima (**Fax**). Insira o documento original com a face para baixo no ADF.
- *2* Prima **Menu**, **2**, **2**, **9**.

Conf.envio 9.Modo internac

 $3$  Prima  $\sim$  ou  $\sim$  para seleccionar Lig (ou Desl).

Prima **Set**.

*4* Prima **1** se pretender seleccionar mais opções e o LCD volta para o menu Conf.envio.

—**OU**—

Prima **2** quando terminar a selecção de configurações.

- *5* Introduza o número de fax que pretende contactar.
- *6* Prima **Iniciar**.

#### **Fax programado**

Durante o dia, pode memorizar até 50 faxes para enviar nas próximas 24 horas. Estes faxes serão enviados na hora que introduzir na fase 3. Prima **Set** para aceitar ou introduza outra hora para enviar os faxes.

- *1* Se não acender a luz verde, prima (**Fax**). Insira o documento original com a face para baixo no ADF.
- *2* Prima **Menu**, **2**, **2**, **3**.

Conf.envio 3.Fax Programado

*3* Introduza a hora (formato de 24 horas) na qual pretende enviar.

Prima **Set**.

(Por exemplo, introduza 19:45 para 7:45 PM.)

Prima **1** para deixar os documentos originais à espera no alimentador.

—**OU**—

Prima **2** para digitalizar o documento original para a memória.

*4* Prima **1** se pretender seleccionar mais opções e o LCD volta para o menu Conf.envio.

—**OU**—

Prima **2** quando terminar a selecção de configurações.

- *5* Introduza o número de fax.
- *6* Prima **Iniciar**.

### **Transmissão de lote programada**

Antes de enviar faxes programados, o MFC economiza organizando todos os documentos na memória por ordem de destino e hora programada. Todos os faxes são programados para envio simultâneo para o mesmo número de fax, como um único fax, poupando tempo na transmissão.

*1* Se não acender a luz verde, prima (**Fax**).

$$
\qquad \qquad \textbf{Ex).}
$$

- *2* Prima **Menu**, **2**, **2**, **4**.
- $3$  Prima  $\sim$  ou  $\sim$  para seleccionar Lig (ou Desl). Prima **Set**.
- Conf.envio 4.Tx em lote

Conf.envio 6.Tx polling

*4* Prima **Parar/Sair**.

## **Configurar transmissão em polling**

Polling – transmitir destina-se a configurar o MFC para preparar um documento original para que outro aparelho o contacte e o recolha. Quando seleccionar Codific., quem tentar efectuar polling no seu MFC deve introduzir o código de segurança de polling.

- *1* Se não acender a luz verde, prima (**Fax**). Coloque o documento original a ser recolhido com a face para baixo no ADF.
- *2* Prima **Menu**, **2**, **2**, **6**.
- $3$  Prima  $\bullet$  ou  $\bullet$  para escolher Standard, Codific.

#### Prima **Set**.

*4* Se seleccionar Standard, vá para a fase 5.

#### —**OU**—

Se seleccionar Codific., introduza um número de quarto dígitos e prima **Set**. Depois, vá para a fase 5.

*5* Prima **1** para doc para deixar os documentos originais à espera no alimentador.

—**OU**—

Prima **2** para Mem para deixar os documentos originais à espera no memória.

*6* Prima **1** se pretender seleccionar mais opções e o LCD volta para o menu Conf.envio.

—**OU**—

Prima **2** depois de seleccionar as configurações e depois vá para a fase 7.

- *7* Prima **Iniciar**. Se seleccionar Mem na Fase 5, o MFC inicia a digitalização do documento.
- Se premir 1 na fase 5, o documento fica no ADF até ocorrer o "polling" ser executado no seu MFC. Se tiver de utilizar o MFC antes da transmissão em polling, deve primeiro cancelar esta tarefa.
	- Se premiu **2** na fase 5, o documento original é memorizado e pode ser recolhido por qualquer outro aparelho de fax até que o elimine da memória utilizando a função Cancelar tarefa. (Consulte *[Cancelar um trabalho programado](#page-88-2)* na [página 6-9.](#page-88-2))
	- Esta função funciona apenas noutro aparelho de fax Brother.

# **Segurança da memória**

A Segurança da memória permite evitar o acesso não autorizado ao MFC. Não será possivel programar envio de faxes adiados ou efectuar trabalhos de polling. No entanto, qualquer fax programado pré-agendado é enviado quando configura a Segurança da memória para Lig, para que não se perca.

Se seleccionar Reenvio de fax ou armazenamento de fax (**Menu**, **2**, **5**, **1**) antes de configurar a Segurança da memória para Lig, para que Reenvio de fax ou Armazenamento de fax continuem a funcionar.

Quando a Segurança da memória está Lig estão disponíveis as seguintes operações:

- Receber faxes na memória (limitada pela capacidade da memória)
- Reencaminhamento de fax
- Recolha remota

Quando a Segurança da memória está Lig as seguintes operações NÃO estão disponíveis:

- Enviar faxes
- Imprimir faxes recebidos
- Copiar
- Imprimir através do PC
- Digitalizar através do PC

Para imprimir faxes na memória, configure a Segurança da Memória para Des1.

#### **Configurar a palavra-passe**

Se se esquecer da palavra-passe da Segurança da memória, contacte o serviço de assistência da Brother.

- *1* Prima **Menu**, **2**, **0**, **1**.
- *2* Introduza um número de 4 dígitos como palavra-passe. Prima **Set**.

Vários 1.Segurança mem.

- Se estiver a introduzir uma palavra-passe pela primeira vez, o LDC apresenta Verif.
- *3* Reintroduza a palavra-passe actual. Prima **Set**.

 $\gg$  Para alterar uma palavra-chave registada, seleccione  $\text{\texttt{Conf}}$  . Senha após a Fase 1, introduza a palavra-chave antiga e depois vá para a Fase 2.

#### **Activar a segurança da memória**

- *1* Prima **Menu**, **2**, **0**, **1**.
- 2 Prima  $\rightarrow$  ou  $\rightarrow$  para seleccionar Config.segurança. Prima **Set**.
- Vários 1.Segurança mem.

*3* Introduza o número de 4 dígitos registado como palavra-passe. Prima **Set**.

O MFC não fica em linha e o LCD apresenta Modo segurança.

Se houver uma falha de corrente, os dados na memória permanecem até quatro dias.

#### **Desactivar a segurança da memória**

*1* Prima **Menu**.

Introduza a palavra-chave registada de 4 dígitos e prima **Set**.

- *2* A Segurança da memória é automaticamente desligada e o LCD apresenta a data e hora.
- Se estiver a introduzir a palavra-passe errada, o LDC apresenta Pal-passe errada e não fica em linha. O MFC fica no modo Codificado até que introduza a palavra-passe registada.

# *7* **Opções de marcação e marcação automática de números**

# **Memorizar os números para marcação fácil**

Pode configurar o MFC para efectuar os seguintes três tipos de marcação fácil: Um toque, Marcação rápida e Grupos para distribuição de faxes.

*Se ocorrer uma falha de energia, os números de marcação automática memorizados não são eliminados.*

# <span id="page-101-1"></span><span id="page-101-0"></span>**Memorizar números de marcação de um toque**

O MFC possui 16 teclas de um toque único onde pode armazenar 32 números de fax ou de telefone para marcação automática. Para usar os números 17 a 32, mantenha premida a tecla **Alterna** e prima a tecla de um toque. Quando premir uma tecla um toque, o LCD indica o nome, se o guardou, ou número. (Consulte *[Marcação um toque](#page-81-2)* na página 6-2.)

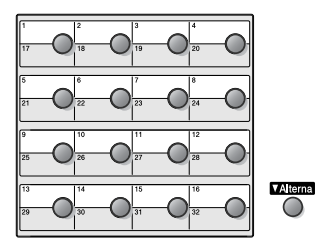

*As teclas de um toque são as 16 teclas (números 01 -32) localizadas no lado esquerdo do painel de controlo.*

*1* Prima **Menu**, **2**, **3**, **1**.

- Conf.marc.auto 1.Marc. Um toque
- *2* Prima a tecla Um toque à qual deseja associar o número.

Se não estiver instalada uma placa LAN opcional (NC-9100h), vá para a fase 4.

—**OU**—

Se tiver instalada a placa LAN opcional (NC-9100h), o MFC pergunta-lhe se pretende a tecla um toque para número de fax/telefone ou para endereço de correio electrónico. Vá para a fase 3.

**3** Prima  $\bullet$  ou  $\bullet$  para seleccionar Fax/Tel (ou Endereço de).

Marc. Um toque Fax/Tel

Prima **Set**.

*4* Introduza o número de telefone ou de fax (até 20 dígitos). Prima **Set**.

—**OU**—

Se comprar o NC-9100h opcional, pode seleccionar Endereço de na Fase 3 e premir **Set**.

■ Se desejar introduzir uma pausa na sequência de marcação (por exemplo, para aceder a uma linha exterior), prima

**Remarc/Pausa** quando introduz os dígitos.

Cada pressão na tecla **Remarc/Pausa** introduz uma pausa de 3,5 segundos quando o número é marcado e aparece um traço no ecrã.

*5* Use o teclado de marcação para introduzir o nome (até 15 caracteres).

Prima **Set**.

(Pode usar a tabela na págin[a 4-3](#page-56-1) para ajudar a introduzir as letras.)

—**OU**—

Prima **Set** para guardar o número sem um nome.

*6* Volte para a fase 2 para memorizar outro número de um toque. —**OU**—

Prima **Parar/Sair**.

Quando marcar um número de marcação automática, o LCD indica o nome e número memorizado ou, caso não tenha memorizado um nome, apenas o número memorizado.

#### <span id="page-103-1"></span><span id="page-103-0"></span>**Memorizar números de marcação rápida**

Pode memorizar números de marcação rápida para que quando marcar só tenha de premir algumas teclas (**Busca/Marc Rápida**, **#**, o número de três dígitos e **Iniciar**). O MFC pode memorizar 300 números de marcação rápida.

*1* Prima **Menu**, **2**, **3**, **2**.

*2* Use o teclado de marcação para introduzir um número da entrada de marcação rápida de três dígitos (001-300).

(Por exemplo, prima **005**.)

#### Prima **Set**.

Se não estiver instalada uma placa LAN opcional (NC-9100h), vá para a fase 4.

—**OU**—

Se tiver instalada a placa LAN opcional (NC-9100h), o MFC pergunta-lhe se pretende a tecla Marcação rápida para número de fax/telefone ou para endereço de correio electrónico. Vá para a fase 3.

 $3$  Prima  $\bullet$  ou  $\bullet$  para seleccionar Fax/Tel.

Marcação rápid Fax/Tel

Conf.marc.auto 2.Marcação rápid

Prima **Set**.

*4* Introduza o número de telefone ou de fax (até 20 dígitos). Prima **Set**.

—**OU**—

Se comprar o NC-9100h opcional, pode seleccionar Endereço de na Fase 3 e premir **Set**.

*5* Use o teclado de marcação para introduzir o nome (até 15 caracteres).

Prima **Set**.

(Pode usar a tabela na página [4-](#page-56-2)3 para ajudar a introduzir as letras.)

—**OU**—

Prima **Set** para guardar o número sem um nome.

*6* Volte para a fase 2 para memorizar outro número de marcação rápida.

—**OU**—

Prima **Parar/Sair**.

#### <span id="page-104-0"></span>**Alterar os números de marcação de um toque e de marcação rápida**

Se tentar memorizar um número de um toque ou marcação rápida numa entrada já ocupada, o LCD indica o nome aí memorizado (ou número) e pede-lhe para efectuar o seguinte:

*1* Prima **1** para alterar o número memorizado.

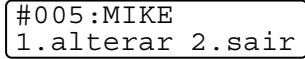

—**OU**—

Prima **2** para sair sem fazer alterações.

- *2* Introduza um novo número.
	- Prima **Set**.
	- Para apagar o número ou o nome completo, prima **Limpar/Voltar** repetidamente até que todos os dígitos ou letras sejam eliminados. Para apagar um dígito ou letra, use

 $\Omega$  ou  $\Omega$  para colocar o cursor sob o dígito e, em seguida, prima **Limpar/Voltar**.

- **B** Se desejar inserir caracteres, use  $\left($  ou  $\right)$  para posicionar o cursor onde o deseja inserir e, em seguida, introduza-os.
- *3* Siga as instruções no início da fase 6 em Memorizar números de um toque e marcação rápida. (Consulte *[Memorizar números](#page-101-1)  [de marcação de um toque](#page-101-1)* na página 7-1 e *[Memorizar números](#page-103-1)  [de marcação rápida](#page-103-1)* na página 7-3.)

#### OPÇÕES DE MARCAÇÃO E MARCAÇÃO AUTOMÁTICA DE NÚMEROS **7 - 5**

### <span id="page-105-0"></span>**Configurar grupos para distribuição**

Os grupos, que podem ser memorizados numa tecla um toque ou marcação rápida, permitem-lhe enviar o mesmo fax para muitos números premindo apenas uma tecla um toque e **Iniciar** ou **Busca/Marc Rápida**, **#**, o local de três dígitos e **Iniciar**.

Primeiro, deve memorizar cada número de fax como número de um toque ou marcação rápida. De seguida, pode combiná-los num grupo, *Cada grupo usa uma tecla um toque ou marcação rápida.* Por fim, pode criar até 6 pequenos grupos ou pode atribuir até 331 números a um grande grupo.

(Consulte *[Memorizar números de marcação rápida](#page-103-1)* na página 7-3 e *[Alterar os números de marcação de um toque e de marcação rápida](#page-104-0)* [na página 7-4](#page-104-0).)

- *1* Prima **Menu**, **2**, **3**, **3**.
- *2* Decida onde deseja guardar o grupo.

—**E**—

Prima uma tecla um toque

—**OU**—

Prima **Busca/Marc Rápida** e introduza o local de três dígitos e depois prima **Set**.

(Por exemplo, prima 2 para grupo 1.)

*3* Use o teclado de marcação para introduzir o número do grupo. Prima **Set**.

(Por exemplo, prima **1** para grupo 1.)

*4* Para incluir números de um toque e de marcação rápida no grupo, introduza-os como para efectuar uma chamada.

Por exemplo, para tecla de um toque 05, prima a tecla de um toque **05**. Para a entrada de marcação rápida 009, prima **Busca/Marc Rápida**, em seguida, prima **009** no teclado de marcação. O LCD apresenta  $\star$  005, #009.

*5* Prima **Set** para aceitar os números deste grupo.

Configu grupos Config grup:G01

Conf.marc.auto 3.Configu grupos *6* Use o teclado de marcação e a tabela na página [4-3](#page-56-0) para introduzir o nome do grupo.

Prima **Set**.

(Por exemplo, NOVOS CLIENTES)

*7* Prima **Parar/Sair**.

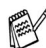

Pode imprimir uma lista de todos os números de um toque e de marcação rápida. (Consulte *[Imprimir relatórios na página 9-3](#page-117-0)*.) Os números de grupo são assinalados na coluna "Grupo".

# **Operações de marcação**

Pode utilizar o MFC para efectuar chamadas de voz, marcando o número manualmente ou através da procura, marcação um toque ou memória de marcação rápida. (Para instruções, [consulte](#page-80-0) *Como marcar* [na página 6-1.](#page-80-0)) Pode utilizar o auscultador do telefone externo para efectuar e receber chamadas.

Quando marcar um número de Marcação Rápida, o LCD indica o nome memorizado ou, caso não tenha memorizado um nome, o número de fax memorizado.

#### **Códigos de acesso e números do cartão de crédito**

Por vezes, pode querer seleccionar várias operadoras de longa distância quando efectuar uma chamada. Os preços variam em função da hora e destino. Para aproveitar os preços mais baixos, pode memorizar códigos de acesso ou operadoras de longa distância e números de cartões de crédito como números um toque e de marcação rápida. Pode memorizar sequências de marcação muito longas, dividindo-as e configurando-as em teclas diferentes em qualquer combinação. Pode mesmo incluir marcação manual usando o teclado de marcação.

O número combinado é marcado, pela ordem de introdução, assim que premir **Iniciar**.

(Consulte *[Memorizar números de marcação de um toque](#page-101-1)* na página [7-1](#page-101-1).)

Por exemplo, pode armazenar '555' na tecla um toque 03 and '7000' na tecla um toque 02. Se premir a tecla um toque **03**, a tecla um toque **02**, e **Iniciar**, marca '555-7000'.

**7 - 6** OPÇÕES DE MARCAÇÃO E MARCAÇÃO AUTOMÁTICA DE NÚMEROS

Para alterar temporariamente um número, pode substituir parte desse número por marcação manual usando o teclado de marcação. Por exemplo, para alterar o número para 555-7001 pode premir a tecla um toque **03** e depois premir **7001** usando o teclado de marcação.

Se tiver que aguardar por outro sinal de marcação ou qualquer indicação durante a sequência de marcação, memorize uma pausa no número, premindo **Remarc/Pausa**. Cada vez que premir a tecla, adiciona uma pausa de 3,5 segundos.

#### **Pausa**

Prima **Remarc/Pausa** para inserir uma pausa de 3,5 segundos entre os números. Se efectuar uma chamada internacional, pode premir **Remarc/Pausa** tantas vezes quantas as necessárias para aumentar a duração da pausa.

# **Tons ou impulsos**

Se o seu serviço de marcação for de pulsos mas quer enviar sinais de tons (para banking, por exemplo), siga as instruções em baixo. Se o seu serviço for de tons, não necessita de usar esta função para enviar sinais de tons.

- *1* Levante o auscultador do telefone externo.
- *2* Prima **#** no painel de controlo do MFC. Quaisquer dígitos marcados enviam sinais de tons.
- *3* Quando desligar, o MFC reverte para o serviço de pulsos.
# **Usar telefone (voz)**

# **Efectuar uma chamada telefónica**

- *1* Levante o auscultador do telefone externo.
- *2* Quando ouvir o sinal de marcação, marque o número, utilizando o teclado de marcação, Um toque, Marcação rápida ou Busca.

Para desligar, volte a pousar o auscultador do telefone externo.

# **Utilizar um telefone externo**

A forma mais fácil de usar o telefone externo é levantar o auscultador e marcar o número no telefone externo como habitualmente.

- *1* Levante o auscultador do telefone externo.
- *2* Marque o número.
- *3* Para desligar, pouse o auscultador.

# *8* **Opções de ligação remota para fax**

Apenas pode usar uma opção de fax remoto de cada vez: Reenvio de fax—OU—Armezenamento de fax—OU—Off.

Pode alterar a sua selecção a qualquer altura (**Menu**, **2**, **5**, **1**). Se configurar Reenvio de fax ou Armazenamento de fax, uma cópia de segurança é automaticamente imprimida pelo MFC.

## **Programar número de reenvio de fax**

Quando seleccionar o Reenvio de fax, o seu MFC memoriza o fax recebido na memória. Depois, marca o número de fax programado e reenvia o fax.

- *1* Prima **Menu**, **2**, **5**, **1**.
- 2 Prima  $\bullet$  ou  $\bullet$  para seleccionar Transfere fax.

Prima **Set**.

O LCD pede para introduzir o número de fax para onde pretende reenviar os faxes.

- *3* Introduza o número de reenvio (até 20 dígitos). Prima **Set**.
- *4* Prima **Parar/Sair**.

Opção Fx rmoto 1.Reenc./Mem.

## <span id="page-110-0"></span>**Configurar memorização de faxes**

Se seleccionar Armazenamento de fax para Lig, poderá recuperar mensagens de fax de outra localização, usando os comandos de recolha remota.

- *1* Prima **Menu**, **2**, **5**, **1**.
- 2 Prima  $\bullet$  ou  $\bullet$  para seleccionar Memoriza faxes. Prima **Set**.
- Opção Fx rmoto 1.Reenc./Mem.
- *3* Prima **Parar/Sair**.
- Se existirem faxes na memória quando seleccionar Des1 em **Menu**, **2**, **5**, **1**, o LCD pergunta se deseja eliminar os faxes da memória.
	- Se premir **1**, todos os dados de fax são eliminados e as funções Reenvio de fax ou Armazenamento de fax desactivadas.
	- Se premir **2**, os dados não são eliminados e a função de memorização de faxes continua activada.

(Consulte *[Imprimir um fax a partir da memória](#page-74-0)* na página 5-8.)

Se ocorrer uma falha de energia, não perderá os faxes. Serão mantidos na memória até 4 dias.

# **Configurar o seu código de acesso remoto**

O código de acesso remoto permite-lhe aceder às funções de Recolha remota quando não estiver junto do MFC. Antes de usar as funções de acesso remoto e de recolha, deve definir o seu próprio código. O código pré-definido é um código inactivo  $(-\div \star)$ .

- *1* Prima **Menu**, **2**, **5**, **2**.
- *2* Introduza um número de três dígitos usando os números 0-9,  $\star$  ou #.

Opção Fx rmoto 2.Acesso remoto

Prima **Set**. (Não é possível alterar o '<sup>\*</sup> predefinido.)

Não use os mesmos dígitos do código de activação ( **51**) ou desactivação remota (**# 51**). (Consulte *[Operação a partir de](#page-75-0)  extensões* [na página 5-9.](#page-75-0))

- *3* Prima **Parar/Sair**.
- *A* Pode alterar o código em qualquer altura introduzindo um novo código. Se pretender desactivar o código, prima **Limpar/Voltar** na fase 2 para repôr a configuração inactiva  $(-\times)$ .

# **Recolha remota**

Pode contactar o seu MFC através de qualquer telefone ou aparelho de fax usando tons e depois usar o código de acesso remoto e os comandos remotos para recolher faxes. Separe o cartão de acesso remoto da última página e guarde-o sempre consigo.

# **Utilizar o código de acesso remoto**

- *1* Marque o seu número de fax num telefone ou outro aparelho de fax usando tons.
- *2* Quando o MFC atender, introduza imediatamente o seu código de acesso remoto (3 dígitos seguidos de  $\star$ ).
- *3* O MFC assinala se recebeu mensagens de fax:

### **1 sinal longo — mensagens de fax Nenhum sinal — não existem mensagens de fax**

- *4* O MFC emite dois sinais curtos, indicação para introduzir um comando. O MFC desliga se passarem mais de 30 segundos sem introduzir comandos. O MFC emite três sinais se introduzir um comando inválido.
- *5* Prima **90** para reiniciar o MFC quando terminar.
- *6* Desligue.

### **Comandos remotos**

Use os seguintes comandos para aceder às funções do MFC quando não estiver perto deste. Quando contactar o MFC e introduzir o código de acesso remoto (3 dígitos seguidos de  $\star$ ), o sistema emite dois sinais curtos. Deve introduzir então o comando remoto.

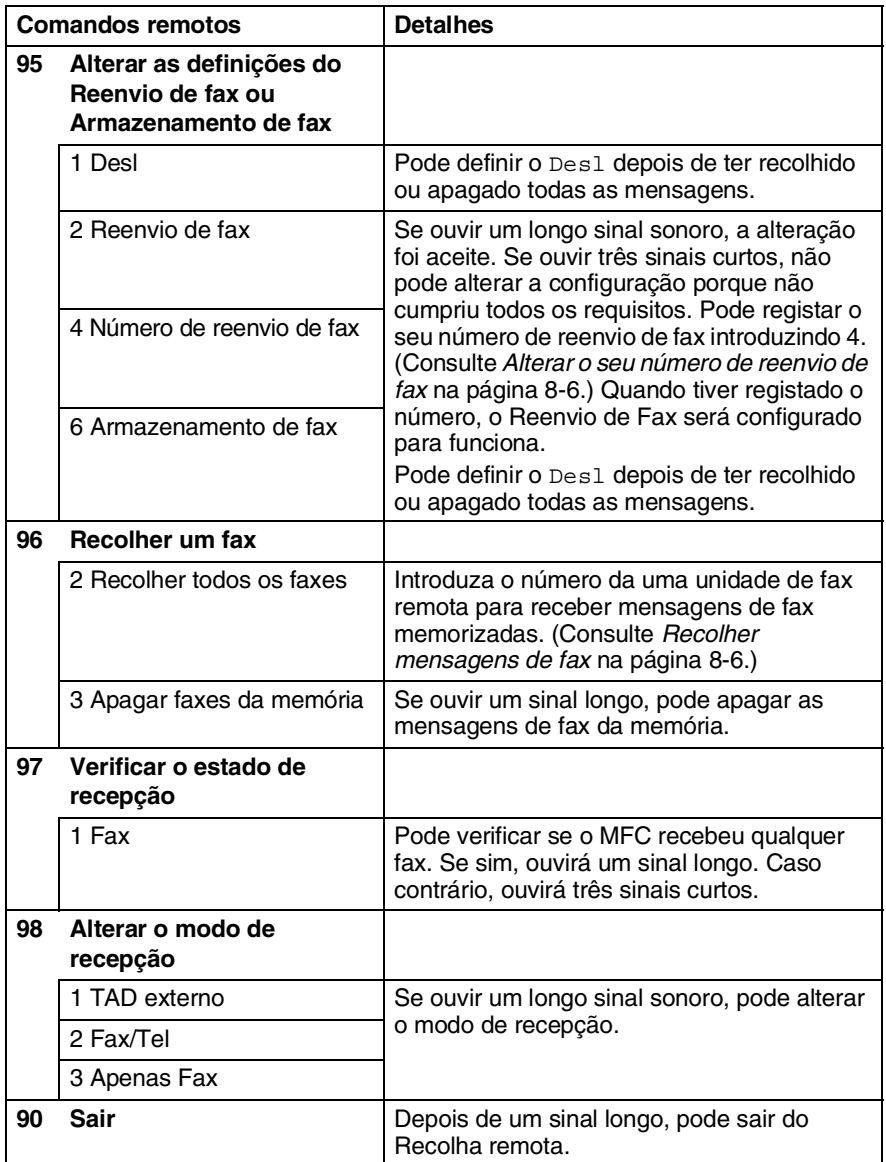

## <span id="page-114-1"></span>**Recolher mensagens de fax**

- *1* Marque o seu número de fax.
- *2* Quando o MFC atender, introduza imediatamente o seu código de acesso remoto (3 dígitos seguidos de  $\star$ ). Se ouvir um sinal longo, existem mensagens.
- *3* Quando ouvir dois sinais curtos, use o teclado de marcação para introduzir **962**.
- *4* Aguarde o sinal longo e introduza o número da unidade de fax remota através do teclado de marcação para onde pretende reencaminhar as mensagens de fax e depois prima **##** (até 20 dígitos).
- 
- Não é possível usar e **#** como números de marcação. No entanto, se pretender memorizar uma pausa, prima **#**.
- *5* Desligue depois de ouvir o MFC emitir um sinal. O MFC contacta a outra unidade que imprimir as suas mensagens de fax.

# <span id="page-114-0"></span>**Alterar o seu número de reenvio de fax**

Pode alterar a configuração original do número de reenvio de fax a partir de outra unidade/telefone remoto usando comunicação por tons.

- *1* Marque o seu número de fax.
- *2* Quando o MFC atender, introduza imediatamente o seu código de acesso remoto (3 dígitos seguidos de  $\star$ ). Se ouvir um sinal longo, existem mensagens.
- *3* Quando ouvir dois sinais curtos, use o teclado para introduzir **954**.
- *4* Aguarde o sinal longo e introduza o novo número da unidade de fax remota através do teclado de marcação para onde pretende reencaminhar as mensagens de fax e depois prima **##** (até 20 dígitos).
- Não é possível usar e **#** como números de marcação. No entanto, se pretender memorizar uma pausa, prima **#**.
- *5* Desligue depois de ouvir o MFC emitir um sinal.

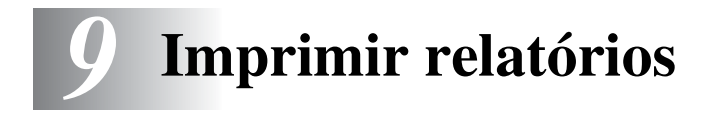

# **Configurações de fax e actividade**

É necessário configurar o relatório de verificação de transmissões e período de histórico de fax na tabela do menu.

Prima **Menu**, **2**, **4**, **1**. —**OU**—

Configu.relat 1.Relatório XMIT

Prima **Menu**, **2**, **4**, **2**.

Configu.relat 2.Rel. Periodico

### **Personalizar o relatório de verificação de transmissão**

Pode usar o relatório de transmissão como prova de envio de um fax. Este relatório indica a hora e data de transmissão e se a transmissão foi bem sucedida (OK). Se seleccionar Lig ou Lig+img, o relatório é imprimido por cada fax que enviar.

Se enviar vários faxes para o mesmo destino, poderá ser necessário mais do que os números das tarefas para saber que faxes devem ser enviados de novo. Se seleccionar Lig+img ou Desl+img imprimir uma secção da primeira página do fax no relatório para o ajudar a recordar-se.

**Quando configurar a função para** Des1, o relatório apenas é imprimido no caso de erro de transmissão. (NG).

- *1* Prima **Menu**, **2**, **4**, **1**.
- 2 Prima  $\rightarrow$  ou  $\rightarrow$  para seleccionar Desl, Desl+img, Lig ou Lig+img. Prima **Set**.
- *3* Prima **Parar/Sair**.

Relatório XMIT Lig+img

## **Configurar o período do histórico**

Pode configurar o MFC para imprimir um Relatório em intervalos específicos (cada 50 faxes, de 6, 12 ou 24 horas, 2 ou 7 dias). Se configurar o intervalo para Desl, pode imprimir o relatório seguindo as instruções da próxima secção.

A configuração predefinida é Todos os 50 Fax.

- *1* Prima **Menu**, **2**, **4**, **2**.
- 2 Prima  $\bullet$  ou  $\bullet$  para seleccionar um intervalo. Prima **Set**.

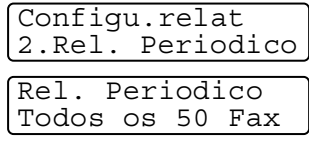

(Se seleccionar 7 dias, o LCD pede para seleccionar um dia a partir do

qual começa a contagem decrescente de 7 dias.)

*3* Introduza a hora de início da impressão em formato de 24 horas.

Prima **Set**.

(Por exemplo: introduza 19:45 para 7:45 PM.)

- *4* Prima **Parar/Sair**.
	- Se seleccionar 6, 12, 24 horas, 2 ou 7 dias, o MFC imprime o relatório na hora seleccionada e elimina todas as tarefas da memória. Se a memória do MFC ficar cheia com 200 tarefas antes de atingir a hora seleccionada, o MFC imprime o relatório de actividade de fax mais cedo e elimina todas as tarefas da memória. Se pretender imprimir um relatório extra antes da hora marcada, pode imprimi-lo sem eliminar as tarefas da memória.

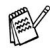

Se seleccionar Todos os 50 Fax, o MFC imprime o relatório de actividade quando armazenar 50 tarefas.

## **Imprimir relatórios**

#### Existem cinco relatórios:

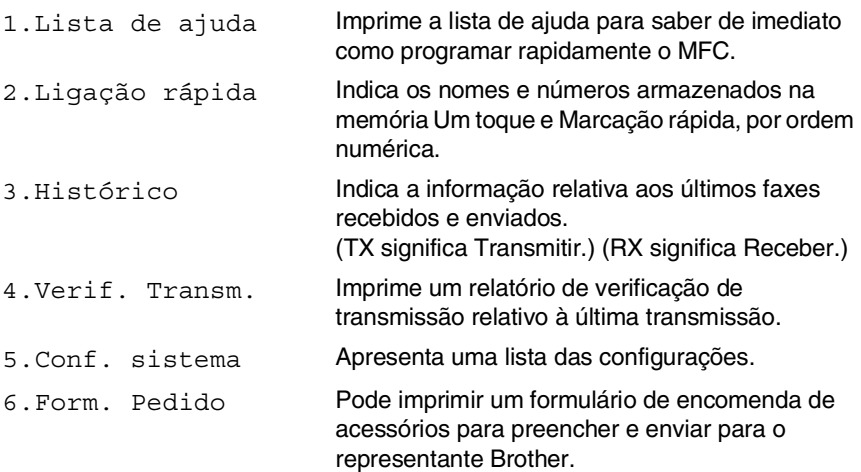

#### **Como imprimir um relatório**

- *1* Prima **Menu**, **5**.
- 2 Prima ou para seleccionar o relatório pretendido. Prima **Set**.

—**OU**—

Introduza o número do relatório que deseja imprimir.

Por exemplo, prima **1** para imprimir a lista de ajuda.

*3* Prima **Iniciar**.

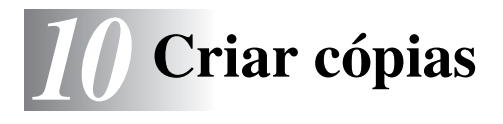

# **Utilizar o MFC como fotocopiadora**

Pode usar o seu MFC como máquina fotocopiadora, criando 99 cópias de cada vez.

### **Entrar no modo Copiar**

Antes de fazer cópias, verifique se (**Copiar**) está iluminado a

verde. Se não estiver, prima (**Copiar**) para entar no modo

**Copiar**. A configuração predefinida é Fax. Pode alterar o número de segundos ou minutos em que o MFC permanece no modo Copiar após uma operação de cópia. (Consulte *[Configurar o temporizador](#page-59-0)  do modo* [na página 4-6](#page-59-0).)

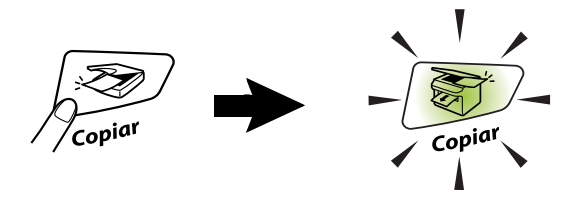

A área de impressão do MFC começa aproximadamente a 2 mm de ambas as extremidades e a 3 mm da parte superior ou inferior do papel.

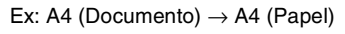

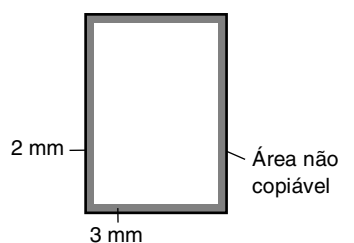

Enquanto o MFC estiver a copiar, os faxes a receber vão ser recebidos na memória em vez de serem impressos.

# **Criar cópia única**

*1* Prima (**Copiar**) para o iluminar a verde. Insira o

documento original com a face para baixo no ADF.

### *2* Prima **Iniciar**.

**NÃO** puxe o documento original durante o processo de cópia.

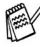

Para interromper a cópia e ejectar o documento original, prima **Parar/Sair**.

# **Criar cópias múltiplas**

- *1* Prima (**Copiar**) para o iluminar a verde. Insira o documento original com a face para baixo no ADF.
- *2* Utilize o teclado de marcação para introduzir o número de cópias que pretende (até 99).
- *3* Prima **Iniciar**.
- Para organizar as cópias, prima a tecla **Opções**. ([Consulte](#page-129-0)  *Ordenar cópias* [na página 10-12](#page-129-0).)

## <span id="page-120-0"></span>**Mensagem memória cheia**

Se a memória ficar cheia enquanto estiver a fazer cópias, a mensagem LCD irá guiá-lo para a próxima fase.

Memória Cheia

Se a mensagem Memória Cheia aparecer, prima **Parar/Sair** para cancelar ou **Iniciar** para copiar as páginas digitalizadas. É necessário limpar alguns trabalhos da memória antes de continuar.

Para obter memória adicional, pode desactivar a opção Armazenamento de faxes.

(Consulte *[Configurar memorização de faxes](#page-110-0)* na página 8-2.) —**OU**—

Imprima os faxes que estão na memória. (Consulte *[Imprimir um](#page-74-0)  [fax a partir da memória](#page-74-0)* na página 5-8.)

Quando receber uma mensagem Memória Cheia, pode fazer cópias se imprimir em primeiro lugar os faxes a receber que estão na memória para restaurar a memória para 100%.

Se esta mensagem aparecer mais do que uma vez pode pretender considerar aumentar o tamanho da memória. Para mais informações sobre como aumentar o tamanho da memória, consulte consulte *[Placa de memória](#page-170-0)* na página 13-1.

# **Utilizar as teclas de Cópia (Configurações temporárias)**

Quando pretender alterar as configurações apenas da próxima cópia, use as teclas de cópia temporária.

*Pode melhorar a qualidade das cópias usando as teclas temporárias de cópia:* **Aumentar/Reduzir**, **Contraste**, **Qualidade**, e **Opções**. Estas configurações são *temporárias* e o MFC volta ao modo Fax 1 minuto depois de terminar as cópias. Se pretende utilizar novamente estas configurações temporárias, coloque o próximo documento original no alimentador dentro desse período. No entanto, se definiu os modos Temporizador do modo para Copiar e Digitalizar para 0 ou 30 segundos, o MFC volta às configurações pré-definidas depois do número de segundos que foi definido no Temporizador do modo. (Consulte *[Configurar o temporizador do](#page-59-0)  modo* [na página 4-6.](#page-59-0))

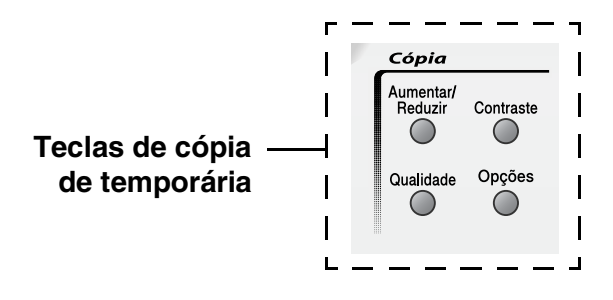

### **Aumentar/Reduzir**

Pode seleccionar os seguintes rácios de aumento ou redução.

Auto configura o MFC para calcular o rácio de redução que se adequa ao tamanho do papel.

Persnl(25-400%) permite-lhe introduzir um rácio entre 25% e 400%.

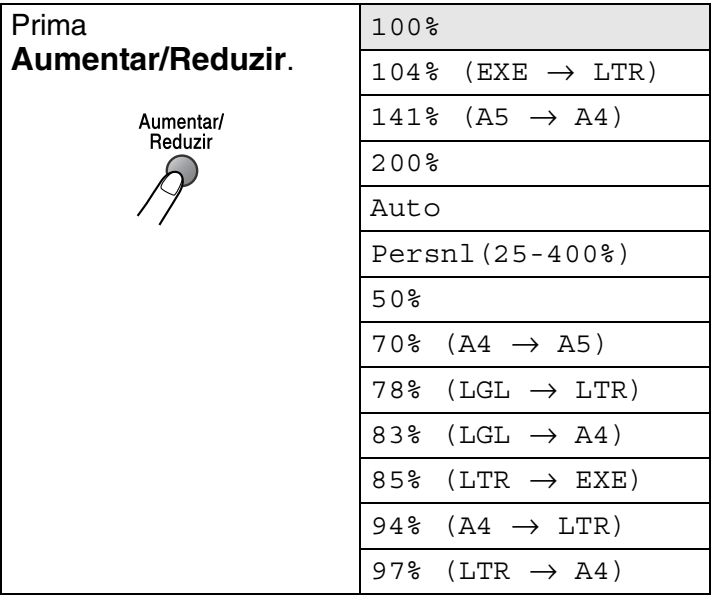

- *1* Prima (**Copiar**) para o iluminar a verde. Insira o documento original com a face para baixo no ADF.
- *2* Utilize o teclado de marcação para introduzir o número de cópias que pretende (até 99).
- *3* Prima **Aumentar/Reduzir**.

4 Prima **ou co** para seleccionar o rácio de aumento ou redução desejado.

Prima **Set**.

—**OU**—

Pode seleccionar Persnl(25-400%) e prima **Set**.

Use o teclado de marcação para introduzir um rácio de aumento ou redução entre 25% e 400%.

Prima **Set**.

(Por exemplo, prima **5 3** para introduzir 53%.)

*5* Prima **Iniciar**.

#### —**OU**—

Prima outras teclas de cópia temporária para mais configurações.

As opções configuração da pagina cópias (2 em 1, 4 em 1 (V), 4 em 1 (H)) não podem ser usadas com **Aumentar/Reduzir**.

## **Qualidade (tipo de documento)**

Pode seleccionar a qualidade para o seu tipo de documento original. A configuração pré-definida é Auto.

*1* Prima (**Copiar**) para o iluminar a verde. Insira o documento original com a face para baixo no ADF.

- *2* Utilize o teclado de marcação para introduzir o número de cópias que pretende (até 99).
- *3* Prima **Qualidade**.
- 4 Prima  $\bullet$  ou  $\bullet$  para seleccionar o tipo de documento original (Auto, Texto ou Foto).

Prima **Set**.

*5* Prima **Iniciar**.

—**OU**—

Prima outras teclas de cópia temporária para mais configurações.

- Auto: Apropriado para documentos originais com texto e fotografias.
- Texto: Apropriado para documentos originais de texto apenas.
- Foto: Apropriado para copiar fotografias.

## **Contraste**

Pode ajustar o contraste da cópia para tornar as cópias mais claras ou mais escuras.

- *1* Prima (**Copiar**) para o iluminar a verde. Insira o documento original com a face para baixo no ADF.
- *2* Utilize o teclado de marcação para introduzir o número de cópias que pretende (até 99).
- *3* Prima **Contraste**.
- 4 Prima para criar uma cópia mais escura.

—**OU**—

Prima para criar uma cópia mais clara.

Prima **Set**.

*5* Prima **Iniciar**.

—**OU**—

Prima outras teclas de cópia temporária para mais configurações.

# **Opções**

Utilize a tecla **Opções** para configurar as seguintes definições de cópia apenas para a próxima cópia.

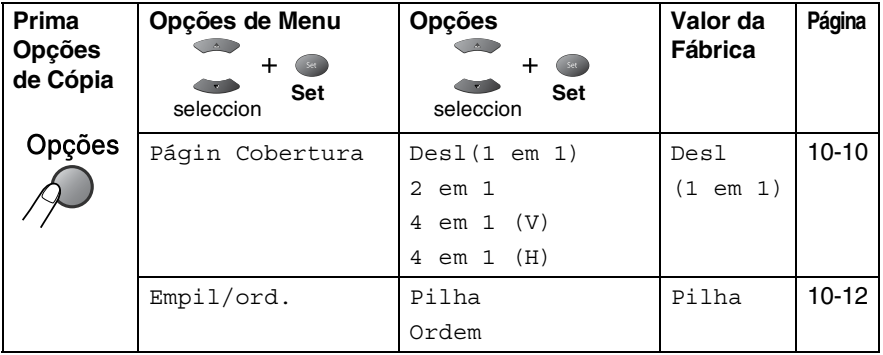

Depois de seleccionar as suas opções, premindo em **Set**, o LCD indica Prima Iniciar.

Prima **Iniciar** ou se terminou a escolha das definições.

#### —**OU**—

Prima de novo **Opções** ou outras Teclas de cópia de temporária para mais definições.

### <span id="page-127-0"></span>**N em 1 cópia (Configuração da página)**

Pode poupar papel copiando duas ou quatro páginas numa única página. Verifique se o tamanho do papel está definido para A4, Letter ou Legal.

- *1* Prima (**Copiar**) para o iluminar a verde. Insira o documento original com a face para baixo no ADF.
- *2* Utilize o teclado de marcação para introduzir o número de cópias que pretende (até 99).
- **1** Prima **Opções** e  $\implies$  ou  $\implies$  para seleccionar Págin Cobertura.

Prima **Set**.

- **2** Prima  $\bullet$  ou  $\bullet$  para seleccionar 2 em 1, 4 em 1 (V), 4 em 1 (H), (ou Desl(1 em 1)). Prima **Set**.
- *3* Prima **Iniciar** para digitalizar o documento.
	- $\mathscr{P} \blacksquare$  (V) significa Vertical e (H) significa Horizontal.
		- **Prima**  $2 \text{ em } 1$ ,  $4 \text{ em } 1$  (V) ou  $4 \text{ em } 1$  (H), não é possível usar a configuração Aumentar/Reduzir.

**2 em 1**

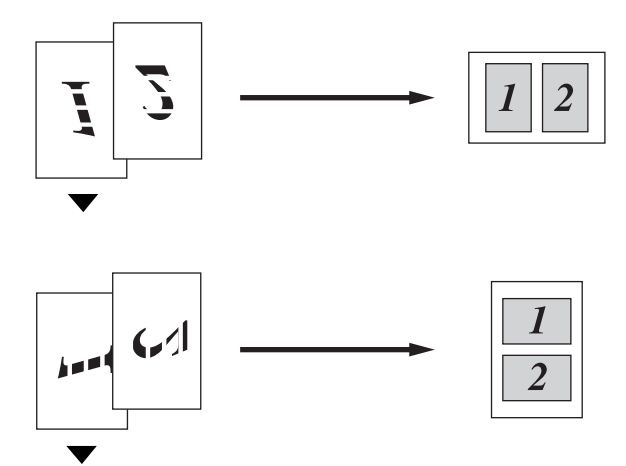

**4 em 1 (V)**

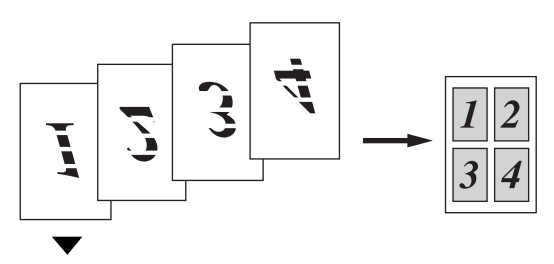

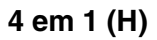

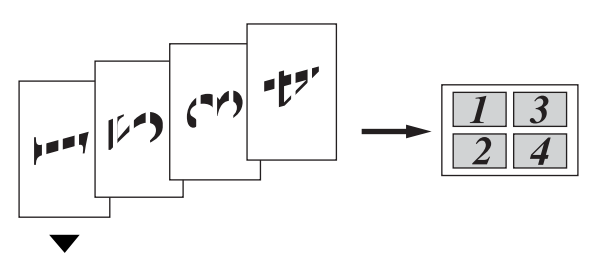

## <span id="page-129-0"></span>**Ordenar cópias**

Pode ordenar várias cópias. As páginas vão ser impressas pela ordem 123, 123, 123, etc.

- *1* Prima (**Copiar**) para o iluminar a verde. Insira o documento original com a face para baixo no ADF.
- *2* Utilize o teclado de marcação para introduzir o número de cópias que pretende (até 99).
- **3** Prima **Opções** e  $\bullet$  ou  $\bullet$  para seleccionar Empil/ord. Prima **Set**.
- 4 Prima **ou** ou para seleccionar Ordem. Prima **Set**.
- *5* Prima **Iniciar**.

Prima de novo **Opções** ou outras Teclas de cópia de temporária para mais definições.

<sup>—</sup>**OU**—

# **Alterar as configurações pré-definidas de cópia**

Pode ajustar a configuração de cópia. Estas definições são usadas até as alterar de novo.

### **Qualidade**

- *1* Prima **Menu**, **3**, **1**.
- 2 Prima  $\bullet$  ou  $\bullet$  para seleccionar Texto, Foto ou Auto. Prima **Set**.

Qualidade Auto

*3* Prima **Parar/Sair**.

# **Contraste**

Pode alterar o contraste de forma a uma imagem ficar mais clara ou mais escura.

- *1* Prima **Menu**, **3**, **2**.
- 2 Prima para ficar mais escuro.

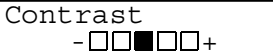

—**OU**—

Prima  $\implies$  para ficar mais claro.

Prima **Set**.

*3* Prima **Parar/Sair**.

# *11* **Informações importantes**

# **Especificação IEC 60825**

Este aparelho é um produto a laser da Classe 1 de acordo com as especificações IEC 60825. A etiqueta abaixo está afixada nos países onde é exigida.

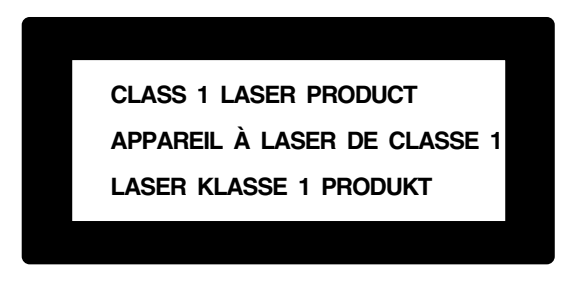

Este aparelho possui um díodo de laser de Classe 3B que emite radiação invisível na unidade do scanner. A unidade do scanner não deve ficar aberta em nenhuma circunstância.

#### **Díodo de laser**

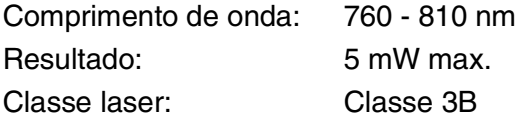

#### **Cuidado**

A utilização de controlos, ajustes ou processos que não os especificados neste manual poderão causar exposição perigosa a radiações.

### **Para sua segurança**

Para garantir uma operação segura, a ficha de 3 pinos fornecida deve ser inserida apenas numa tomada eléctrica de três entradas eficazmente ligada à terra através de ligações normais.

O facto do equipamento funcionar normalmente não implica a ligação à terra e que a ligação seja completamente segura. Para sua segurança, em caso de dúvida sobre a eficácia da ligação à terra, consulte um electricista qualificado.

# **Desligar o dispositivo**

Este produto deve ser instalado perto de uma tomada facilmente acessível. Em caso de emergência, deve desligar o cabo da tomada de parede para desligar completamente o equipamento.

#### **Ligação LAN**

Cuidado: Ligue este produto à ligação LAN que não está sujeita a sobrevoltagens.

## **Rácio de interferência (apenas modelo 220-240V)**

Este produto é compatível com EN55022 (CISPR Publication 22)/Class B. Antes de usar este produto, verifique se pode usar os sequintes cabos de interface.

- 1. Acabo de interface paralelo protegido com condutores entrelaçados e identificado como "compatível com IEEE 1284". O comprimento do cabo não deve ser superior a 2,0 metros.
- 2. Um cabo USB. O comprimento do cabo não deve ser superior a 2,0 metros.

# **Instruções importantes de segurança**

- *1* Leia todas as instruções.
- *2* Guarde-as para consulta posterior.
- *3* Respeite todos os avisos e instruções assinalados no produto.
- *4* Antes de limpar, desligue a alimentação e desligue o cabo eléctrico. Não use líquidos ou produtos à base de aerossol. Use um pano humedecido para limpeza.
- *5* Não aproxime este produto da água.
- *6* Não coloque este produto numa superfície instável. O produto pode cair, sofrendo danos graves.
- *7* As ranhuras e aberturas no armário e partes dianteira e traseira servem para ventilação. Para garantir o funcionamento fiável do produto e para evitar sobreaquecimento, estas aberturas nunca devem ser bloqueadas ou cobertas. As aberturas nunca devem ser bloqueadas colocando o produto numa cama, sofá, tapete ou outra superfície semelhante. Este produto nunca deve ser colocado perto ou sobre radiadores ou aquecedores. Este produto nunca deve ser colocado numa instalação pré-fabricada se não fornecer uma ventilação adequada.
- *8* Este produto deve ser usado com o tipo de fonte de alimentação indicado na etiqueta. Se não tem a certeza sobre o tipo de fonte de alimentação disponível, consulte o revendedor ou companhia de electricidade.

Utilize apenas o cabo de alimentação fornecido com este MFC.

- *9* Este produto está equipado com uma ficha trifásica com ligação à terra, uma ficha com um terceiro pino (de ligação à terra). Esta ficha encaixa em qualquer tomada com ligação à terra. Isto é uma função de segurança. Se não conseguir inserir a ficha na tomada, contacte o electricista para substituir a tomada obsoleta. Não ignore o modo de utilização da ficha com ligação à terra.
- *10* Não coloque nada sobre o cabo de alimentação. Não coloque este produto em locais onde as pessoas possam pisar o cabo.
- *11* Não coloque nada em frente do MFC que possa bloquear a recepção de faxes. Não coloque nada no caminho dos faxes recebidos.
- *12* Aguarde pela saída de todas as páginas antes de as remover do MFC.
- *13* Desligue este produto da tomada de parede e consulte o pessoal de serviço autorizado qualificado nas seguintes situações:
	- Quando o cabo de alimentação estiver danificado ou desgastado.
	- Caso tenha sido entornado líquido sobre o produto.
	- Se o produto foi exposto a chuva ou água.
	- Se o produto não funcionar normalmente quando seguir as instruções de funcionamento. Ajuste apenas os controlos abrangidos pelas instruções de funcionamento. O ajustamento incorrecto de outros controlos pode causar danos no aparelho e implicar um extenso trabalho de manutenção por parte de um técnico qualificado para reparar o aparelho.
	- Se tiver deixado cair o produto ou se a caixa ficou danificada.
	- Se o produto apresentar alterações de funcionamento, indicando necessidade de reparação.
- *14* Para proteger o produto contra sobrecargas, é aconselhável usar um dispositivo de protecção contra sobrecargas.
- *15* Para reduzir o risco de incêndio, choque eléctrico e danos pessoas, respeite as seguintes instruções:
	- Não use este produto perto de aparelhos que funcionem com água, em caves húmidas ou perto de piscinas.
	- Não utilize o telefone do MFC durante uma descarga eléctrica (existe uma possibilidade remota de um choque eléctrico) ou para comunicar uma fuga de gás nas proximidades dessa fuga.
	- Utilize apenas o cabo de alimentação indicado neste manual.

# **Marcas registadas**

O símbolo Brother é uma marca registada da Brother Industries, Ltd. Brother é uma marca registada da Brother Industries, Ltd.

Multi-Function Link é uma marca registada da Brother International Corporation.

© Copyright 2004 Brother Industries, Ltd. Todos os direitos reservados.

Windows, Microsoft e Windows NT são marcas registadas da Microsoft nos EUA e outros países.

Macintosh e QuickDraw são marcas registadas da Apple Computer, Inc.

Postscript e Postscript Level 3 são marcas registadas ou marcas comerciais registadas da Adobe Systems Incorporated.

PaperPort e TextBridge são marcas registadas da ScanSoft, Inc.

Presto! PageManager é uma marca registada da NewSoft Technology Corporation.

Cada empresa cujo software é mencionado neste manual possui um contrato de licença de software específico abrangendo os seus programas.

**Todas as outras marcas e nomes de produtos mencionados no Manual de utilização são marcas registadas das respectivas entidades.**

# **Transporte de MFC**

Se por qualquer razão for necessário transportar o seu MFC, embale cuidadosamente o MFC para evitar danos durante o transporte. Recomendamos que guarde e use a caixa original. O MFC deve ser adequadamente segurado na transportadora.

# *12* **Resolução de problemas e manutenção de rotina**

# **Resolução de problemas**

### **Mensagens de erro**

Como em qualquer equipamento sofisticado de escritório, podem ocorrer problemas. Neste caso, o MFC identifica o problema e apresenta uma mensagem de erro. As mensagens de erro mais comuns são descritas a seguir.

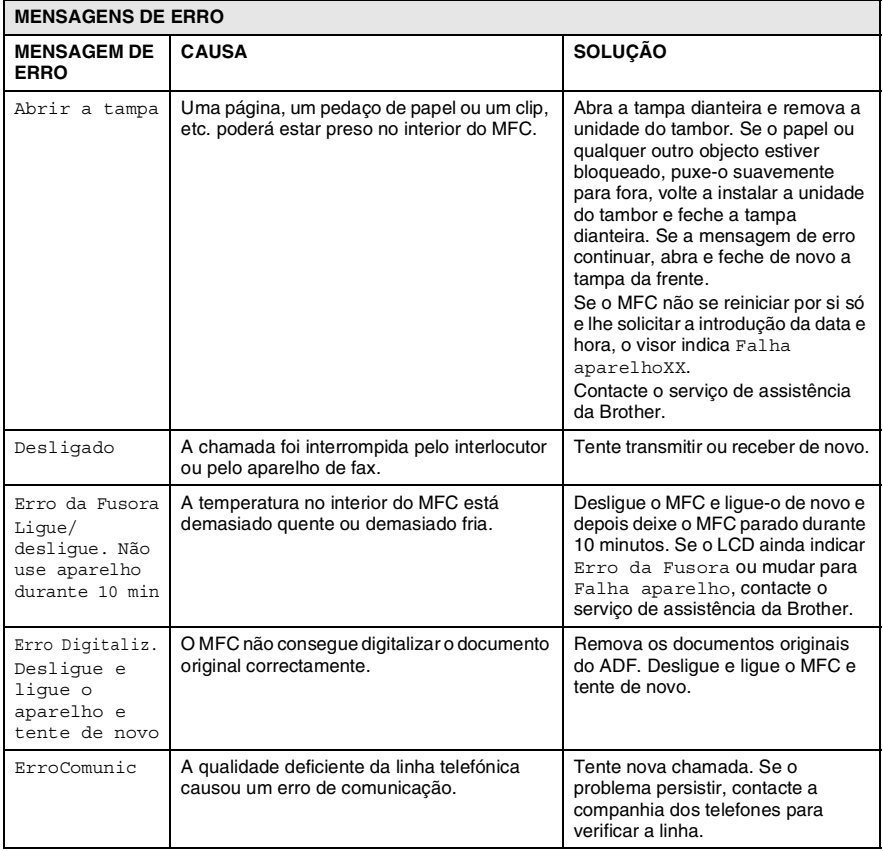

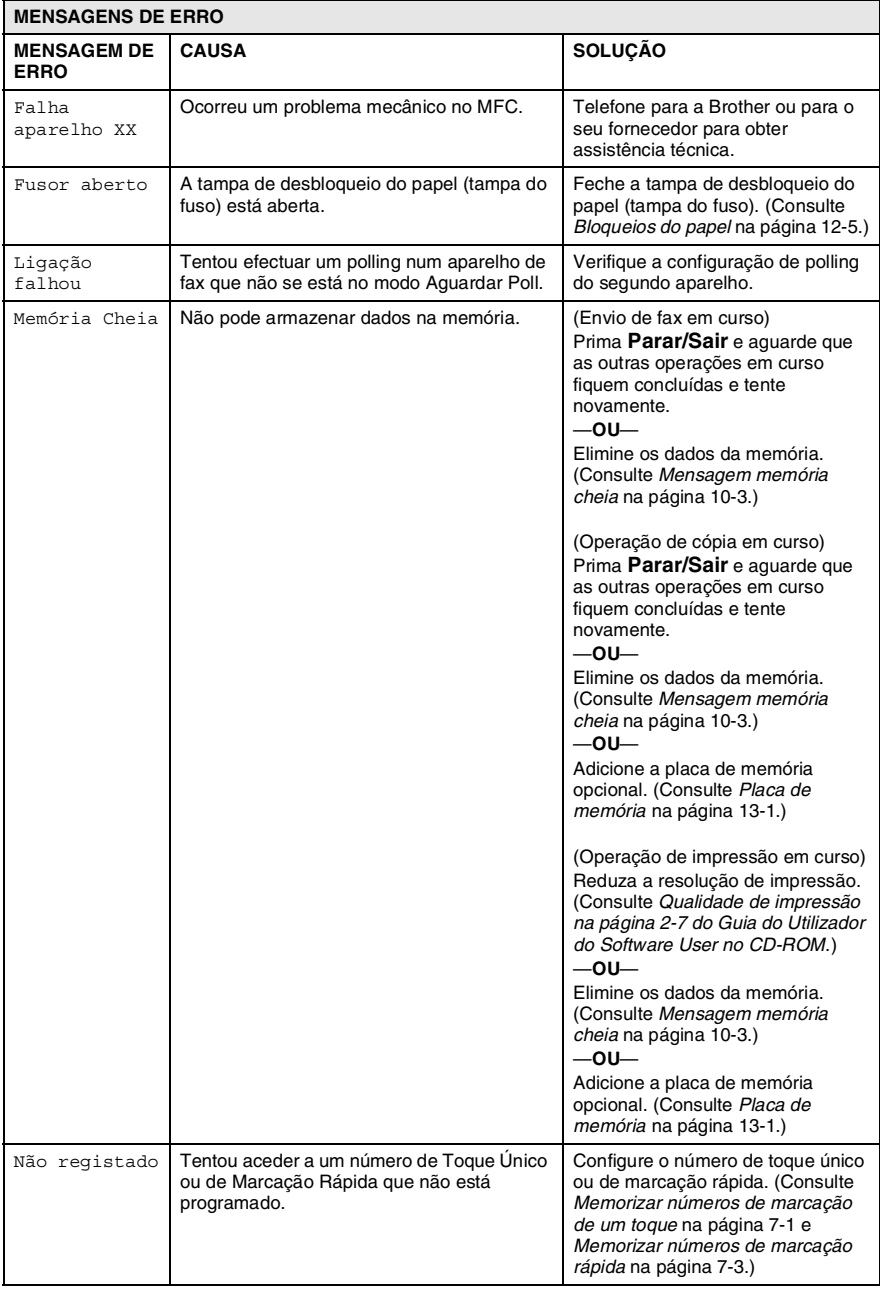

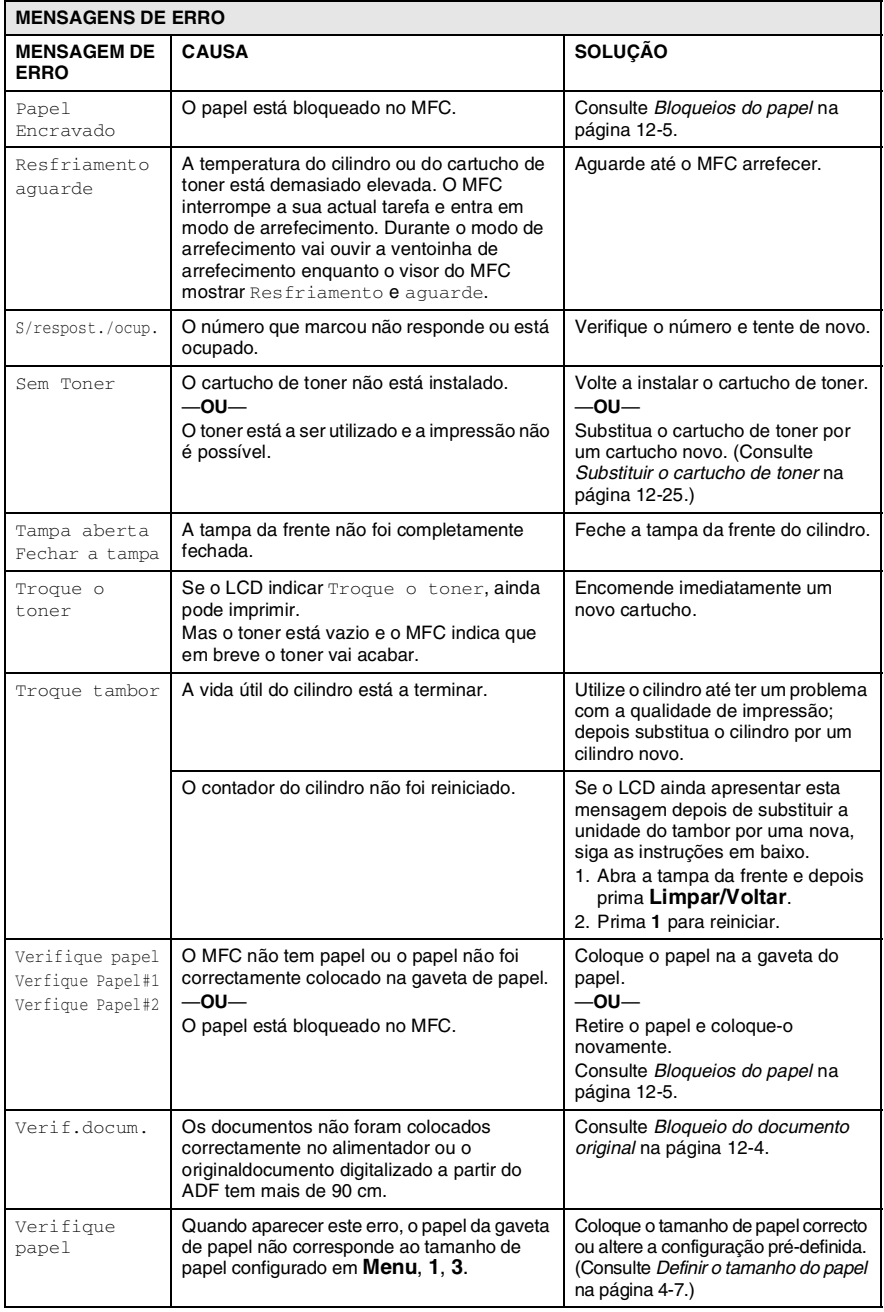

## <span id="page-140-0"></span>**Bloqueio do documento original**

Se o originaldocumento estiver encravado, siga os passos em baixo.

#### **Os documentos não foram inseridos ou colocados correctamente ou o documento é demasiado grande.**

- *1* Abra a tampa do painel de controlo.
- *2* Puxe cuidadosamente o originaldocumento para a parte da frente do MFC.

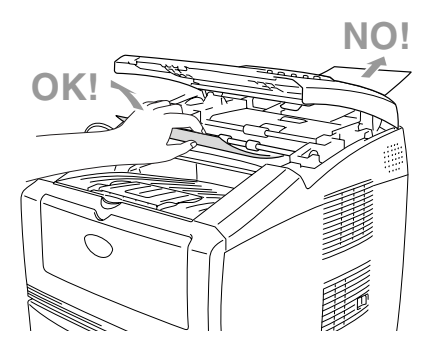

- *3* Feche a tampa do painel de controlo.
- *4* Prima **Parar/Sair**.

# <span id="page-141-1"></span><span id="page-141-0"></span>**Bloqueios do papel**

Para solucionar os bloqueios de papel, siga as fases desta secção.

# A AVISO

Antes de desbloquear o papel, desligue primeiro o aparelho e o cabo de alimentação da tomada. Depois de ter utilizado o MFC, algumas das peças internas do MFC estão muito quentes. Quando abrir a tampa da frente ou a gaveta de saída posterior do MFC, nunca toque nas peças assinaladas a sombreado no seguinte diagrama.

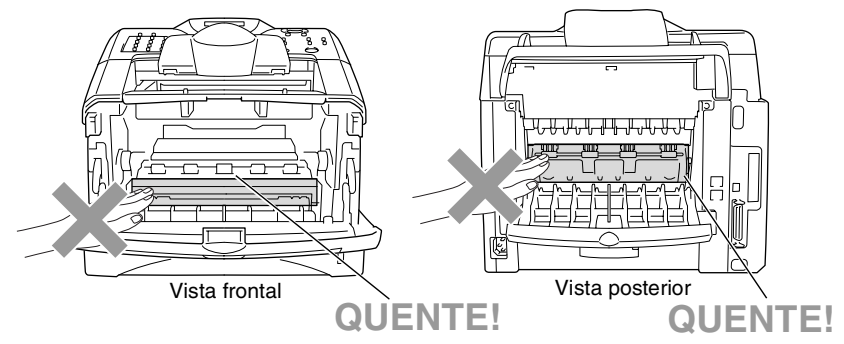

Solucione os bloqueios de papel da seguinte forma.

Se o papel bloqueado for totalmente removido utilizando as informações das seguintes fases, pode instalar a gaveta de papel em primeiro lugar e depois feche a tampa da frente e o MFC vai começar a imprimir automaticamente.

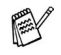

- Se o bloqueio do papel ocorrer quando estiver a utilizar a unidade opcional da gaveta inferior, utilize a instalação correcta para a gaveta de papel superior.
- Retire sempre todos os papéis da gaveta de papel e endireite a resma de papel quando adicionar papel novo. Isto evita que sejam alimentadas várias folhas de papel ao mesmo tempo pelo MFC e reduz os bloqueios de papel.
- Remova completamente a gaveta de papel do MFC.
- Remova o papel bloqueado do MFC.

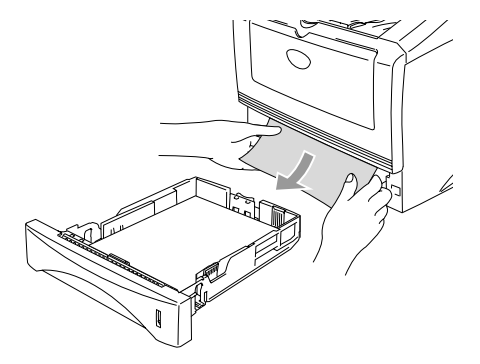

Prima o botão de abertura da tampa e abra a tampa da frente.

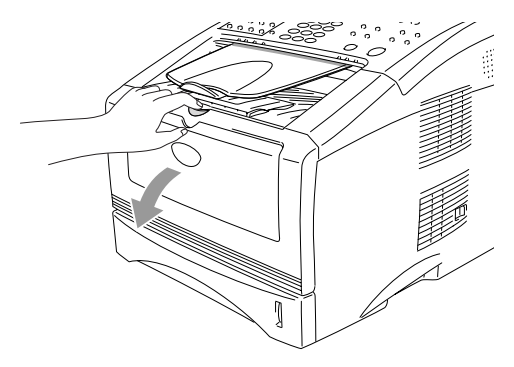

*4* Retire a estrutura do cilindro e do cartucho de toner. Puxe o papel bloqueado para cima e para fora do MFC. Se não conseguir retirar a unidade do cilindro facilmente, não faça muita força. Em vez disso, puxe a extremidade do papel bloqueado para fora da gaveta do papel. Se o papel bloqueado não puder ser tirado facilmente, gire o botão de ajuste para a sua direção e assim o papel poderá ser tirado suavemente.

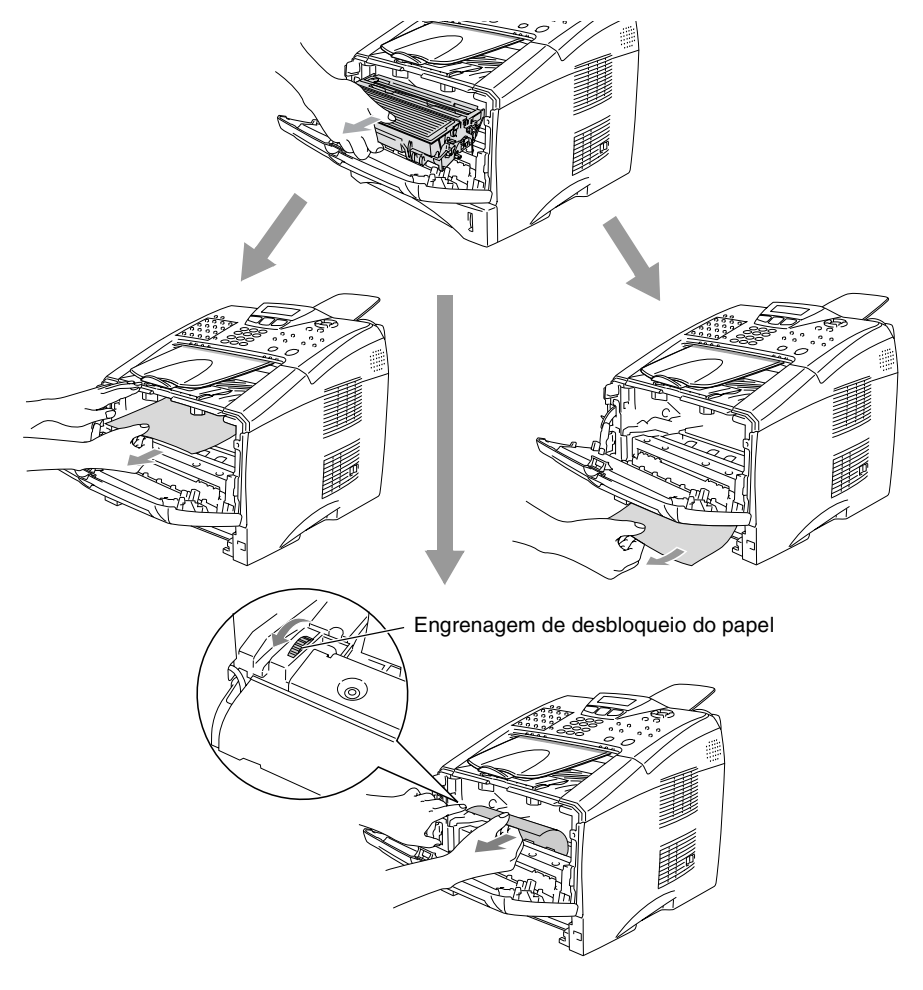
# A AVISO

Para evitar danos ao MFC provocados pela electricidade estática, não toque nos eléctrodos apresentados no seguinte diagrama.

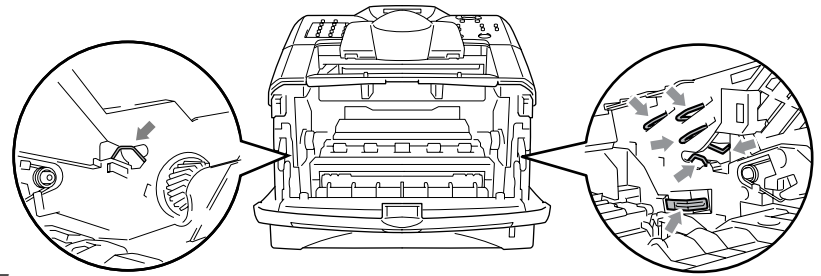

*5* Abra a gaveta de saída posterior. Puxe o papel bloqueado da unidade do fusível. Se conseguir solucionar o bloqueio do papel vá para a fase 7.

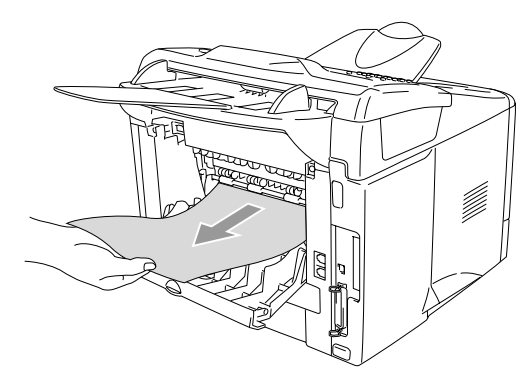

Se tiver de puxar o papel da parte posterior do MFC, o fusível pode ficar sujo com o pó do toner e pode espalhar-se nas próximas impressões. Imprima algumas cópias da página de teste até o toner deixar de se espalhar.

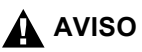

Depois de usar o MFC, algumas peças internas do MFC estão extremamente **QUENTES!** Espere que o MFC arrefeça antes de tocar nas peças internas do MFC.

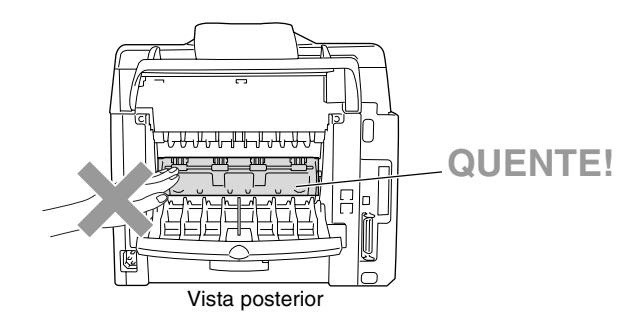

*6* Abra a tampa de desbloqueio do papel (tampa do fuso). Puxe o papel bloqueado da unidade do fusível.

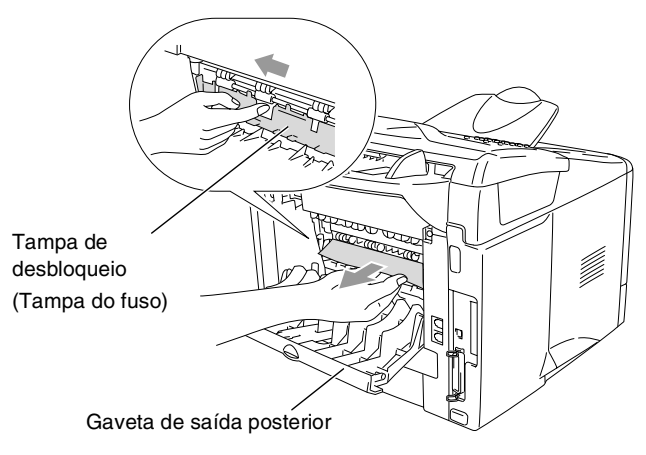

*7* Feche a tampa de desbloqueio do papel. Feche a gaveta de saída posterior.

*8* Puxe a alavanca de bloqueio para baixo e retire o cartucho do toner da unidade do cilindro. Retire o papel que estiver bloqueado na unidade do cilindro. Depois, coloque de novo o cartucho instalado no cilindro.

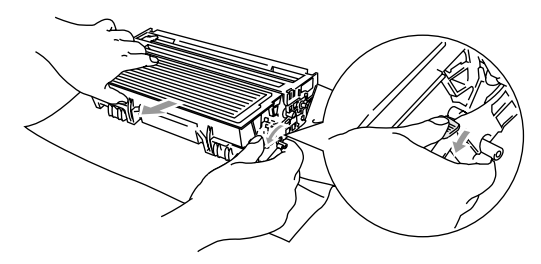

- *9* Coloque novamente a unidade do cilindro e cartucho no MFC.
- *10* Coloque a gaveta do papel no MFC.
- *11* Feche a tampa da frente.

## **Se ocorrerem problemas com o MFC**

Se tiver razões para crer que os faxes apresentam problemas, *crie primeiro uma cópia*. Se a cópia estiver em boas condições, o problema não está provavelmente associado ao MFC. Verifique a seguinte tabela e siga as instruções para a resolução do problema.

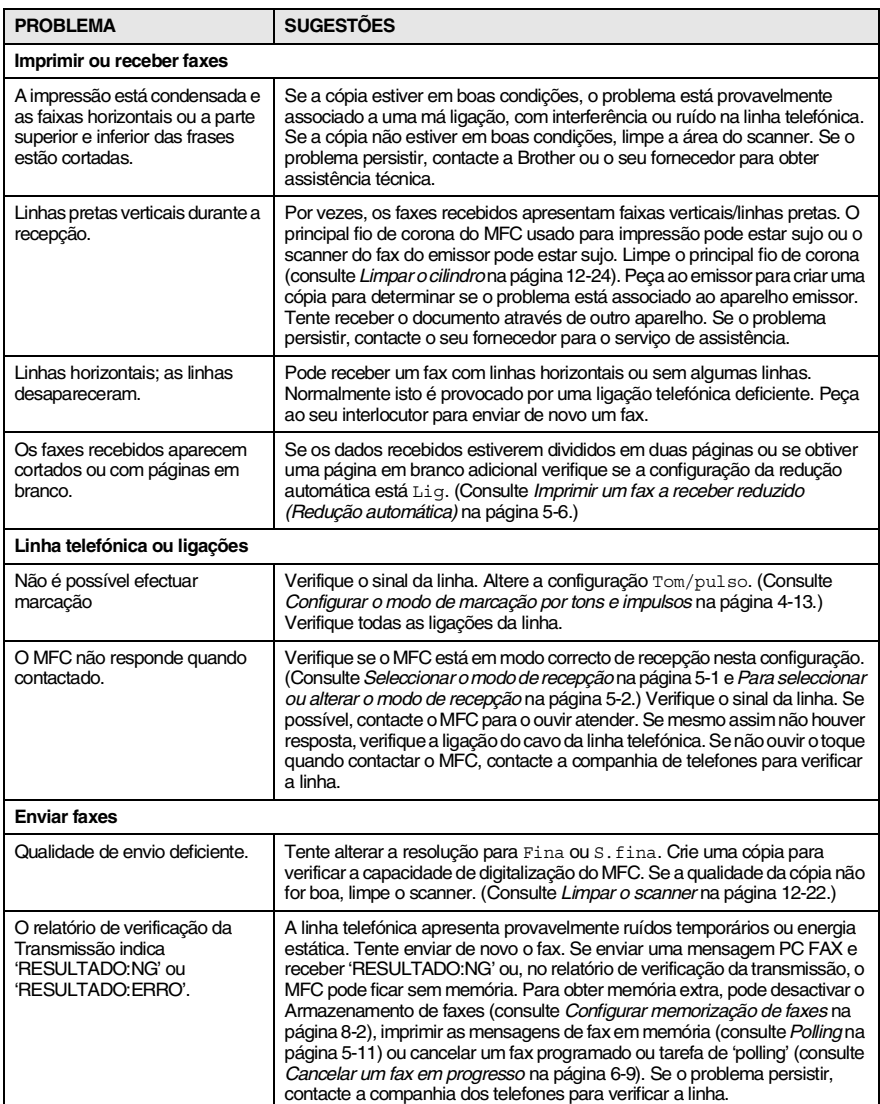

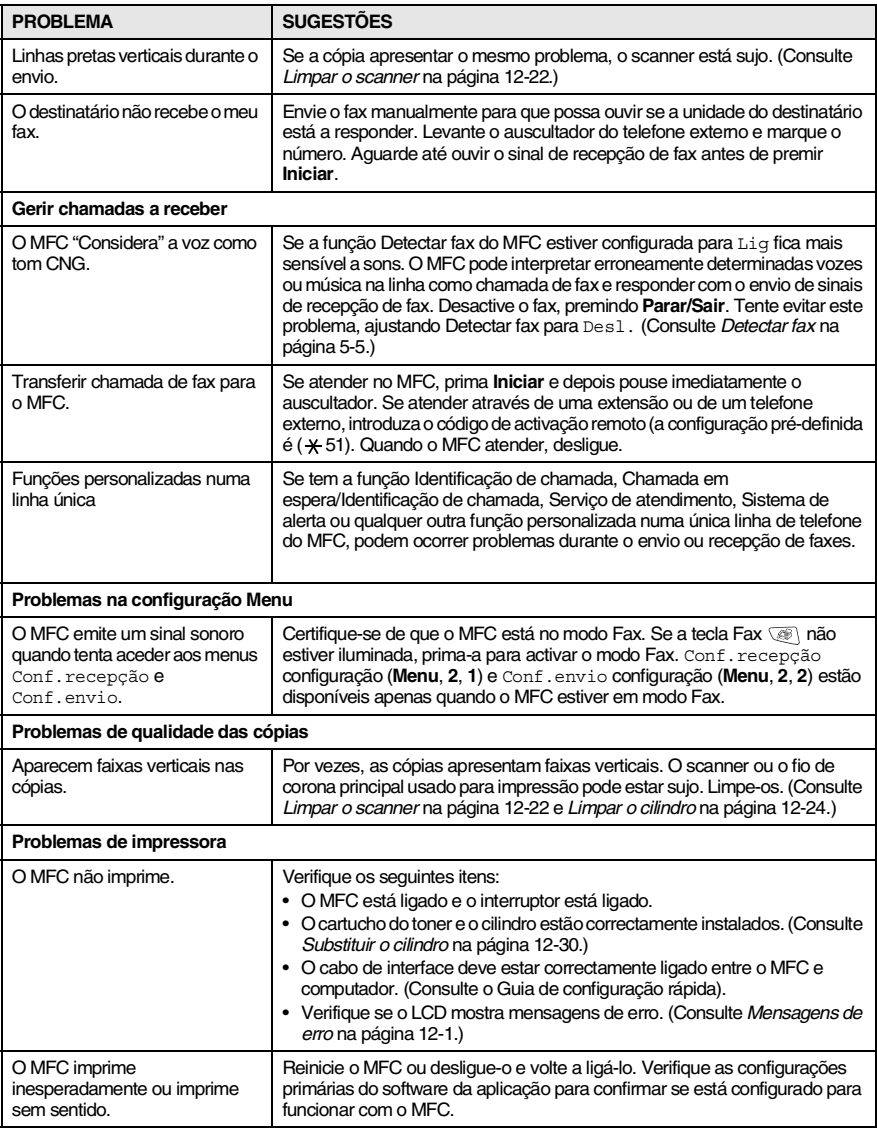

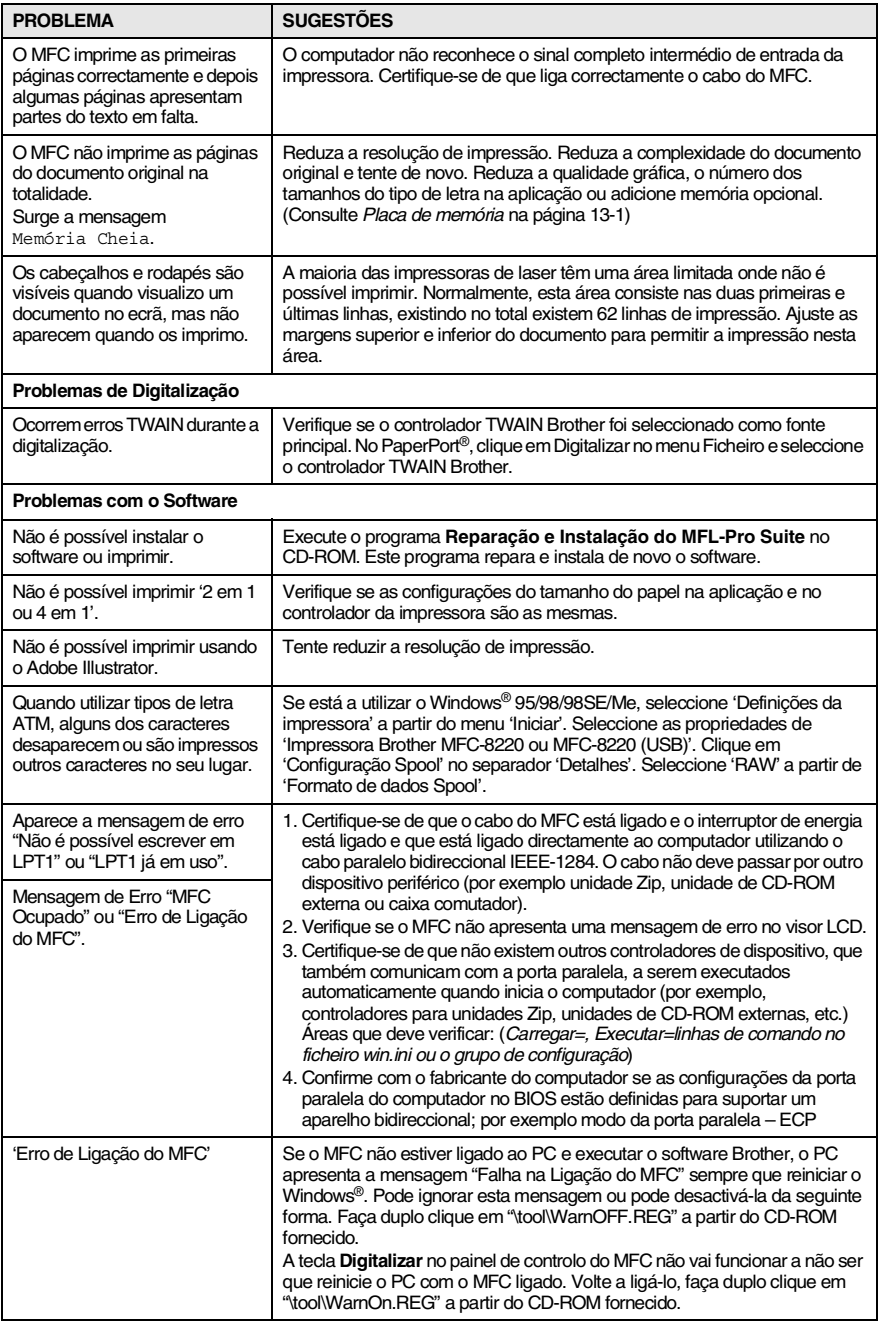

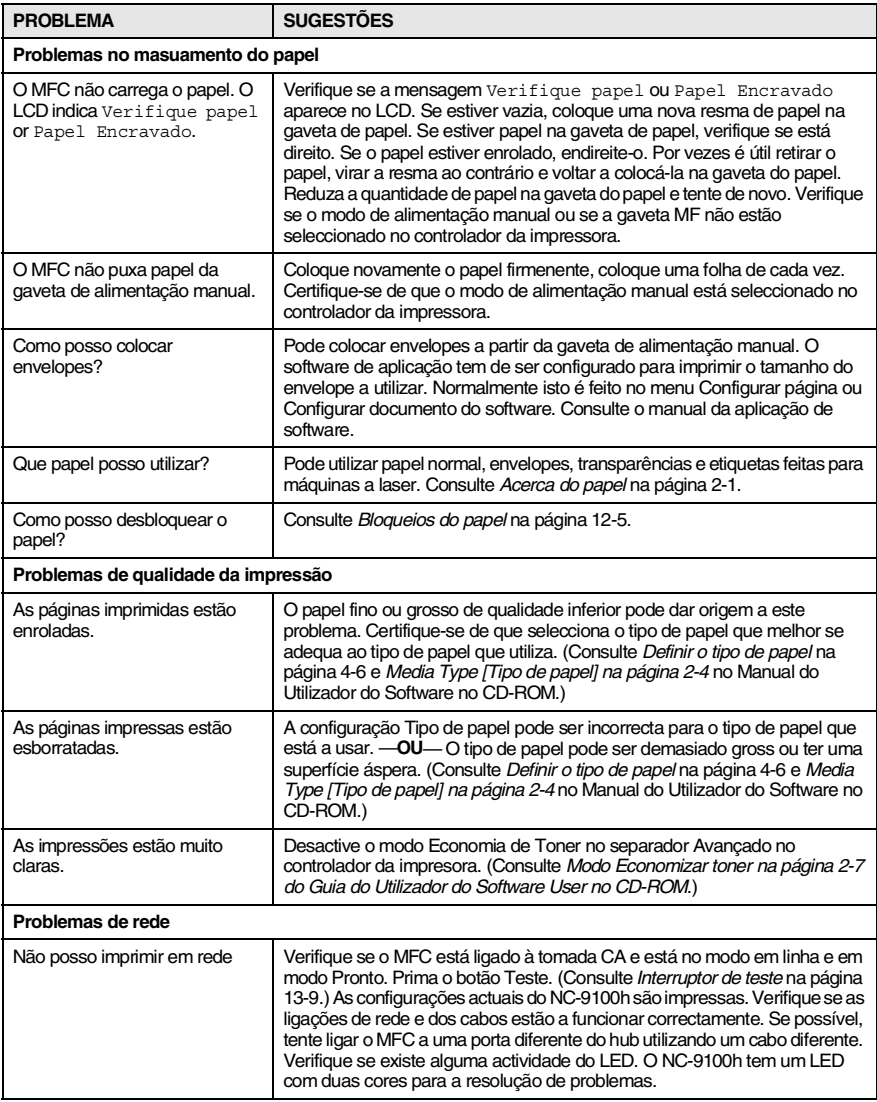

#### Esta secção fornece informações sobre os seguintes tópicos:

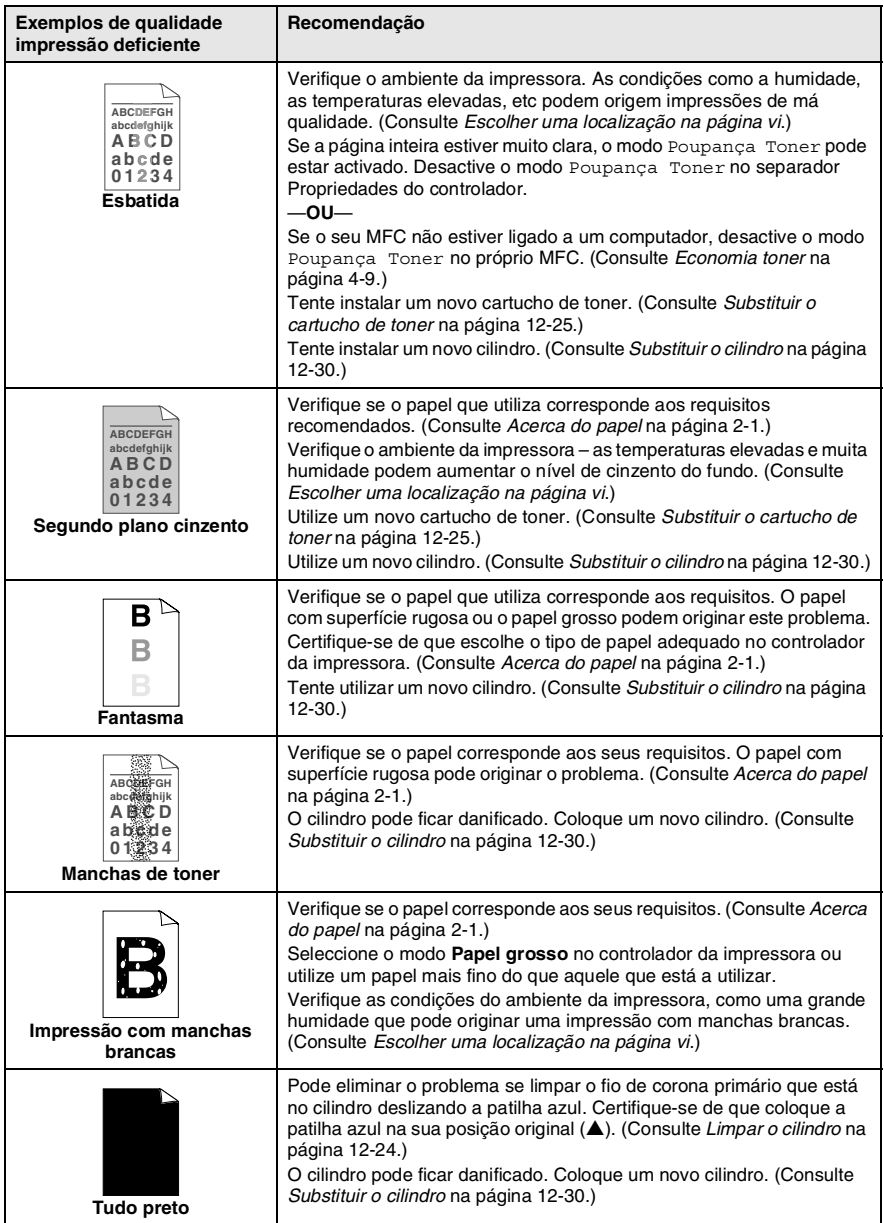

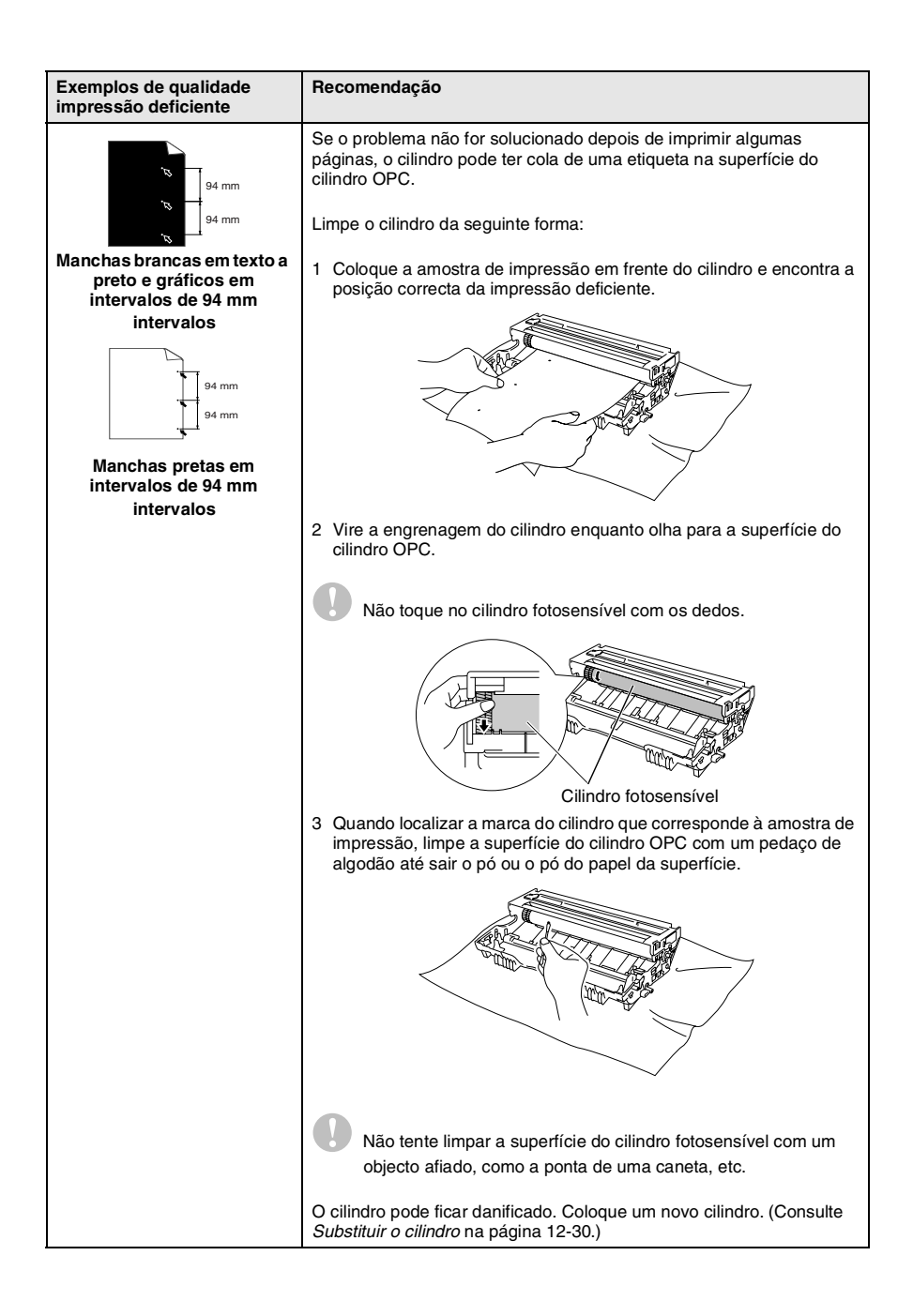

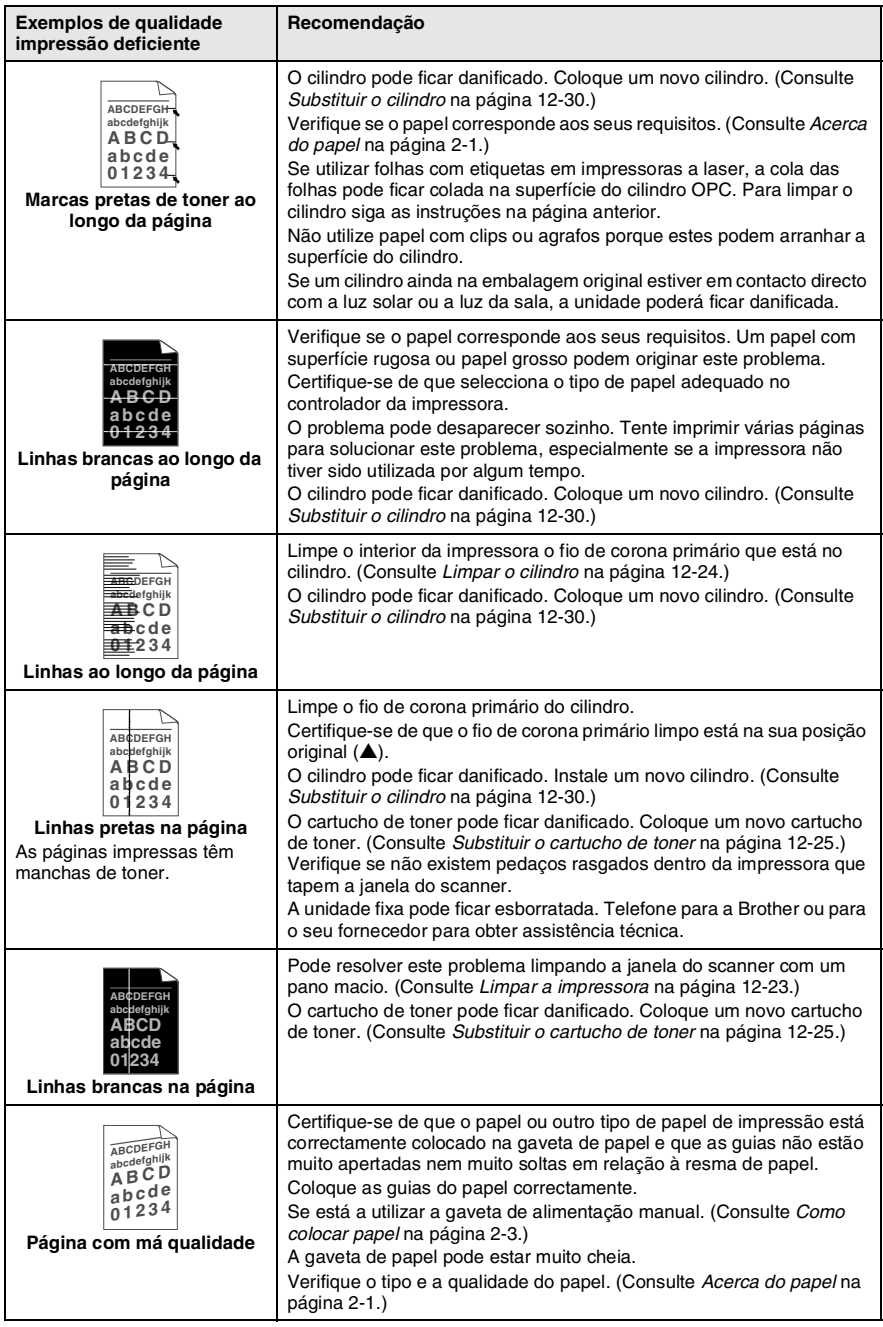

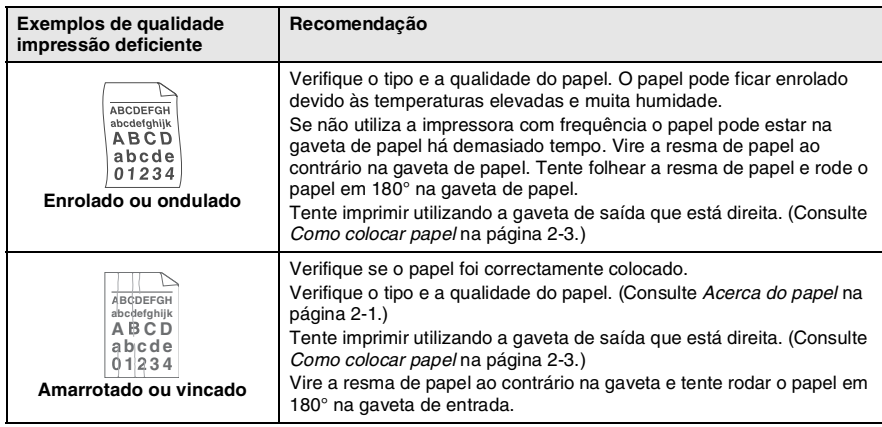

O cilindro é um consumível e é necessário substituí-lo periodicamente.

## **Compatibilidade**

Se tiver dificuldades em enviar ou receber um fax devido a interferências na linha telefónica, é aconselhável ajustar a equalização para compatibilidade com a linha telefónica. O MFC ajusta a velocidade do modem para operações com o fax.

- *1* Prima **Menu**, **2**, **0**, **2**.
- 2 Prima  $\bullet$  ou  $\bullet$  para seleccionar Normal, Básico (ou Alta). Prima **Set**.
- Vários 2.Compatível

*3* Prima **Parar/Sair**.

# **Embalar e transportar o MFC**

Sempre que transportar o MFC, use os materiais de empacotamento que acompanham o aparelho. Se não embalar o MFC correctamente, poderá anular a garantia.

- *1* Desligue o MFC.
- *2* Desligue o MFC da ficha telefónica de parede.
- *3* Desligue o MFCda ficha eléctrica CA.
- *4* Desligue o cabo paralelo e USB do MFC, se estiver ligado.
- *5* Abra a tampa da frente.
- *6* Remova a estrutura do cilindro e do cartucho de toner. Deixe o cartucho instalado no cilindro.

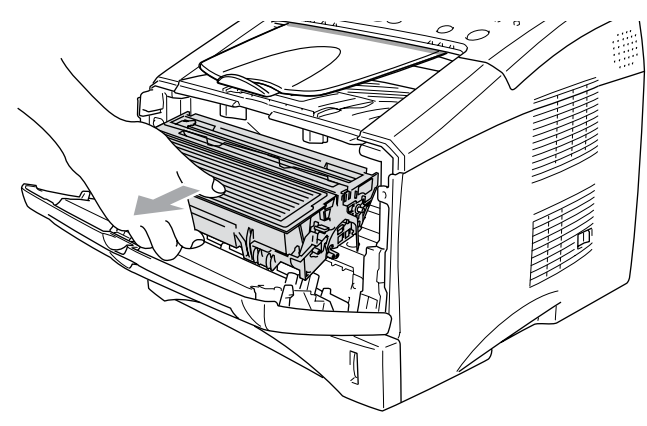

*7* Coloque o cilindro e cartucho do toner no saco de plástico e feche o saco.

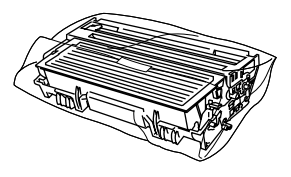

- *8* Feche a tampa da frente. Feche o suporte da gaveta de saída com face para baixo. Remova a linha telefónica, o suporte de saída de documentos do ADF e suporte de documentos do ADF.
- *9* Embrulhe o MFC no saco de plástico e coloque-o na caixa original com o material de empacotamento original.

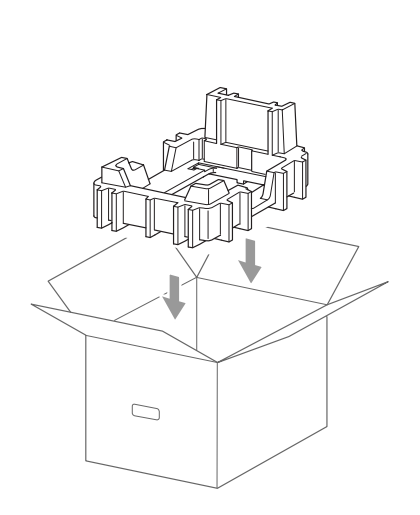

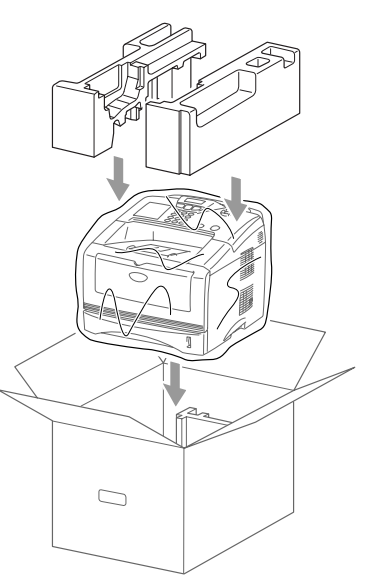

*10* Embale o cilindro e o cartucho de toner, o cabo da linha telefónica, o cabo CA e os materiais impressos na embalagem original, tal como ilustrado a seguir:

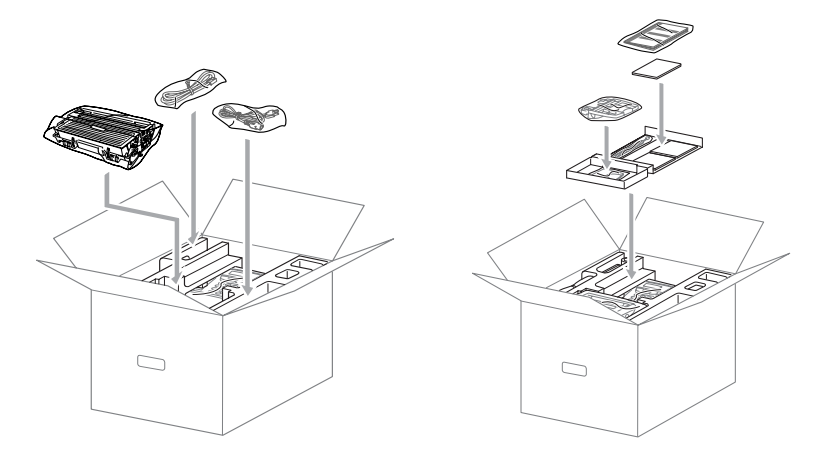

*11* Feche a caixa e sele-a com fita adesiva.

# **Manutenção de rotina**

## <span id="page-158-0"></span>**Limpar o scanner**

- *1* Desligue o aparelho e desligue o MFC da tomada CA.
- *2* Levante a tampa do painel de controlo.
- *3* Limpe a barra branca e cobertura de vidro.

Humedeça um pedaço de pano, limpo, com álcool isopropilo e limpe cuidadosamente a sujidade da tampa de vidro e da barra branca do scanner.

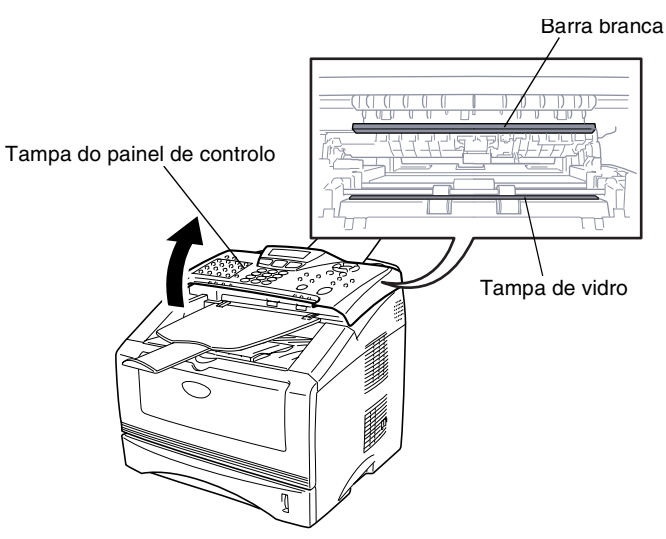

*4* Feche a tampa do painel de controlo.

## <span id="page-159-0"></span>**Limpar a impressora**

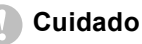

■ *Não* use álcool isopropilo para limpar a sujidade do painel de controlo. Pode criar fendas no painel.

- *Não* use álcool isopropilo para limpar o vidro do scanner a laser.
- *Não* toque no vidro do scanner com os dedos.
- O cilindro contém toner, por isso manuseie-o com cuidado. Se o toner se espalhar e sujar as suas mãos ou roupa, limpe ou lave imediatamente com água fria.
	- *1* Desligue o MFC, desligue o cabo de alimentação do MFC da tomada CA e da linha telefónica e abra a tampa da frente.
	- *2* Remova a estrutura do cilindro e do cartucho de toner.

# **A** AVISO

Depois de usar o MFC, algumas peças internas do aparelho estão extremamente **QUENTES!** Quando abrir a tampa frontal do MFC, nunca toque nas peças assinaladas com sombreado no diagrama em baixo.

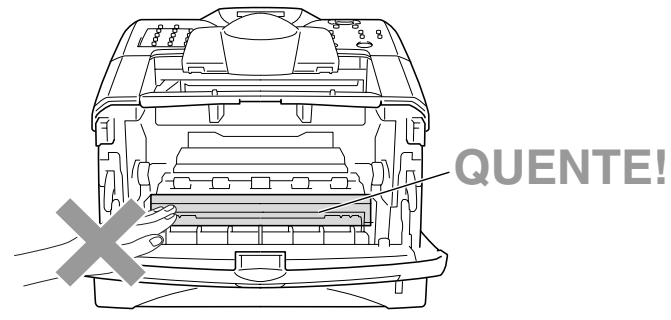

Vista frontal

*3* Limpe suavemente o vidro do scanner com um pano macio seco e limpo. *Não* use álcool isopropilo.

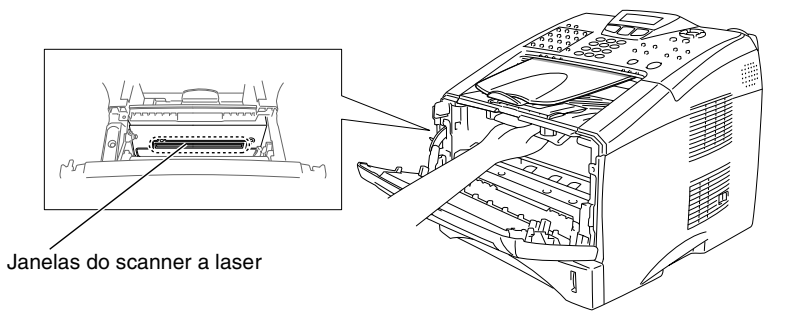

## <span id="page-160-0"></span>**Limpar o cilindro**

Recomendamos a substituição do cilindro e do cartucho de toner em cima de um pano ou de um papel grande para evitar espalhar e derramar.

- *1* Limpe o fio de corona primário no interior do cilindro, deslizando suavemente a patilha azul da direita para a esquerda várias vezes.
- *2* Encaixe a patilha azul e coloque-a na sua posição original (▼).

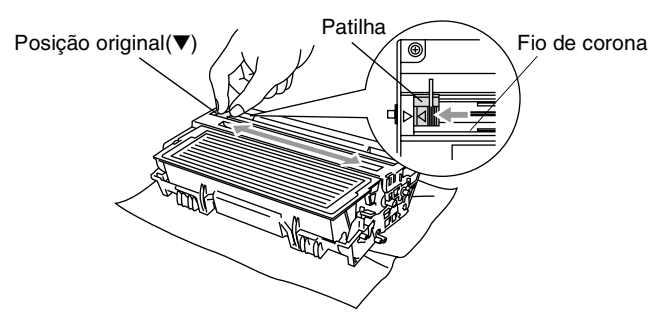

#### **Cuidado**

Se a patilha azul não estiver na sua posição original (▼), as páginas impressas podem ter riscas verticais.

- *3* Volte a instalar a estrutura do cilindro e o cartucho de toner no MFC. (Consulte *[Substituir o cilindro](#page-166-0)* na página 12-30.)
- *4* Feche a tampa da frente.
- *5* Ligue o cabo de alimentação em *primeiro lugar* e depois o fio do telefone.

## <span id="page-161-0"></span>**Substituir o cartucho de toner**

O MFC pode imprimir *até* 6.700 páginas utilizando um cartucho de toner *de elevada qualidade* (**TN-3060**). Quando o cartucho de toner estiver quase vazio, o LCD indica Troque o toner. O MFC é fornecido com um cartucho de toner *standard* (**TN-3030**) que deve ser substituído após aproximadamente 3.500 páginas. A contagem real de páginas varia em função da média do tipo de documento original (cartas normais, gráficos detalhados).

É sempre boa ideia ter por perto um novo cartucho de toner pronto para quando vir o aviso Troque o toner.

Deite fora o cartucho de toner de acordo com os regulamentos locais e não o misturando com o lixo normal. Sele cuidadosamente o cartucho de toner para evitar o derrame do pó do toner. Se tiver dúvidas, ligue para os serviços de tratamento de lixo local.

É aconselhável a limpeza do MFC quando substituir o cartucho de toner.

## **Como substituir o cartucho de toner**

# A AVISO

Depois de usar o MFC, algumas peças internas do MFC vão estar extremamente **QUENTES!** Por isso, nunca toque nas peças assinaladas a sombreado na figura.

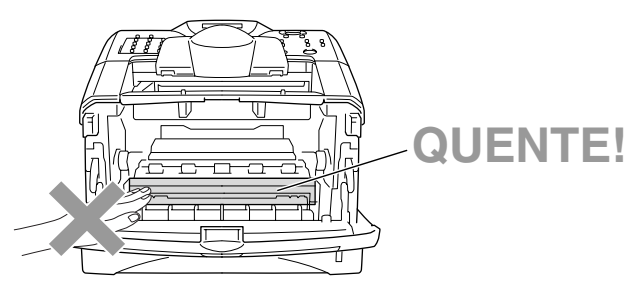

*1* Abra a tampa frontal e remova o cilindro.

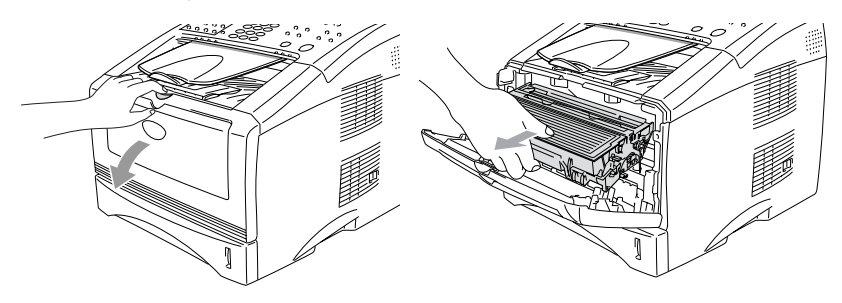

#### **Cuidado**

- Coloque o cilindro sobre um pano ou uma grande peça de papel reciclável para evitar derramar ou espalhar o toner.
- Para evitar danos no MFC provenientes da electricidade estática, não toque nos eléctrodos apresentados abaixo.

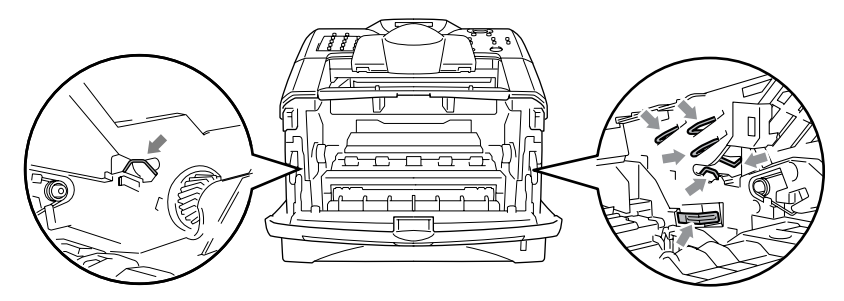

*2* Mantenha a alavanca de bloqueio premida para baixo e retire o cartucho de toner do cilindro.

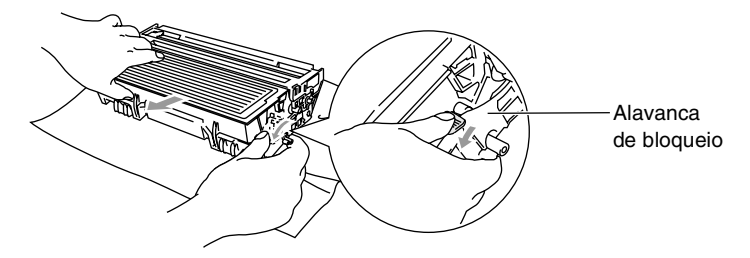

#### **Cuidado**

Manuseie o cartucho com cuidado. Se o toner se espalhar e sujar as suas mãos ou roupa, limpe ou lave imediatamente com água fria.

*3* Retire o novo cartucho da embalagem. Coloque o cartucho de toner usado num saco de alumínio e deite fora de acordo com as normas locais.

#### **Cuidado**

- Espere para retirar o cartucho de toner da embalagem apenas alguns instantes antes de o instalar no MFC. Se deixar um cartucho fora da embalagem muito tempo, a vida útil do cartucho será mais curta.
- A Brother aconselha vivamente a não recarregar os cartuchos de toner incluídos com o MFC. Aconselhamos vivamente a usar apenas cartuchos de tinta Brother originais (**TN-3030** e **TN-3060**). Se usar ou tentar usar cartuchos de toner e/ou toners potencialmente incompatíveis no MFC, pode danificá-lo e/ou obter resultados de baixa qualidade. A garantia não cobre quaisquer problemas causados pelo uso não autorizado de cartuchos toner e/ou toners de terceiros. Para proteger o equipamento e obter resultados de qualidade superior, use sempre cartuchos de toner com a marca Brother.

*4* Abane suavemente o cartucho de toner de um lado para o outro cinco ou seis vezes para distribuir o toner de igual forma dentro do cartucho.

![](_page_164_Picture_1.jpeg)

*5* Remova a tampa protectora.

![](_page_164_Picture_3.jpeg)

*6* Coloque o novo cartucho de toner no cilindro até este ficar encaixado. Se o cartucho ficar correctamente colocado, a alavanca de bloqueio levanta-se automaticamente.

![](_page_164_Picture_5.jpeg)

![](_page_164_Picture_6.jpeg)

*7* Limpe o fio de corona primário no interior do cilindro, deslizando suavemente a patilha azul da direita para a esquerda várias vezes. Coloque a patilha azul na sua posição original (▼) antes de voltar a instalar o cilindro e o cartucho de toner.

![](_page_165_Picture_1.jpeg)

*8* Volte a instalar a estrutura do cilindro e o cartucho de toner e feche a tampa da frente.

![](_page_165_Picture_3.jpeg)

## <span id="page-166-0"></span>**Substituir o cilindro**

O MFC usa um cilindro para criar as imagens impressas no papel. Se o LCD mostrar a mensagem Troque tambor, o cilindro está a chegar ao fim e deve comprar um cilindro novo (**DR-3000**).

Mesmo que o LCD mostre a mensagem Troque tambor, ainda pode continuar a imprimir sem ter de substituir o cilindro por algum tempo. No entanto, se existir uma deteriorização notável na qualidade de impressão (mesmo antes de a mensagem Troque tambor aparecer), deve substituir o cilindro. Deve limpar o MFC quando substituir o cilindro. (Consulte *[Limpar o cilindro](#page-160-0)* na página [12-24](#page-160-0).)

## **Cuidado**

Quando remover o cilindro, manuseie-o cuidadosamente porque este contém toner. Se o toner se espalhar e sujar as suas mãos ou roupa, limpe ou lave imediatamente com água fria.

# A AVISO

Depois de usar o MFC, algumas peças internas do MFC estão extremamente **QUENTES!** Por isso, nunca toque nas peças assinaladas a sombreado na figura.

![](_page_166_Picture_7.jpeg)

#### **Siga estas instruções para substituir o cilindro:**

- *1* Prima o botão de abertura da tampa e abra a tampa da frente.
- *2* Remova o cilindro e o cartucho de toner antigos. Coloque-os num pano ou em papel reciclável para evitar que o toner se espalhe.

![](_page_167_Figure_3.jpeg)

#### **Cuidado**

Para evitar danos na impressora provenientes da electricidade estática, não toque nos eléctrodos apresentados abaixo.

![](_page_167_Figure_6.jpeg)

*3* Mantenha a alavanca de bloqueio premida para baixo e retire o cartucho de toner do cilindro. (Consulte *[Substituir o cartucho de](#page-161-0)  toner* [na página 12-25](#page-161-0).)

![](_page_168_Figure_1.jpeg)

- Deite fora o cilindro de acordo com os regulamentos locais e não o misturando com o lixo normal. Sele cuidadosamente o cilindro para evitar o derrame de pó na unidade. Se tiver dúvidas, ligue para os serviços de tratamento de lixo local.
- *4* Retire o cilindro da embalagem apenas alguns instantes antes de o instalar no aparelho. Coloque o cilindro usado num saco de plástico e deite fora de acordo com as normas locais.
- *5* Instale de novo o cartucho no novo cilindro. (Consulte *[Substituir](#page-161-0)  [o cartucho de toner](#page-161-0)* na página 12-25.)
- *6* Volte a instalar o novo cilindro mantendo a tampa da frente *aberta*.
- *7* Prima **Limpar/Voltar**.
- *8* Prima **1** e quando o LCD mostrar a mensagem Aceite feche a tampa da frente.

![](_page_168_Picture_114.jpeg)

#### **Cuidado**

Se o toner se espalhar e sujar as suas mãos ou roupa, limpe ou lave imediatamente com água fria.

Pode visualizar a percentagem de vida útil ainda disponível do cilindro.

- *1* Prima **Menu**, **2**, **0**, **3**.
- *2* Durante dois segundos o LCD mostra a percentagem da vida útil disponível do cilindro.

![](_page_169_Picture_4.jpeg)

Vários

4.Contador pág.

Mesmo que o restante tempo de vida útil do cilindro seja 0%, pode continuar a utilizar o cilindro até ter um problema com a qualidade de impressão.

## **Contador de páginas**

Pode visualizar o número total de páginas, as páginas copiadas, as páginas impressas e as páginas listadas/enviadas por fax (total de impressões de fax + total de impressões listadas) que o MFC imprimiu.

- *1* Prima **Menu**, **2**, **0**, **4**.
- *2* O LCD mostra o número de páginas para Total.

Prima  $\bullet$  ou  $\bullet$  ver Copiar, Imprimir e Lista/Fax.

*3* Prima **Parar/Sair**.

# *13* **Acessórios opcionais**

# <span id="page-170-0"></span>**Placa de memória**

A placa de memória está instalada na placa do controlador principal no interior do MFC. Se adicionar a placa de memória opcional, aumenta o desempenho das operações de cópia e impressora.

![](_page_170_Picture_80.jpeg)

Geralmente, a DIMM tem de ter as seguintes especificações:

![](_page_170_Picture_81.jpeg)

Alguns DIMMs podem não funcionar com este MFC. Para obter as informações mais recentes da Brother, visite:

[http://solutions.brother.com](solutions.brother.com)

## **Instalar a placa de memória opcional**

![](_page_171_Picture_1.jpeg)

- NÃO toque na superfície da placa principal durante 15 minutos após desligar o aparelho.
- Antes de instalar a placa de memória opcional, certifique-se de que não existem faxes na memória.
- NÃO deslique quaisquer conectores internos.
- Deslique o MFC antes de instalar (ou remover) a placa de memória.
	- *1* Desligue a linha telefónica do MFC, desligue o MFC, desligue o cabo de alimentação do MFC da tomada CA e depois desligue o cabo de interface.

![](_page_171_Figure_7.jpeg)

*2* Remova a tampa lateral. Desperte os dois parafusos e depois remova a chapa de metal.

![](_page_171_Figure_9.jpeg)

*3* Retire o DIMM da embalagem e segure-o pelas extremidades.

# A AVISO

As placas DIMM podem ser danificadas mesmo por uma pequena quantidade de electricidade estática. Não toque nos chips da memória, nem na superfície da placa. Quando instalar ou remover a placa, coloque uma pulseira anti-electricidade estática. Se não tiver uma pulseira para esse efeito, toque com frequência no metal da impressora.

*4* Segure o DIMM com os dedos pelas extremidades e com o polegar na extremidade de trás. Alinhe os encaixes do DIMM com a ranhura do DIMM. (Verifique se os fechos de cada um dos lados da ranhura do DIMM estão abertos ou voltados para fora.)

![](_page_172_Picture_4.jpeg)

- *5* Empurre o DIMM directamente para a ranhura (prima com força). Certifique-se de que os fechos de cada um dos lados do DIMM ficam correctamente colocados. (Para remover um DIMM, tem de libertar os fechos.)
- *6* Volte a colocar a chapa de metal e fixe-a com os dois parafusos.
- *7* Volte a colocar a tampa lateral.
- *8* Volte a ligar quaisquer cabos de interface que tenha removido.
- *9* Volte a ligar o cabo de alimentação e ligue o MFC.
- *10* Volte a ligar a linha telefónica.
- Para verificar se instalou correctamente o DIMM, imprima as definições da impressora utilizando a selecção no controlador e verifique a impressão para se certificar de que mostra a memória adicional.
	- Pode verificar o tamanho da memória actual na lista de configurações do sistema. (Prima **Menu**, **5**, **5**.)

# **Placa de rede (LAN)**

Quando adicionar a placa de rede (LAN) (**NC-9100h**), pode ligar o MFC à rede de forma a poder utilizar as operações de Internet FAX, Network Scanner, Network Printer and Network Management.

# A AVISO

NÃO toque na superfície da placa principal durante 15 minutos após desligar o aparelho.

Para obter mais informações sobre a configuração da placa de rede, consulte o Guia do utilizador de rede NC-9100h no CD-ROM fornecido com o MFC.

![](_page_173_Picture_5.jpeg)

Servidor de impressão/fax

## **Antes de iniciar a instalação**

Tenha cuidado ao manusear a NC-9100h. Existem muitos componentes electrónicos delicados que podem ser danificados devido à electricidade estática. Para evitar esses danos, utilize as seguintes precauções quando manusear a placa.

- Mantenha a NC-9100h no saco anti-electricidade estática até estar pronto para a instalar.
- Certifique-se de que está devidamente ligado à terra antes de tocar na NC-9100h. Se possível, utilize uma pulseira anti-electricidade estática e um tapete de terra. Se não tiver uma pulseira para esse efeito, toque no metal da parte de trás do aparelho antes de manusear a NC-9100h.
- Evite deslocar a área de trabalho para eliminar a acumulação de carga de electricidade estática.
- Se possível, trabalhe numa área sem carpetes ou tapetes.
- Não dobre a placa e não toque nos componentes da placa.

#### **Ferramentas necessárias:**

Chave de parafusos Phillips  $\bigoplus$ 

## **Fase 1: Instalação do hardware**

# **A** AVISO

- NÃO toque na superfície da placa principal durante 15 minutos após desligar o aparelho.
- NÃO desligue quaisquer conectores internos.
- Desligue o MFC antes de instalar (ou remover) a placa NC-9100h.
	- *1* Desligue a linha telefónica do MFC, desligue o MFC, desligue o cabo de alimentação do MFC da tomada CA e depois desligue o cabo de interface.

![](_page_175_Figure_6.jpeg)

*2* Remova a tampa lateral. Desperte os dois parafusos e depois remova a chapa de metal.

![](_page_175_Picture_8.jpeg)

*3* Desperte os dois parafusos e depois remova a chapa da tampa de metal.

![](_page_176_Picture_1.jpeg)

*4* Ligue a NC-9100h ao conector P1 situado na placa principal como indicado na ilustração (prima com força) e prenda a NC-9100h com os dois parafusos.

![](_page_176_Picture_3.jpeg)

- *5* Volte a colocar a chapa de metal e fixe-a com os dois parafusos.
- **6** Volte a colocar a tampa lateral.
- *7* Volte a ligar quaisquer cabos de interface que tenha removido.
- *8* Volte a ligar o cabo de alimentação e ligue o MFC.
- *9* Volte a ligar a linha telefónica.
- *10* Prima o interruptor de teste e imprima uma página de configuração de rede. (Consulte *[Interruptor de teste](#page-178-1)* na página [13-9.](#page-178-1))

## **Fase 2: Ligar a NC-9100h a um 10BASE-T Unshielded Twisted Pair ou a uma rede Ethernet 100BASE-TX**

Para ligar a NC-9100h a uma 10BASE-T ou rede 100BASE-TX, tem de ter um cabo Unshielded Twist Pair. Um dos lados do cabo tem de estar ligado a uma porta livre no hub de Ethernet e o outro lado deve estar ligado ao conector 10BASE-T ou 100BASE-TX (um conector RJ45) da NC-9100h.

![](_page_177_Figure_2.jpeg)

#### **Verificar a instalação correcta do hardware:**

Ligue o cabo de alimentação CA. Após a inicialização e o aquecimento (pode demorar alguns segundos), o aparelho fica no estado pronto.

## **LED**

#### **Sem luz:**

Se ambos os LEDs estiverem desligados, então o servidor de impressão não está ligado à rede.

## **O LED ligação/velocidade está cor-de-laranja: Fast Ethernet**

Este LED ligação/velocidade fica cor-de-laranja se o servidor de impressão estiver ligado a uma rede Fast Ethernet 100BASETX.

## **O LED ligação/velocidade está verde: 10 BASE T Ethernet**

Este LED ligação/velocidade fica verde se o servidor de impressão estiver ligado a uma rede Ethernet 10 BASE T.

#### **O LED activo está amarelo:**

O LED activo fica intermitente se o servidor de impressão estiver ligado à rede.

Se existir uma ligação válida à rede, o LED fica cor-de-larania ou verde intermitente.

## <span id="page-178-1"></span><span id="page-178-0"></span>**Interruptor de teste**

Pressão curta: Imprime a página de configuração da rede.

Pressão longa (mais de 5 segundos): Repõe a configuração de rede para os valores pré-definidos.

![](_page_178_Figure_13.jpeg)

Para configurar o MFC na rede, consulte o *Guia de utilizador de rede NC-9100h* no CD-ROM.

# **Gaveta do papel #2**

Pode adquirir o acessório gaveta de papel #2 (**LT-5000**) para utilizar como uma terceira fonte de papel. A gaveta #2 suporta até 250 folhas de papel de 80  $q/m^2$ .

![](_page_179_Picture_60.jpeg)
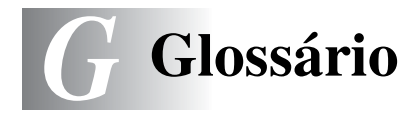

- **Acesso de recolha remoto** A capacidade para aceder ao MFC MFC à distância através de um telefone de tons.
- **Acesso duplo** O MFC pode digitalizar faxes a enviar ou trabalhos programados para a memória durante o envio de um fax ou a recepção e impressão de um fax.
- **ADF (alimentador automático de papel)** O documento original pode ser colocado no alimentador e digitalizado automaticamente uma página de cada vez.
- **Cartucho do toner** Um acessório que contém o toner para o cilindro dos modelos a laser Brother.
- **Cilindro** Um dispositivo de impressão para o MFC.
- **Código de acesso remoto** O código de quarto dígitos que lhe permite aceder ao MFC à distância.
- **Código de activação remota** Prima este código ( **51**) quando atender uma chamada de fax através de uma extensão ou telefone externo para transferir a chamada para o MFC.
- **Código de desactivação (modo Fax/Tel)** Quando o MFC atende uma chamada de voz, é emitido o toque pseudo/duplo. Pode atender numa extensão premindo este código (**#51**).
- **Configurações temporárias** Pode seleccionar determinadas opções para cada transmissão de fax e cópia sem alterar as configurações pré-definidas.
- **Contraste** Configuração para compensar documentos originais escuros ou claros, tornando os faxes ou cópias de documentos originais escuros mais claros e os documentos originais claros mais escuros.
- **Detectar fax** Permite ao MFC responder a tons CNG se interromper uma chamada de fax atendendo-a.
- **Digitalizar** O processo de envio de uma imagem electrónica de um documento original para o computador.
- **Distribuição** A capacidade de enviar a mesma mensagem de fax para mais de um destino.
- **Economia toner** Um processo que permite usar menos toner na página para prolongar a vida útil dos elementos do toner. Deste modo, o **documento** a receber fica significativamente mais claro.
- **ECM (modo de correcção de erros)** Detecta erros durante a transmissão de faxes e reenvia as páginas do fax que apresentem erros.
- **Erro de comunicação (ou erro de com.)** Um erro durante o envio ou recepção de fax, normalmente causado por ruídos na linha ou electricidade estática.
- **Escala de cinzentos** Os níveis de cinzento disponíveis para copiar e enviar fotografias por fax.
- **Extensão** Um telefone com o mesmo número de fax ligado a uma tomada de parede diferente.
- **Fax manual** Quando levantar o auscultador do telefone externo ou premir **Tel/R** pode ouvir o aparelho receptor atender antes de premir **Iniciar** para transmitir.
- **Fax programado** Envia o fax mais tarde.
- **Fax/Tel** Pode receber faxes e chamadas telefónicas. Não utilize este modo se usar dispositivos de atendimento automático (TAD).
- **Folha de rosto** Imprime uma página no aparelho do destinatário que inclui o nome e número de fax do emissor e do destinatário, número de páginas e comentários. Pode criar uma folha de rosto electrónica no aparelho do destinatário com informação pré-programada da memória ou pode imprimir a amostra de uma folha de rosto para enviar com o documento original.
- **Grupo de compatibilidade** A capacidade de uma unidade de fax em comunicar com outra. A compatibilidade é assegurada entre grupos ITU-T.
- **Histórico de fax** Indica a informação relativa aos últimos 200 faxes recebidos e enviados. TX significa Transmitir. RX significa Receber.
- **ID do aparelho** A informação memorizada que aparece no topo das páginas enviadas por fax. Inclui o nome e número de fax do emissor.
- **Impulsos** Uma forma de marcação rotativa na linha telefónica.
- **Método de codificação** Método de codificação da informação contida num documento original. Todos os aparelhos de fax devem usar o modelo mínimo de Modified Huffman (HM). O MFC tem capacidade para melhores métodos de compressão, Modified Read (MR) [Leitura Modificada] e Modified Modified Read (MMR) [Leitura Duplamente Modificada] e JBIG, se o aparelho destinatário possuir a mesma capacidade.
- **Mensagem da folha de rosto** O comentário incluído na folha de rosto. Esta função é programável.
- **Memorização de faxes** Pode imprimir mais tarde faxes memorizados no MFC ou recolhê-los de outro local usando as operações de Recolha remota.
- **Número de toques F/T** O número de toques do MFC da Brother (quando o modo de recepção é Fax/Tel) para o alertar para uma chamada de voz recebida.
- **Lista de ajuda** Impressão do menu completo para que possa configurar o MFC quando não tiver o Guia do Utilizador.
- **Lista de configuração do sistema** Um relatório impresso que indica a actual configuração do MFC.
- **Lista de marcação rápida** Uma lista de nomes e números armazenados na memória de marcação rápida, por ordem numérica.
- **LCD (ecrã de cristais líquidos)** O ecrã no MFC que apresenta as mensagens interactivas durante a configuração visual e apresenta a data e hora, por defeito, quando o MFC estiver em modo de espera.
- **Marcação rápida** Um número pré-programado de marcação fácil. Deve premir a tecla **Busca/Marc Rápida** e depois **#**, seguida do código de três dígitos para iniciar a marcação.
- **MFL-Pro Suite** Transforma o MFC numa impressora e scanner e permite usar as funções de fax em PC do MFC.
- **Modo Internacional** Altera temporariamente os sinais de fax para se adaptar ao ruído e à electricidade estática das linhas telefónicas internacionais.
- **Modo Menu** O modo de programação para alterar as definições do MFC.
- **Número de grupo** Uma combinação dos números de um toque, marcação rápida memorizados como um número de marcação rápida para distribuição.
- **Número de toques** O número de toques antes do MFC atender em modo Fax.
- **OCR (reconhecimento óptico de caracteres)** A aplicação de software ScanSoft<sup>®</sup> TextBridge<sup>®</sup> incluída converte uma imagem de texto em texto que pode editar.
- **Pager** O som emitido quando prime as teclas, ocorre um erro ou quando receber ou transmitir um fax.
- **Pausa** Permite inserir um atraso de 3,5 segundos na sequência de marcação memorizada nos números de Marcação Rápida. Prima **Remarc/Pausa** tantas vezes quantas as necessárias para pausas maiores.
- **Período do histórico** O período de tempo pré-programado entre os relatórios de histórico de fax impressos automaticamente. Pode imprimir o histórico sempre que pretender sem interromper este ciclo.
- **Polling** O processo através do qual um aparelho de fax contacta outro aparelho de fax para recolher mensagens de fax em lista de espera.
- **Recepção sem papel** Recebe faxes na memória do MFC quando o papel acabar.
- **Redução automática** Reduz o tamanho dos faxes a receber.
- **Reencaminhamento de fax** Envia um fax recebido na memória para outro número de fax pré-programado.
- **Relatório de transmissão (relatório de verificação de**
- **transmissão)** Uma listagem de cada transmissão, incluindo data, hora e número.
- **Remarcação automática** Uma função que permite que o MFC volte a marcar o último número de fax caso este não tenha seguido por a linha estar ocupada.
- **Resolução** O número de linhas verticais e horizontais por polegada. Consulte: Normal, Fina, Super fina, Foto.
- **Resolução de foto** Uma configuração de resolução que usa vários níveis de cinzento para melhor representar fotografias.
- **Resolução fina** A resolução é 203 x 196 dpi. Usada para letra pequena e gráficos.
- **Resolução normal** 203 x 98 ppp. Usada para texto de tamanho normal e transmissão mais rápida.
- **Resolução super fina** 203 x 392 ppp. Adequada para letras muito pequenas ou imagens.
- **Sinais de fax** Os sinais enviados por aparelhos de fax emissores e receptores durante a comunicação.
- **Sinais CNG** Os sinais especiais enviados pelos aparelhos de fax durante transmissões automáticas para indicarem ao aparelho receptor que provêm de um aparelho de fax.
- **TAD (dispositivo de atendimento automático)** Pode ligar um TAD externo ao MFC.
- **Telefone externo** Um TAD (dispositivo de atendimento automático) ou telefone ligado à tomada correcta.
- **Tipos de letra True Type** Tipos de letra utilizados no sistema operativo do Windows®. Se instalar os Tipos de letra da Brother, disponibilizará mais tipos de letra para as aplicações do Windows®.
- **Tom** Uma forma de marcação na linha telefónica para telefones de tons.
- **Trabalhos restantes** Permite verificar quais os trabalhos em lista de espera na memória e cancelar trabalhos individualmente.
- **Transmissão** O processo de envio de faxes através da linha telefónica do MFC para um aparelho receptor de fax.
- **Transmissão automática de fax** Enviar um fax sem levantar o auscultador de um telefone externo.
- **Transmissão de lote** Nesta função económica, todos os faxes programados são enviados para o mesmo número de fax como uma transmissão apenas.
- **Transmissão em tempo real** Quando a memória estiver cheia, pode enviar faxes em tempo real.
- **Um toque** Teclas no painel de controlo do MFC onde pode memorizar números para marcação fácil. Pode memorizar um segundo número em cada tecla se premir em simultâneo **Alterna** e a tecla de um toque.
- **Volume do toque** Configuração do volume do toque do MFC.
- **Volume do pager** Volume do sinal sonoro quando prime uma tecla ou ocorre um erro.

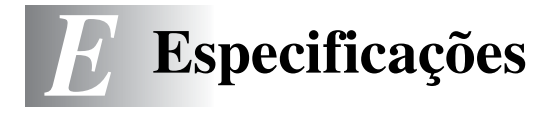

## **Descrição do produto**

O MFC-8220 is é um Centro Multi-funções **5 em 1**: Impressora, Copiadora, Scanner, Fax e PC Fax (através do seu PC).

## **Geral**

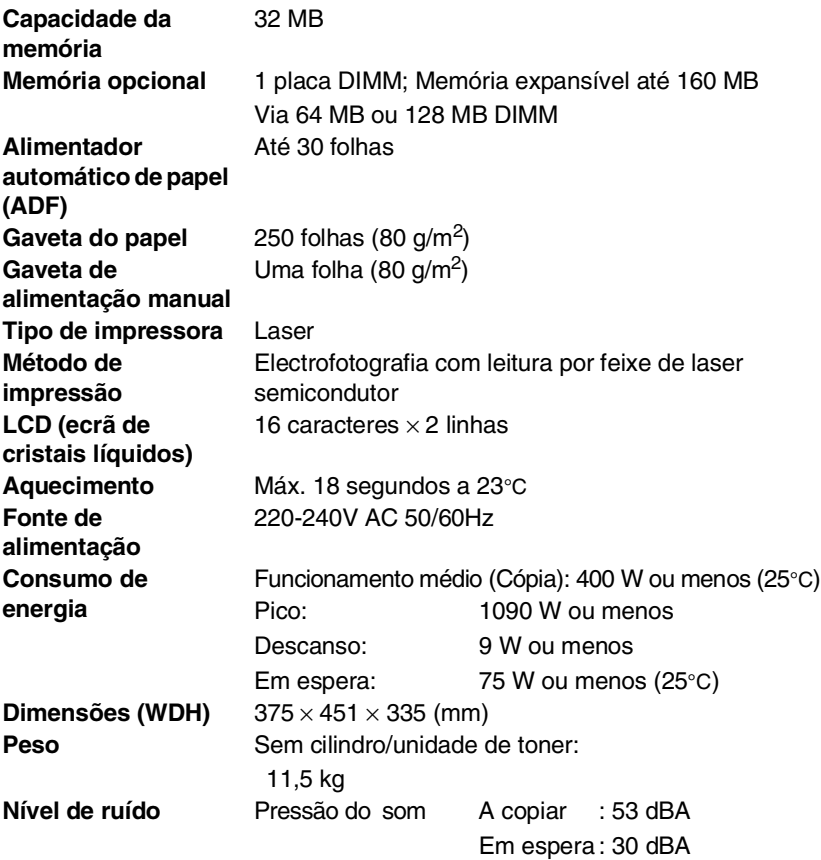

# **Geral (continuação)**

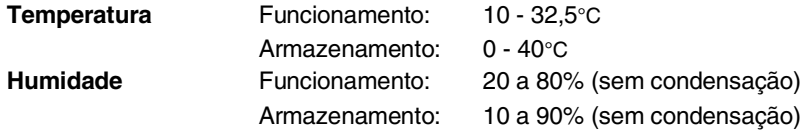

## **Materiais de impressão**

**Entrada de Papel Gaveta do Papel**

- <span id="page-186-0"></span>■ Tipo de papel: Papel normal, papel reciclado e transparências, envelopes (gaveta de alimentação manual)
- Tamanho do papel: A4, Letter, Legal, B5, Executive,

A5, A6, B6 (ISO) Gramagem : 60 - 105 g/m<sup>2</sup> (Gaveta de papel) Para mais informações, [consulte](#page-29-0)  *[Especificações do papel para cada gaveta](#page-29-0)* na [página 2-1.](#page-29-0)

■ Capacidade máxima da gaveta do papel: Aprox. 250 folhas de 80 g/m<sup>2</sup> de papel normal

#### **Gaveta de alimentação manual**

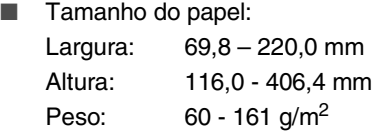

**Saída de papel** Até 150 folhas de papel normal (Virado para baixo, alimentação para a gaveta de saída do papel )

## **Copiar**

<span id="page-186-1"></span>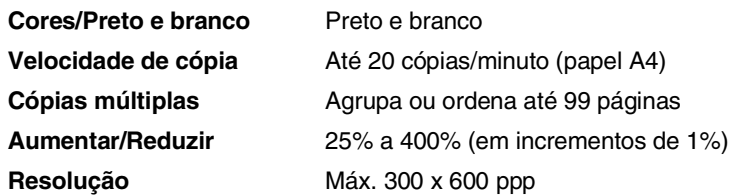

## <span id="page-187-0"></span>**Fax**

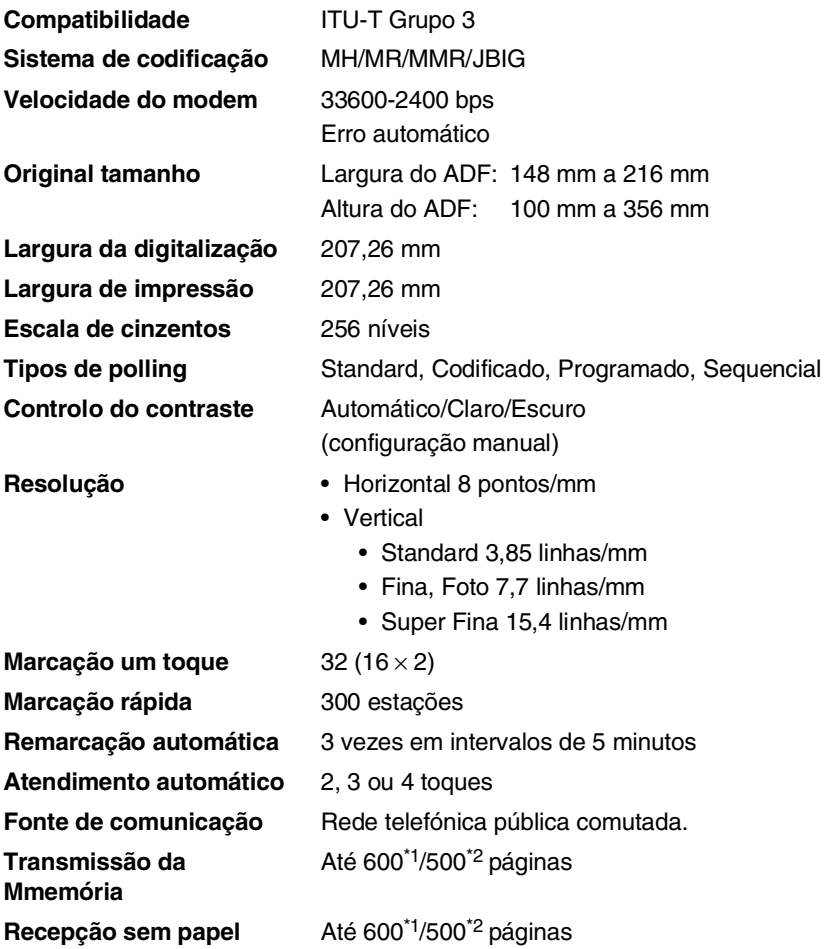

\*1 "Páginas" refere-se à "Tabela standard Brother Nº 1" (uma carta típica, resolução standard, código JBIG). As especificações e materiais impressos estão sujeitos a alterações sem aviso prévio.

\*2 "Páginas" refere-se à "Tabela de Testes ITU-T #1" (uma carta típica, resolução standard, código JBIG). As especificações e materiais impressos estão sujeitos a alterações sem aviso prévio.

## <span id="page-188-1"></span>**Scanner**

<span id="page-188-0"></span>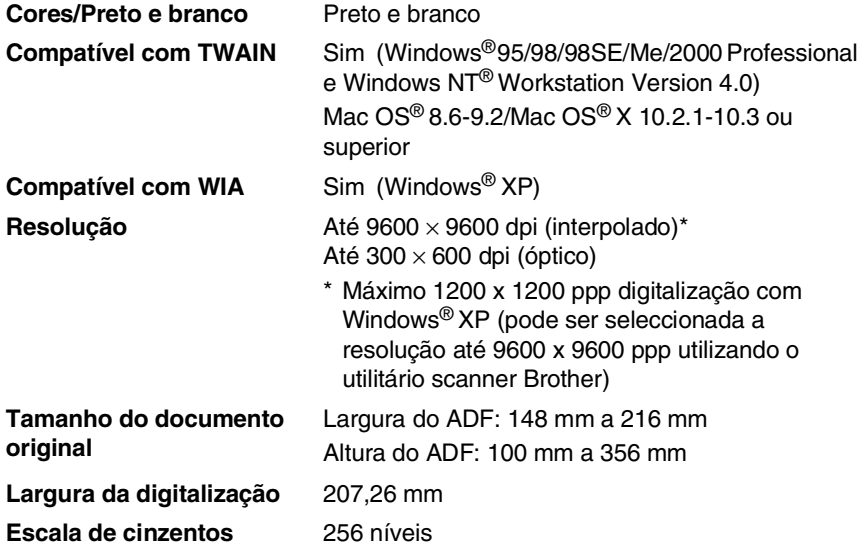

Efectuar a digitalização directamente para um PC em rede está disponível com o Windows® 98/98SE/Me/2000 Professional e XP.

A digitalização em Mac OS® X é suportada em Mac OS® X 10.2.1-10.3 ou superior.

## **Impressora**

<span id="page-189-1"></span><span id="page-189-0"></span>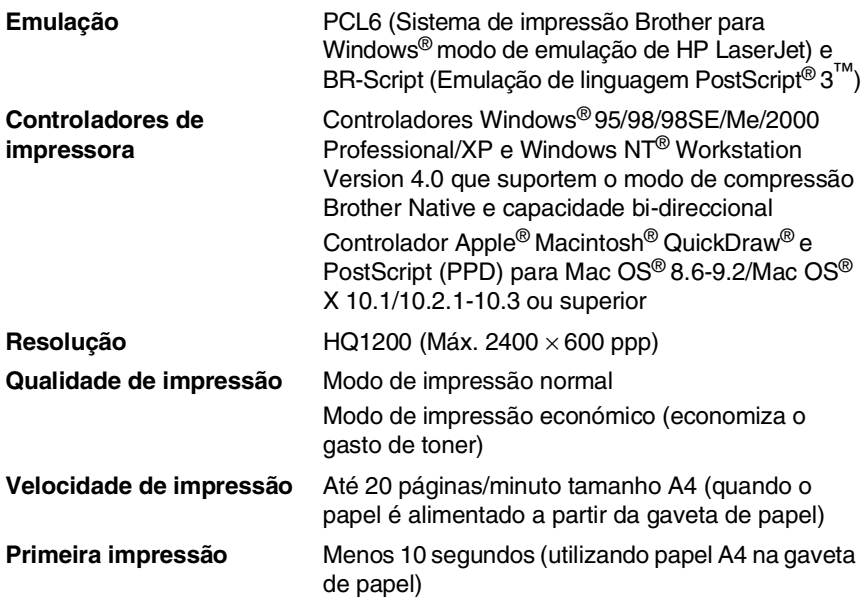

## <span id="page-189-2"></span>**Interfaces**

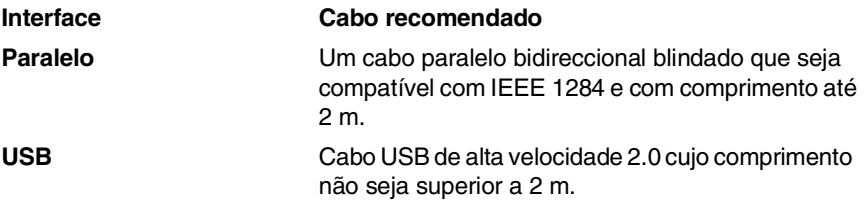

Certifique-se de que utiliza um cabo certificado USB 2.0 de alta velocidade se o computador utilizar uma interface USB 2.0 de alta velocidade.

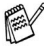

Mesmo que o seu computador possua uma interface USB 1.1 pode ligar o MFC.

## <span id="page-190-0"></span>**Requisitos do computador**

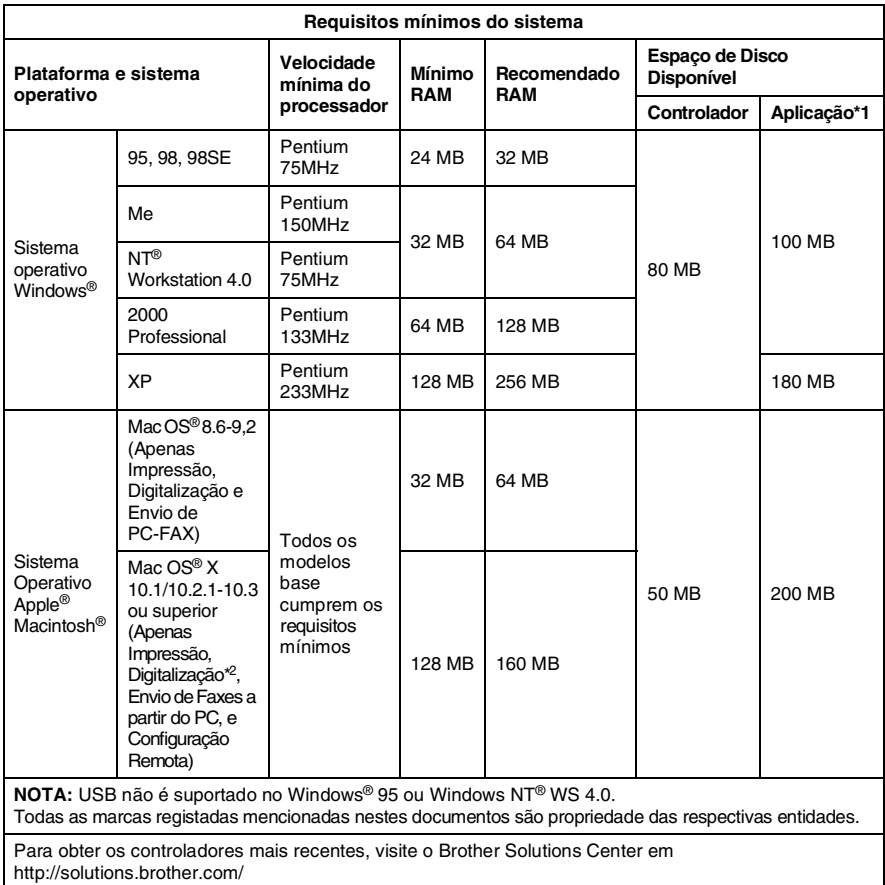

P

 $\blacksquare$  <sup>+1</sup> O software da aplicação é diferente para o Windows® e Macintosh®.

■ <sup>2</sup> A digitalização é suportada em 10.2.1-10.3 ou superior.

## **Consumíveis**

#### **Duração do Cartucho do Toner**

<span id="page-191-0"></span>TN-3030 Cartucho de Toner Normal - Até 3.500\* páginas

TN-3060: Cartucho de toner alto rendimento - Até 6.700\* páginas

\*(na impressão de papel letter ou A4 com 5% de cobertura de impressão)

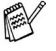

A vida útil do toner varia em função do tipo de trabalho de impressão médio.

#### **Duração da unidade do tambor**

DR-3000: Até 20.000 páginas/unidade do cilindro

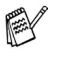

A vida útil do cilindro é determinada por vários factores, tais como temperatura, humidade, tipo de papel e o toner que usar e o número de páginas impressas por trabalho de impressão.

## **Placa de rede (LAN) (NC-9100h)**

**Opcional** Quando adiciona a placa de rede (LAN) (NC-9100h), pode ligar o MFC à rede para utilizar o software Internet FAX, Network Scanner, Network Printer e Network Management para pequenos grupos de trabalho.

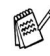

São necessários os serviços de e-mail SMTP/POP3 para o Internet fax.

Suporte para:

Windows® 95/98/Me/NT® 4.0/2000/XP Novell NetWare 3.X, 4.X, 5.X Mac OS® 8.6-9.2, X 10.0-10.2.1-10.3 o superior Ethernet 10/100 BASE-TX Auto Negotiation TCP/IP, IPX/SPX, AppleTalk, DLC/LLC, NetBIOS RARP, BOOTP, DHCP, APIPA, WINS LPR/LPD, Port9100, SMTP/POP3 SMB (NetBIOS/ IP), IPP, SSDP, mDNS, FTP SNMP, MIBII bem como MIB privado da Brother TELNET, HTTP, TFTP

Utilitários incluídos:

BRAdmin Professional e Web Based Management

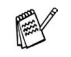

- Digitalizar directamente para um computador em rede não é suportado pelo Windows® 95, NT® e Mac OS®.
- O BRAdmin Professional não é suportado em Mac OS<sup>®</sup>.

# *Í* **Índice remissivo**

#### **A**

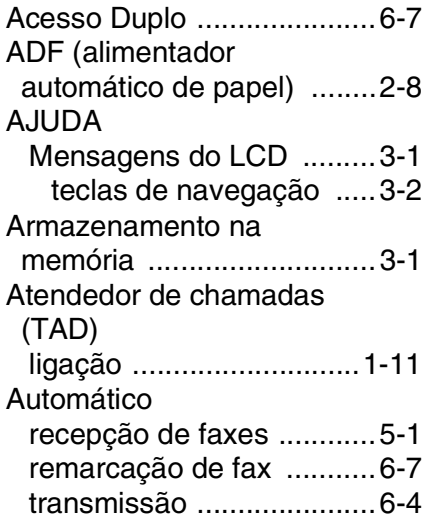

#### **B**

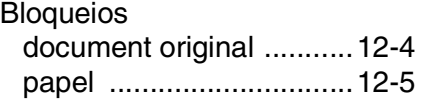

#### **C**

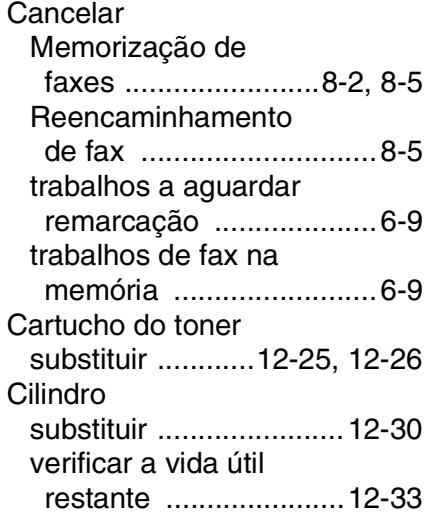

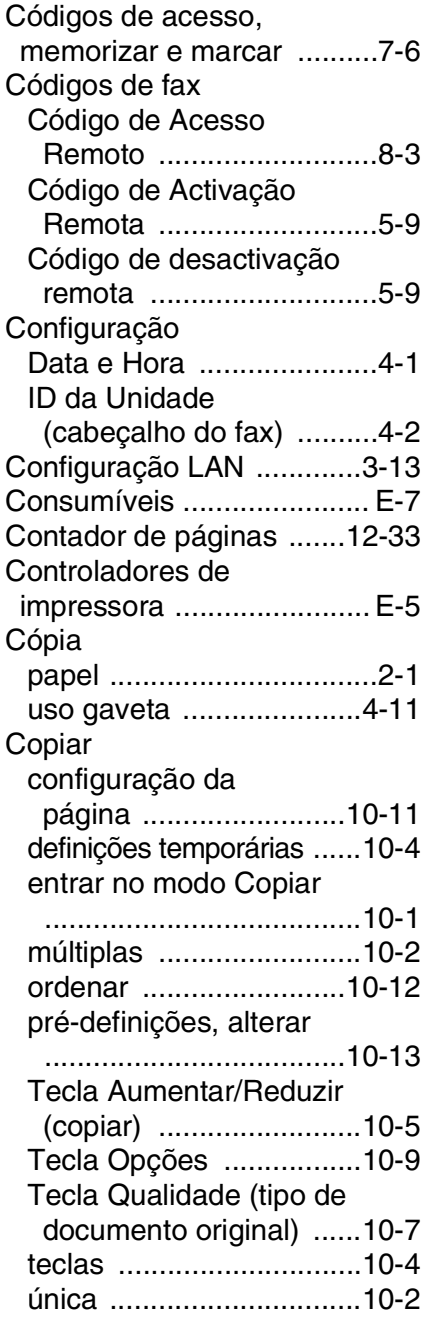

#### **D**

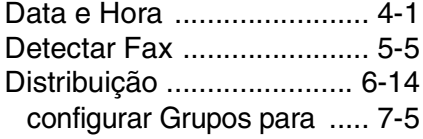

#### **E**

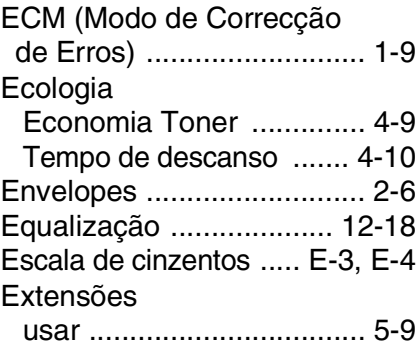

#### **F**

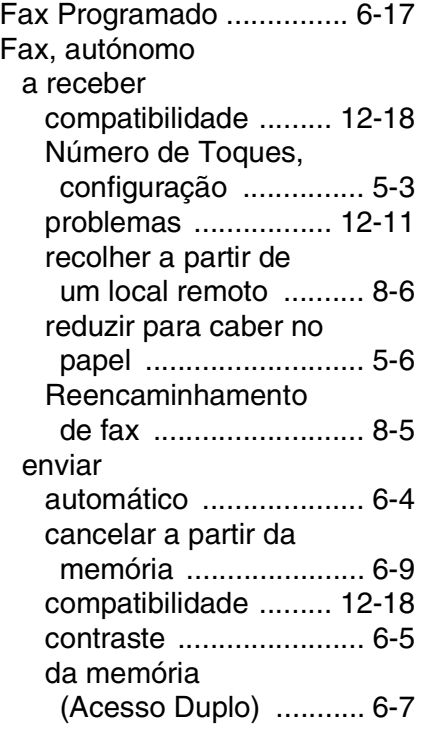

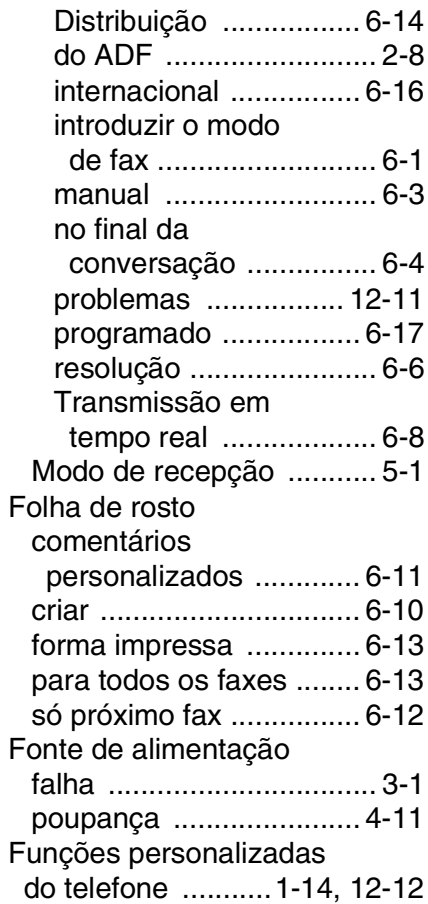

#### **G**

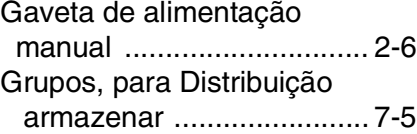

#### **I**

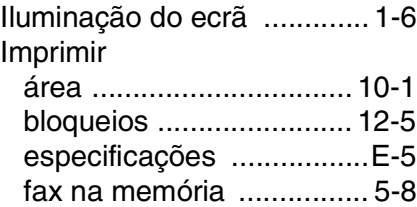

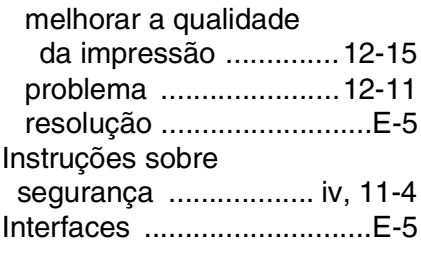

#### **L**

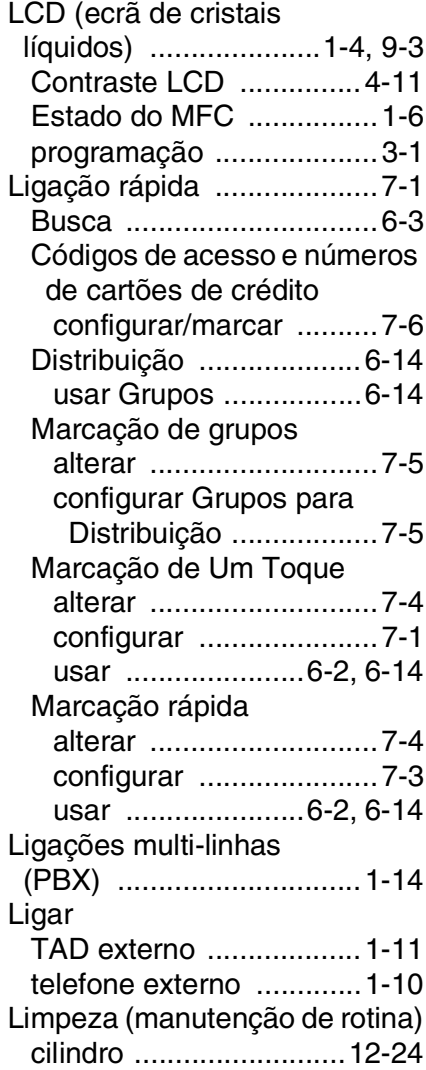

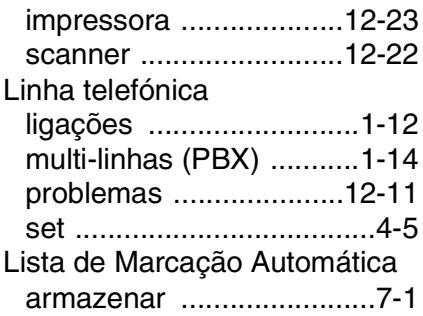

#### **M**

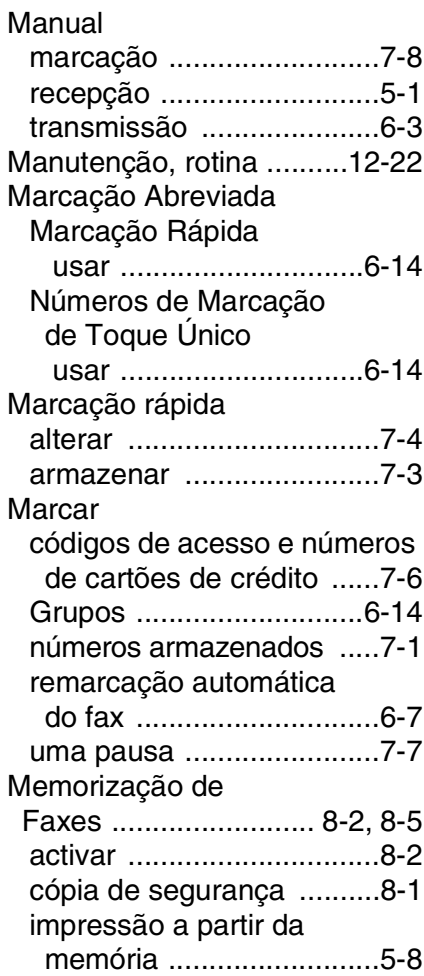

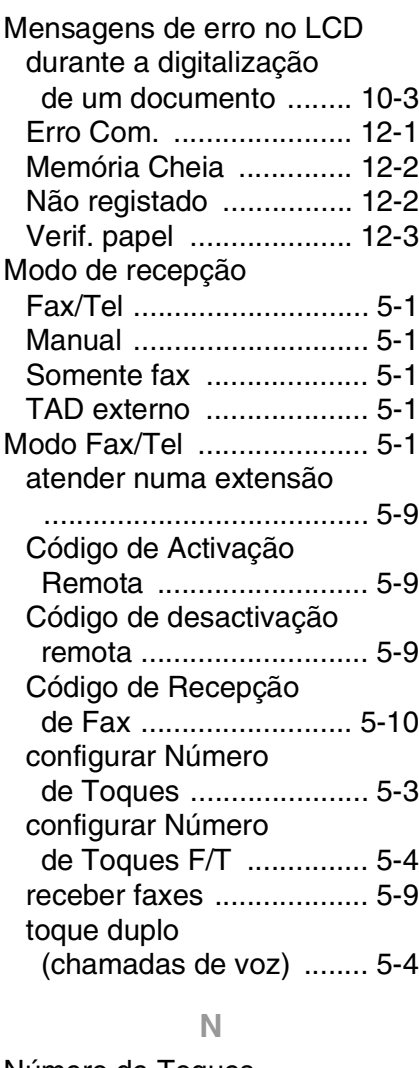

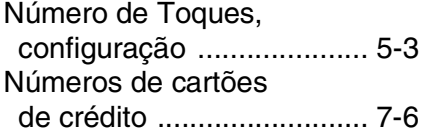

#### **P**

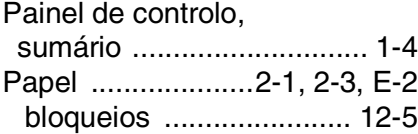

[como colocar .................... 2-3](#page-31-1) [tamanho ........................... 4-7](#page-60-0) tamanho do documento [original ............................ 2-8](#page-36-0) [tipo ................................... 4-6](#page-59-0) Polling [enviar .............................6-18](#page-97-0)

## **R**

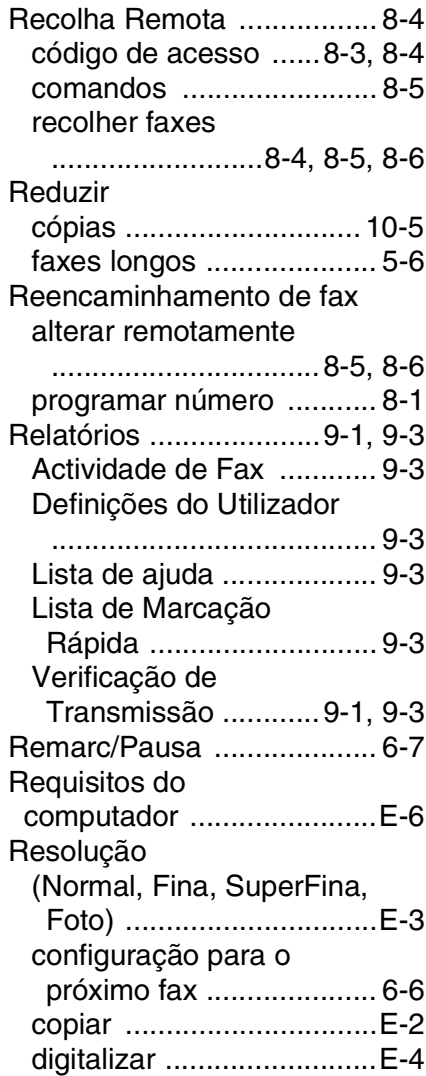

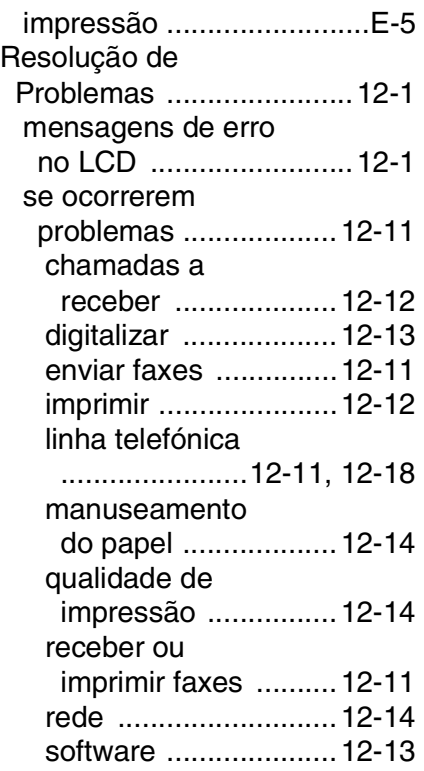

#### **S**

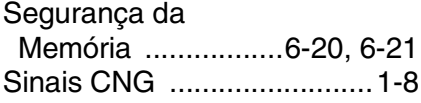

#### **T**

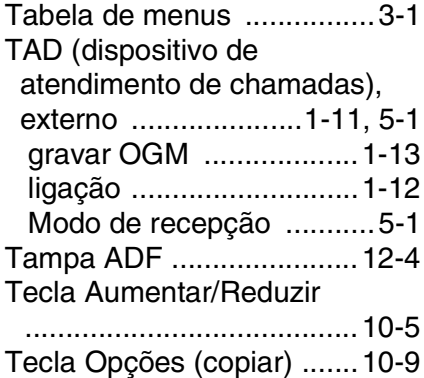

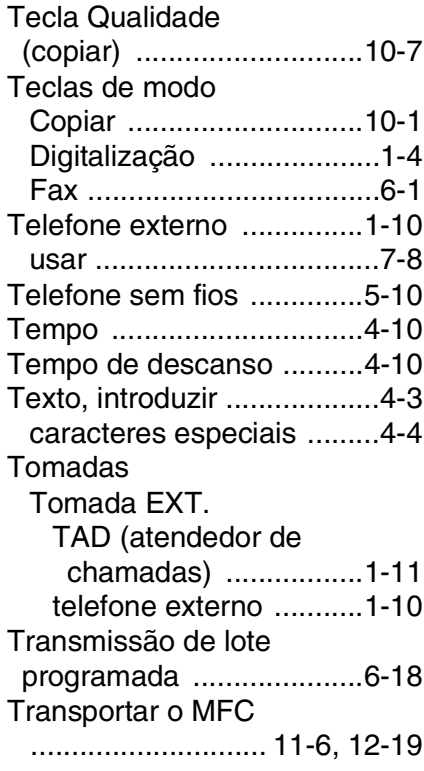

### **U**

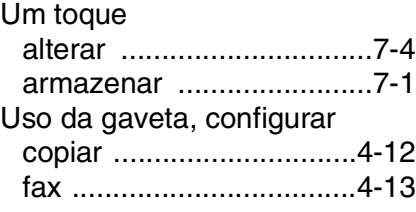

#### **V**

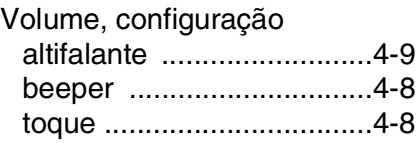

## *C* **Cartão de acesso de recolha remota**

Se planeia receber mensagens de fax quando não estiver junto do MFC, o cartão de acesso de recolha remota impresso em baixo pode ser-lhe útil nas funções de recolha. Basta cortar o cartão e guardá-lo na carteira ou agenda. Mantenha-o à mão para tirar todos os partidos das funções de reencaminhamento e recolha remota do MFC.

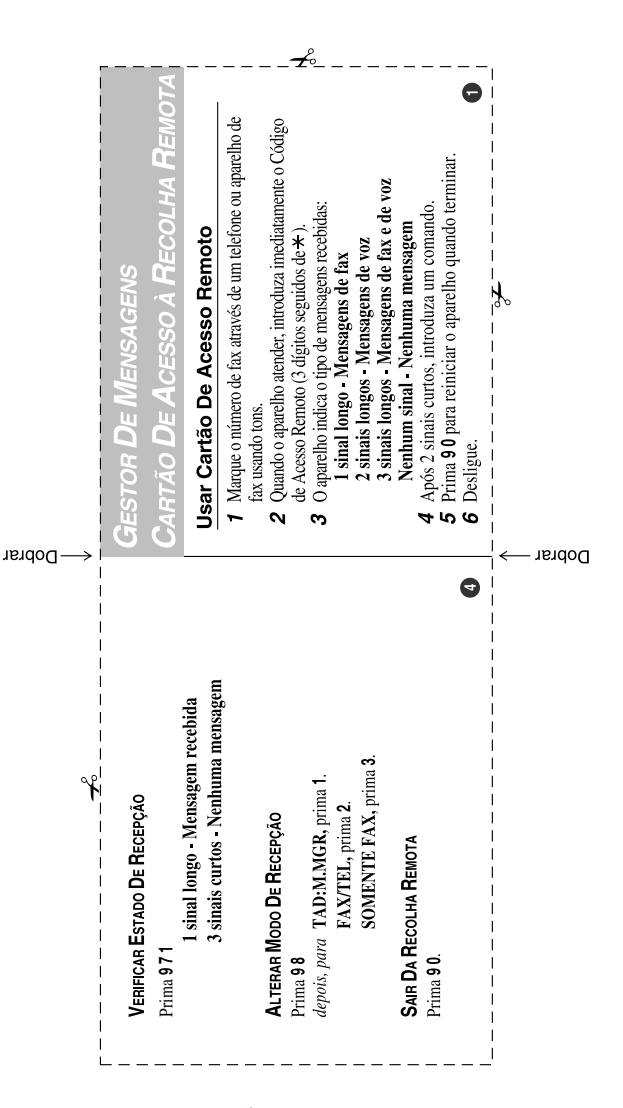

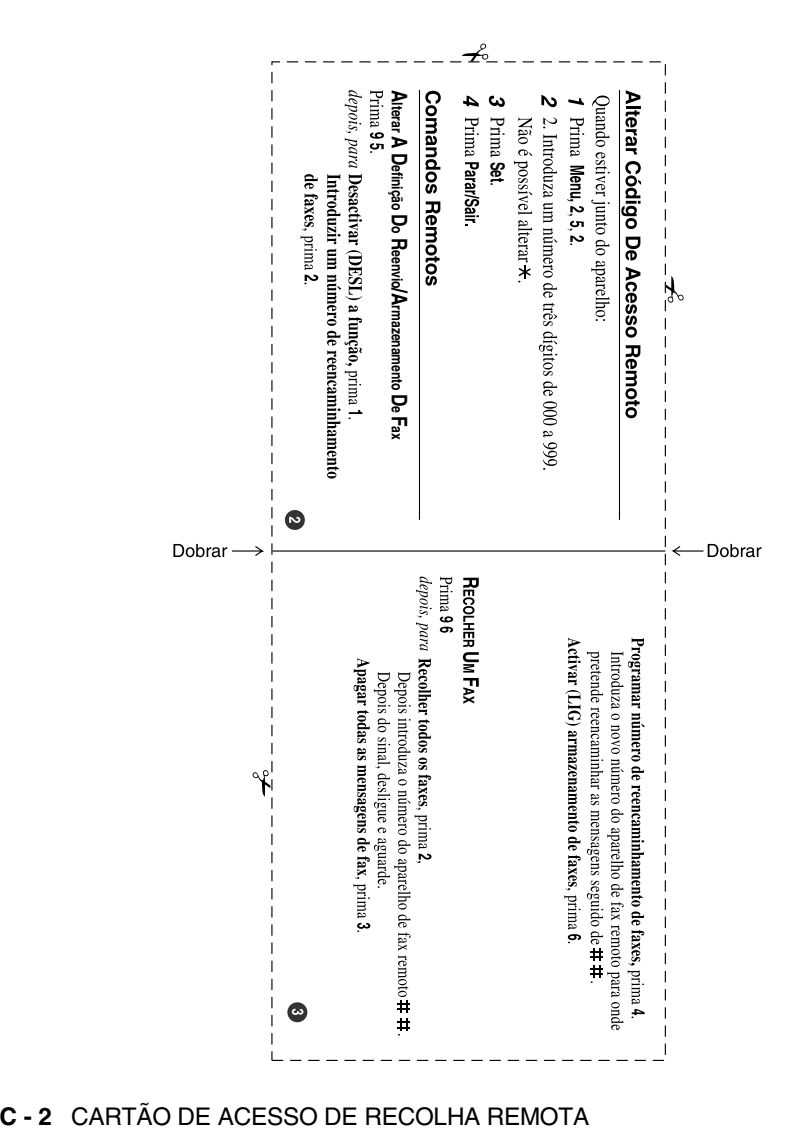

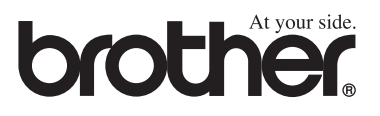

Esta máquina está aprovada para ser usada somente no país onde foi comprada, companhias Brother locais ou concessionários só suportam máquinas compradas nos próprios países.